## R Textbook Companion for Probability and Statistics for Engineers and Scientists by Ronald E. Walpole, Raymond H. Myers, Sharon L. Myers, Keying Ye<sup>1</sup>

Created by Dubey Varshit Shailendra B.Tech. Electronics Engineering College of Engineering Pune Cross-Checked by R TBC Team

June 9, 2020

<sup>1</sup>Funded by a grant from the National Mission on Education through ICT - [http://spoken-tutorial.org/NMEICT-Intro.](http://spoken-tutorial.org/NMEICT-Intro) This Textbook Companion and R codes written in it can be downloaded from the "Textbook Companion Project" section at the website - [https://r.fossee.in.](https://r.fossee.in)

## Book Description

Title: Probability and Statistics for Engineers and Scientists

Author: Ronald E. Walpole, Raymond H. Myers, Sharon L. Myers, Keying Ye

Publisher: Pearson Education, Boston USA

Edition: 9

Year: 2016

ISBN: 978-0-321-62911-1

R numbering policy used in this document and the relation to the above book.

Exa Example (Solved example)

Eqn Equation (Particular equation of the above book)

For example, Exa 3.51 means solved example 3.51 of this book. Sec 2.3 means an R code whose theory is explained in Section 2.3 of the book.

## **Contents**

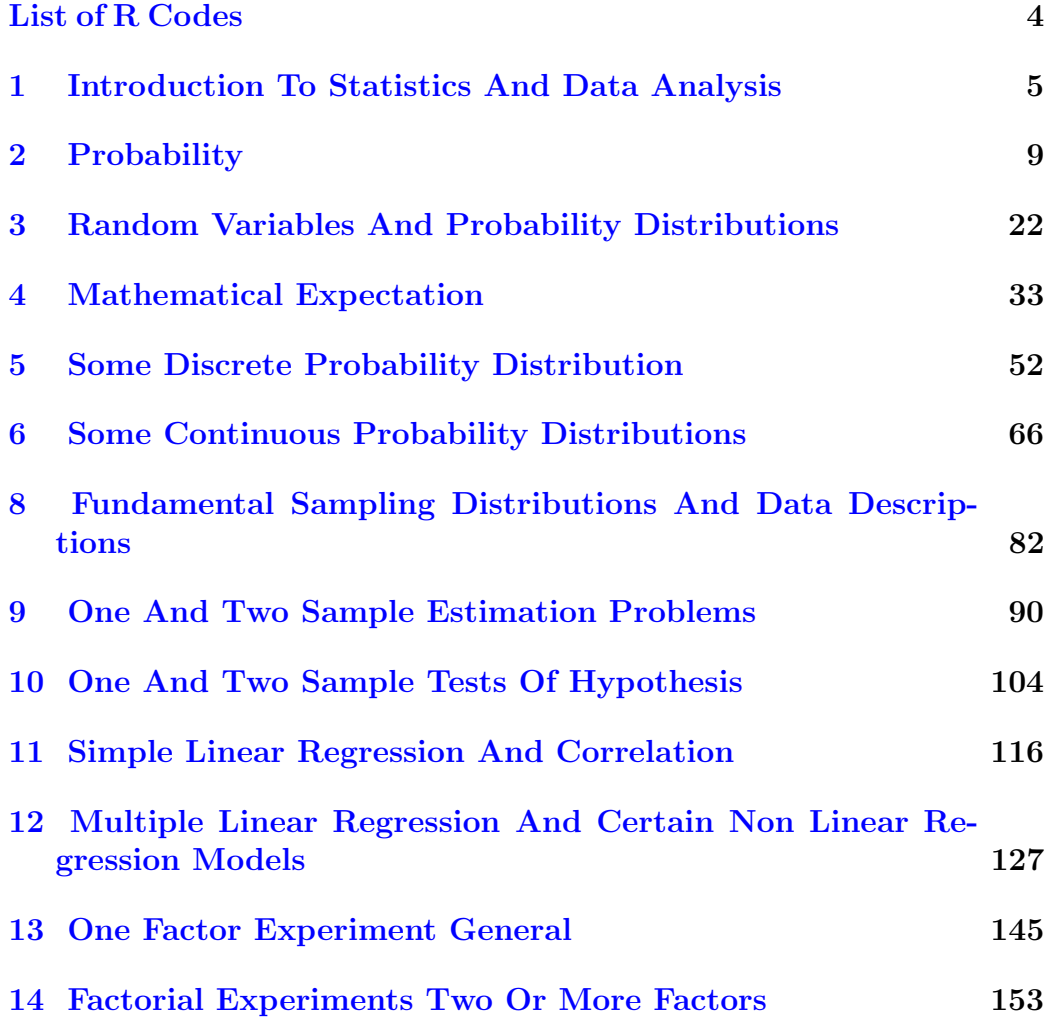

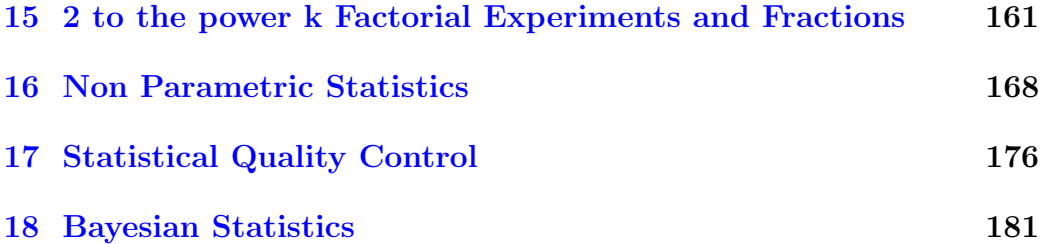

## <span id="page-5-0"></span>List of R Codes

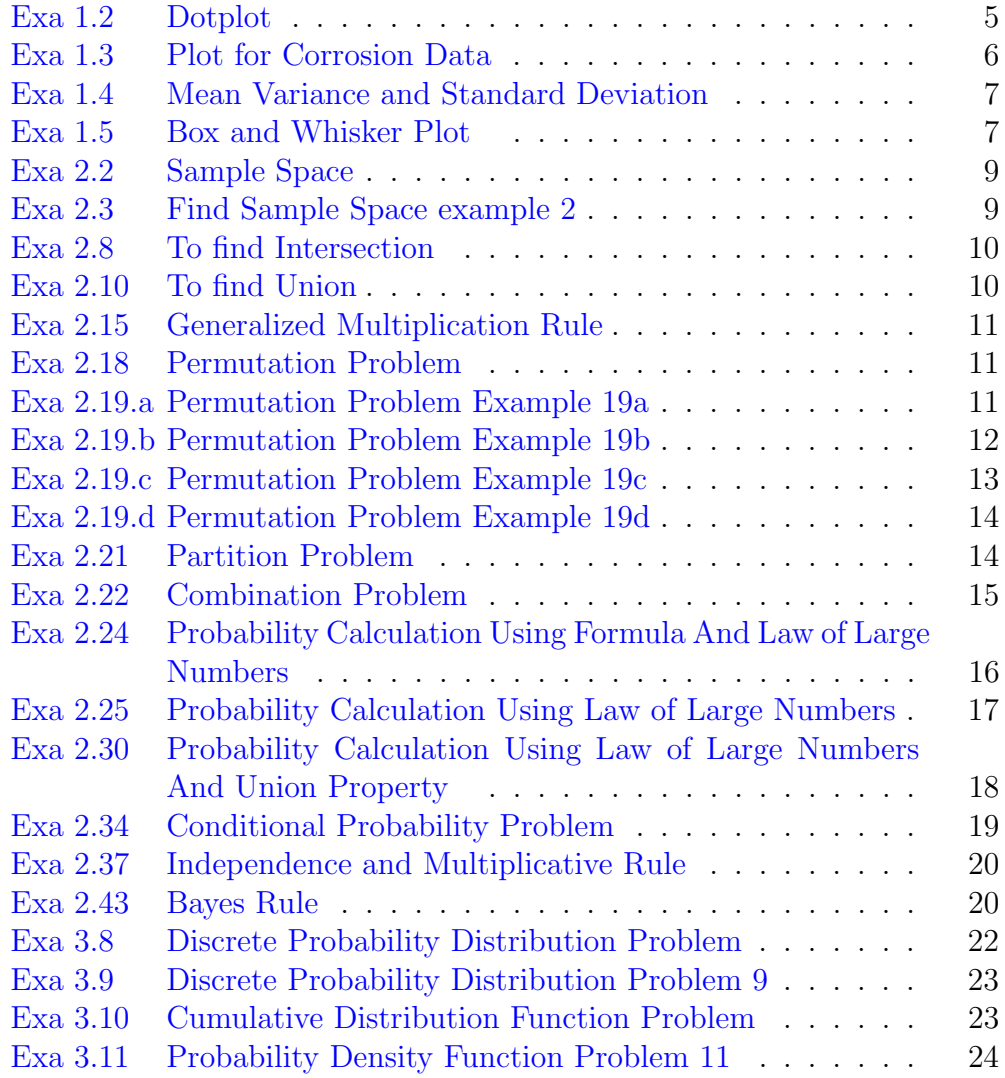

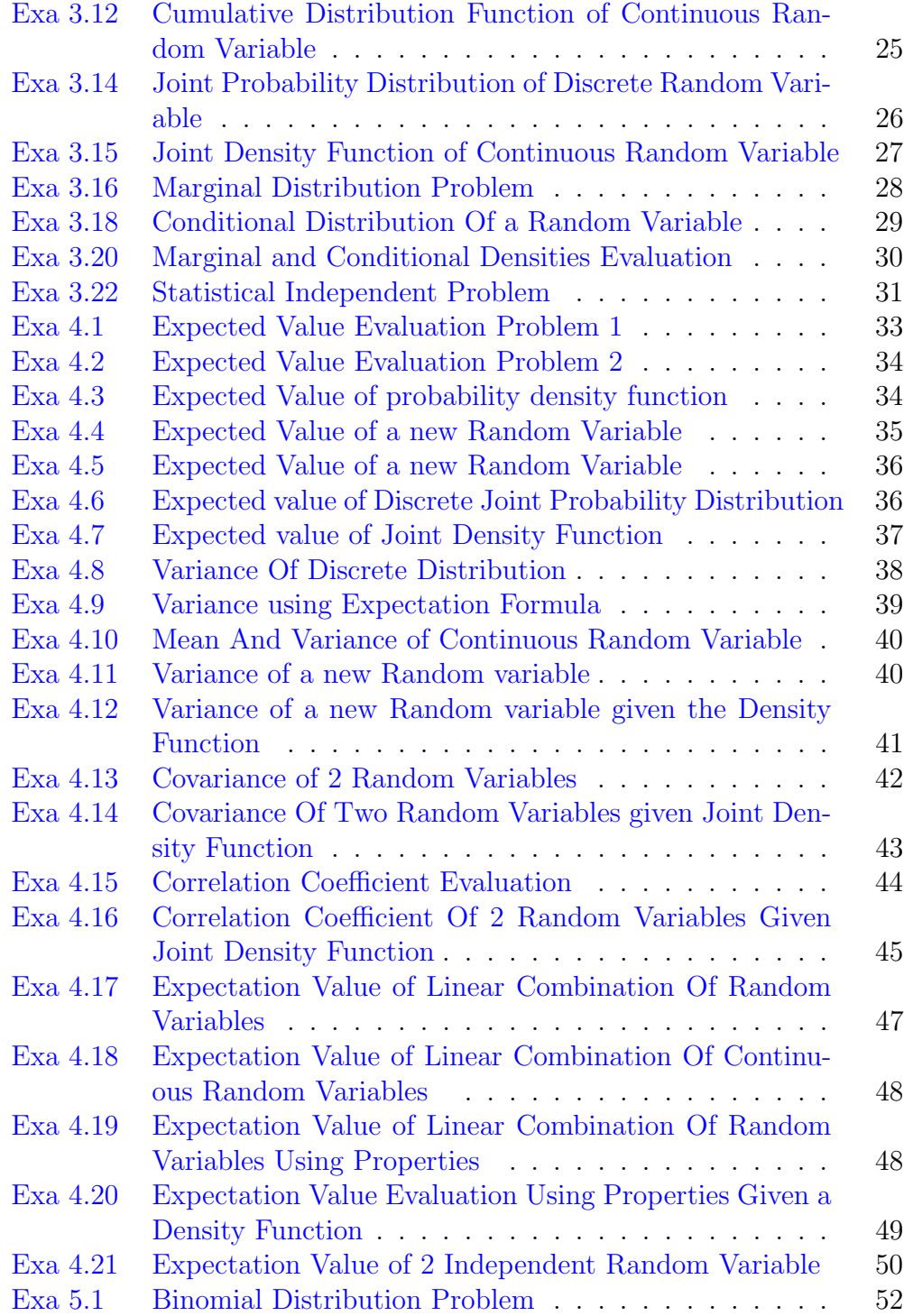

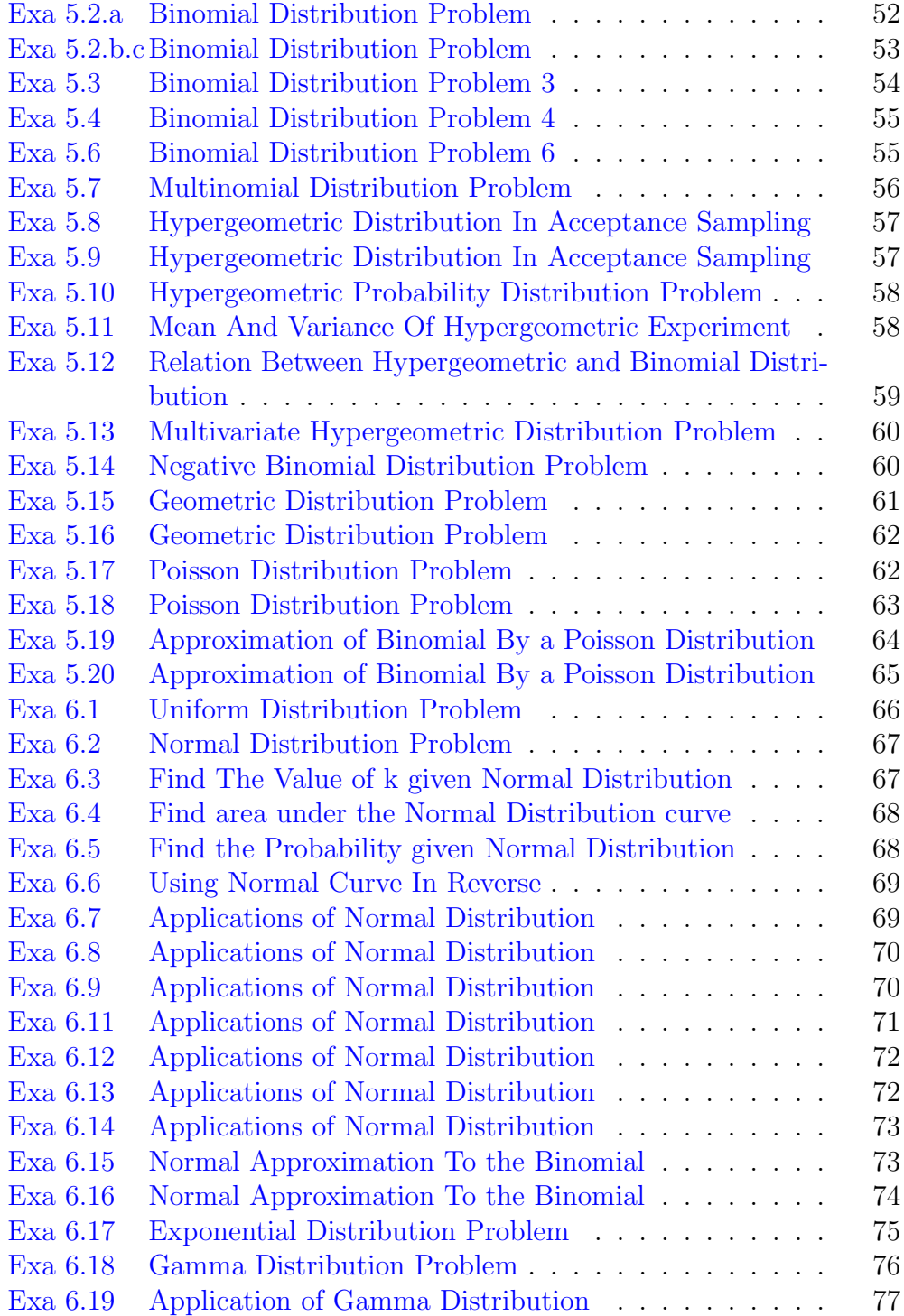

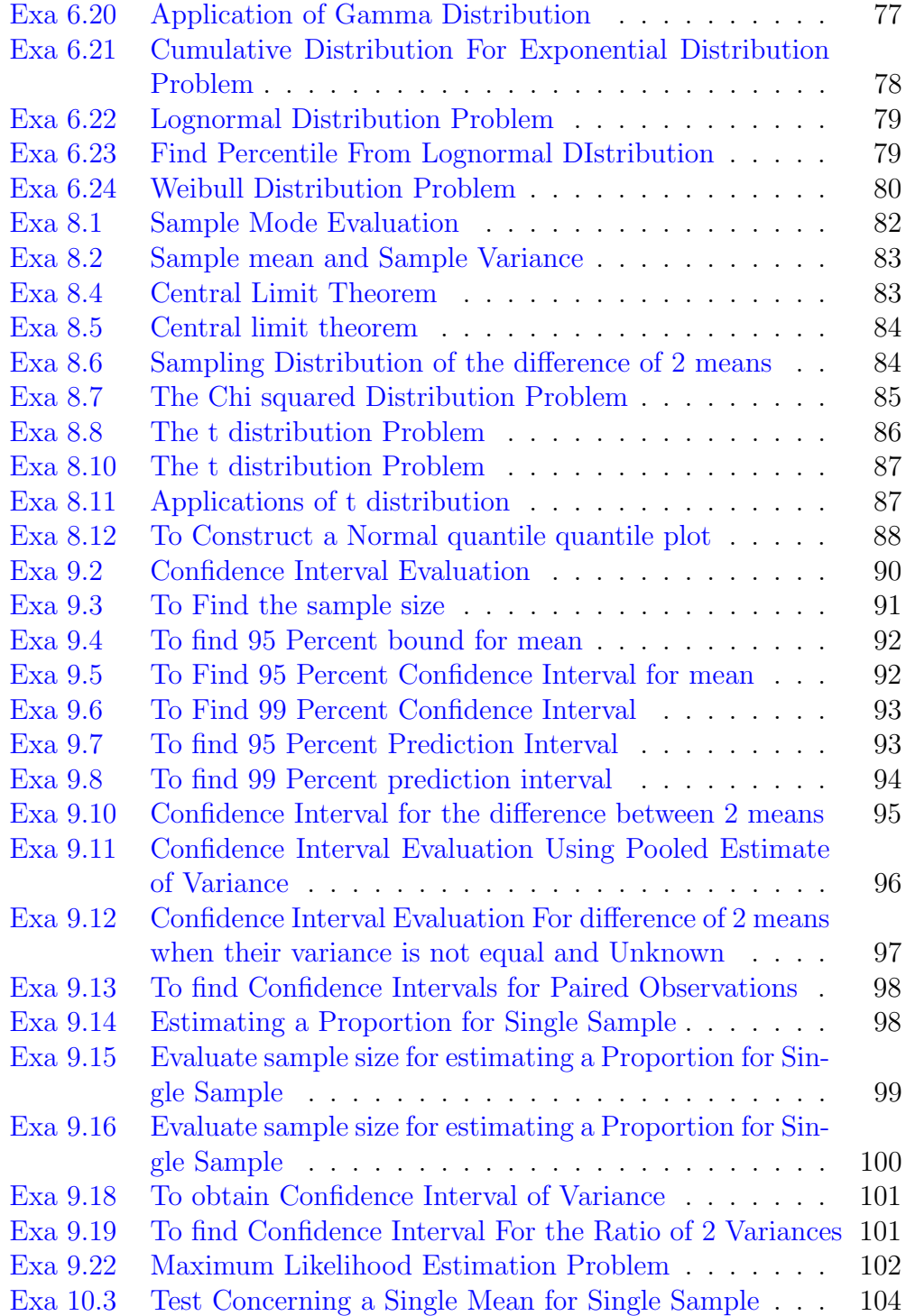

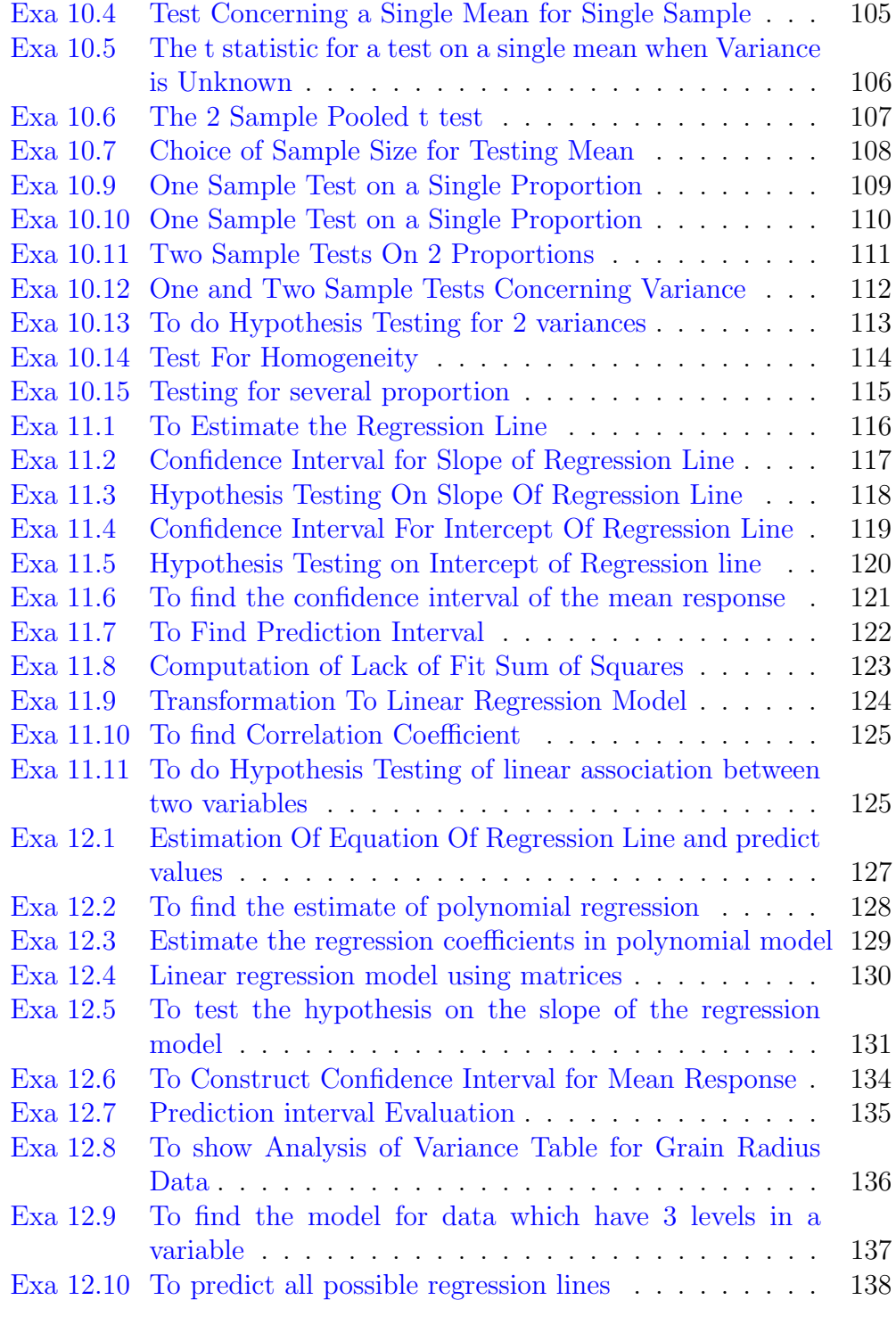

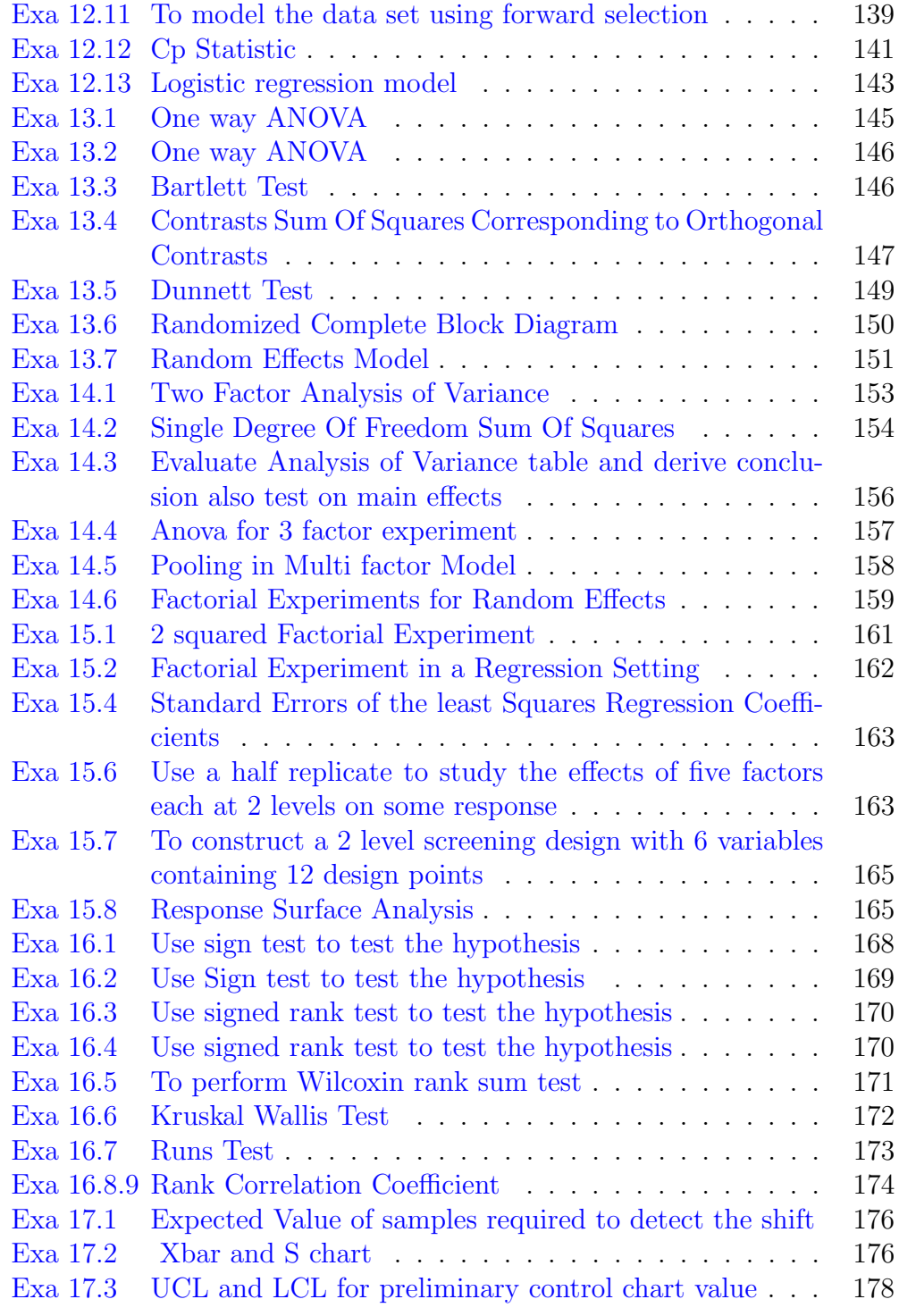

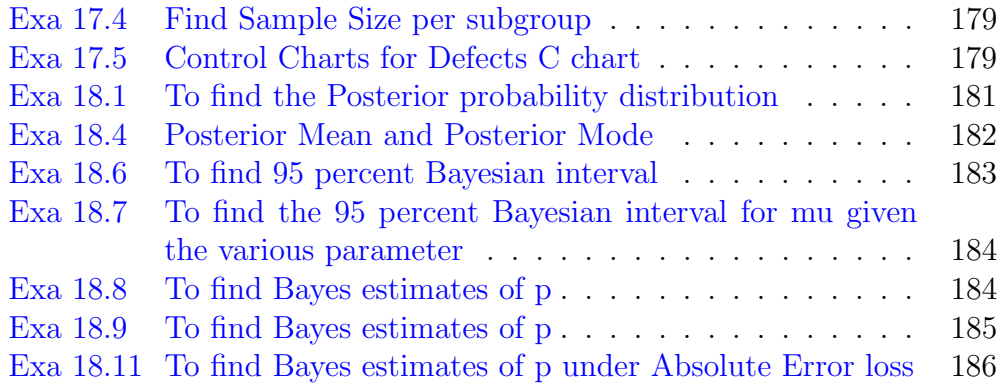

### <span id="page-12-0"></span>Chapter 1

## Introduction To Statistics And Data Analysis

<span id="page-12-1"></span>R code Exa 1.2 Dotplot

```
1 \# Chapter 1
2 \# Example 1.2 page no, 4 from the Pdf..
3 \# To plot the Dotplot for the above data..
4 \# package used "ggplot2" if not installed can be
      done using install.packs("ggplot2")5
6 library ( ggplot2 )
7
8 obs <-c(0.32 ,0.53 ,0.28 ,0.37 ,0.47 ,0.43 ,0.36 ,0.42 ,0.38 ,0.43 ,0.26 ,0.43 ,0.47 ,0.49 ,0.52 ,0.75 ,0.79 ,0.86 ,0.62 ,0.46)
9
10 cat \leq c(rep("no_nit",10),rep("nit",10))
11
12 data1 \leq data frame (obs, cat) # making it a data
      frame.
13
14 data1$f \leq factor (data1$obs) # adding another
      variable to the data frame.
```

```
15
16 \# Plot ...
17 ggplot (data1, aes(x = f, y = obs, fill = cat)) + geom\text{\_dot} dotplot (binaxis = 'y', stackdir = 'center')
```
<span id="page-13-0"></span>R code Exa 1.3 Plot for Corrosion Data

```
1 \# Chapter 1
2 \# Example 1.3 page no.9 from the pdf..
3 \#To find the plot for the Corrosion data in example
      1 . 3
4 \# package used "ggplot2" if not installed can bedone using install.packs("ggplot2")5
6
7 library (ggplot2) \# library for making visuals
8
9 humidity <- c (20 ,80 ,20 ,80)
10
11 average _ corrosion <- c (975 ,350 ,1750 ,1550)
12
13 coating \leq c ("Uncoated", "Uncoated", "Chemical
      corrosion", "Chemical corrosion")
14
15 a <- data . frame ( coating , humidity , average _ corrosion )
        #making it a dataframe
16
17 \# final PLOT...
18 ggplot (data = a, aes(x = humidity, y = average_corrosion, color = coating) + geom line () + geom point () +
      xlab ("Humidity (in \%)") + ggtitle ("Corrosion
      Results for Example 1.3")
```
R code Exa 1.4 Mean Variance and Standard Deviation

```
1 \# Chapter 1
2 \# Example 1.4 page no. 15 from the pdf..
3 \# To find the mean, sample variance, and standard
      d e viation.
4
5
6 a \leq c(7.00,
      7.07 ,7.10 ,6.97 ,7.00 ,7.03 ,7.01 ,7.01 ,6.98 ,7.08)
7
8 cat ("The sample mean is ", mean (a))
9
10 cat("The sample variance is ", var(a))11
12 cat ("The sample standard deviation is ", sd(a))
```
<span id="page-14-0"></span>R code Exa 1.5 Box and Whisker Plot

```
1
 2 # Example 1.5
 3 \# To make Boxplot of Nicotine Data..
 4 \# package used ggplot2, if not installed you can
        install it using install packages ("ggplot2")
 5
 6
7 library ( ggplot2 )
 8
9 nicotine <- c (1.09 ,1.92 ,2.31 ,1.79 ,
        2.28 ,1.74 ,1.47 ,1.97 ,0.85 ,1.24 ,1.58 ,2.03 ,1.70 ,2.17 ,2.55 ,2.11 ,1.86 ,1.90 ,1.68 ,1.51 ,1.64 ,0.72 ,1.69 ,1.85 ,1.82 ,1.79 ,2.46 ,1.88 ,2.08 ,1.67 ,1.37 ,1.93 ,1.40 ,1.64 ,2.09 ,1.75 ,1.63 ,2.37 ,1.75 ,1.69)
10
11 content \leq data frame (nicotine) \#making it dataframe
          for making plots
12
```

```
13 colnames (content) \leftarrow c ("content1") \#changing the
     column name of the dataframe
14
15 \# Final Plot...
16 ggplot(data = content, aes(x=1, y= content)) + geomboxplot (fill = "white", colour = "#3366FF")+
     coord_flip()+ylab("Nicotine Content")+ ggtitle("
      Nicotine Content in Cigarettes")
```
## <span id="page-16-0"></span>Chapter 2

## Probability

<span id="page-16-1"></span>R code Exa 2.2 Sample Space

1  $2 \#$  Chapter 2  $3 \#$  Example 2.2 page no. 36 from the pdf..  $4 \#$  To Find the Sample Space.. 5 6 a  $\leq$  c(rep("H", 2), rep("T", 6)) 7 8 b  $\leftarrow c("H", "T", seq(1, 6))$ 9 10 paste  $(a, b)$  #concatening both vectores to make a sample space

<span id="page-16-2"></span>R code Exa 2.3 Find Sample Space example 2

```
1 \# Chapter 2
2 \# Example 2.3 page no. 37 from the pdf..
3 \# to find the sample space.
4
```

```
5 a \leq c (rep("D", 2), rep("N", 2))
6
7 b <- c ("D", "N")
8
9 c \leq c (rep("D", 4), rep("N", 4))
10
11 \# final answer
12 print("The sample space is: ")13 paste (c, rep (past (a, rep(b)))) #merging in
      specific order to find the sample space.
```
#### <span id="page-17-0"></span>R code Exa 2.8 To find Intersection

 $1 \#$  Chapter 2  $2 \#$  Example 2.8 page no. 40 from the Pdf..  $3 \#$  To find the Intersection of the two sets 4 5 a  $\leq$  c  $("a", "e", "i", "o", "u")$ 6 7 b  $\leftarrow c(" 1", " r", " s", " t")$ 8 9 intersect  $(a, b)$  #displays the common elements in a and b. If there is no element common then denotes a vector of 0 length

#### <span id="page-17-1"></span>R code Exa 2.10 To find Union

```
1
2 \# Chapter 2
3 \# Example 2.10 page no. 40 from the pdf..
4 \# To find the Union of the given two sets
5
6 a \leq -c ("a", "b", "c")
```

```
7
8 b \leq c("b","c","d","e")
9
10 union (a, b) #Displays the union of two sets..
```
<span id="page-18-0"></span>R code Exa 2.15 Generalized Multiplication Rule

```
1
2 \# Chapter 2
3 \# Example 2.15 page no. 46 from the pdf..
4 # Generalized Multiplication rule..
5
6 \# answer..
7 cat ("We can elect the chair and treasurer in ", 22*
     21, "ways") #Using multiplication rule
```
<span id="page-18-1"></span>R code Exa 2.18 Permutation Problem

```
1 \# Chapter 2
2 \# Example 2.18 page no. 48, from the pdf..
3 \# Permutation Problem..
4
5
6 \# Final answer..
7 cat ("The total number of sample points is", factorial
     (25) / factorial (22) )
```
<span id="page-18-2"></span>R code Exa 2.19.a Permutation Problem Example 19a

1

```
2 # Chapter 2
3 \# Example 2.19a page no. 48 from the pdf..
4 \# Permuation Problem
5 \# number of ways to select president and treasurer
     from 50 students without restriction
6
7
8 cat ("The number of choices of officers without
      restriction are", factorial (50)/factorial (48))
9
10
11 \# It is simply permutation of 50 with 2
```
<span id="page-19-0"></span>R code Exa 2.19.b Permutation Problem Example 19b

```
1 \# Chapter 2
2 \# example 2.19b page no. 48 from the pdf..
3 \# Permuation Problem..
4
5
6 \# to select the number of ways to elect president
     and treasurer from 50 people if A(a particular
      student) will serve , if he is president
7 \# 2 cases first A becomes president and in that case
8
9 cat ("If A becomes president number of ways to select
       treasurer are ", 49)
10
11 a \leftarrow 49
12
13 \# Second case if officers elected without A
14
15 cat ("The number of possible ways to select without A
       are'', factorial (49)/factorial (47))
16
```

```
17 b \leftarrow factorial (49) / factorial (47)
18
19 cat ("The total number of ways to select the officers
       in this case are", a+b)
```
<span id="page-20-0"></span>R code Exa 2.19.c Permutation Problem Example 19c

```
1
2 \# Chapter 2
3 \# Example 2.19c page no. 48 from the pdf..
4 \# Permutation Problem..
 5
6 \# NUmber of ways to elect two officers from 50people if B and C (2 individuals from 50 ) will
      only work together
7 \# 2 cases . First, if B and C are elected
8
9 cat ("The number of ways to select B and C both from
      50 are", 2) \# if B treasurer and C president and
      vice versa...
10
11 a \leq 2
12
13 \# Second case: if B and C are not chosen so election
       done from rest 48 people.
14
15 cat ("The number of selections when B and C are not
      chosen are", factorial (48) / factorial (46) ) \#48P216
17 b \leftarrow factorial (48) / factorial (46)
18
19 cat ("The total number of choices in this case is", a+b )
```
<span id="page-21-0"></span>R code Exa 2.19.d Permutation Problem Example 19d

```
1
2 \# Chapter 2.
3 \# Example 2.19d page no. 48 from the pdf..
4 \# Permutation Problem..
5
6 \# Number of ways to select officers from 50 students
       if D and E(2 individuals from 50 students) will
      not work together
7 cat ("The number of choices of officers without
      restriction are", factorial (50) / factorial (48))
8
9 a \leftarrow factorial (50) / factorial (48)
10
11 cat ("Number of ways in which D and E are selected
      are", 2) \# if D is president and E is treasurer
      and vice versa
12
13 b \leq -214
15 cat ("Number of ways in which we can choose officers
      in this case are", a-b)
```
#### <span id="page-21-1"></span>R code Exa 2.21 Partition Problem

```
1 \# Chapter 2
2 \# Example 2.21 page no. 50 from the pdf..
3 \# Partition Problem..
4
5
```

```
6 \# number of ways, 7 students are assigned 1 triple
     and 2 double rooms..
7
8 \# answer..
9 cat ("The number of ways in which this partition can
     be done are", (factual (7) / (factorial (3) *factorial (2) * factorial (2) ))
```
<span id="page-22-0"></span>R code Exa 2.22 Combination Problem

```
1
2 \# Chapter 2
3 \# Example 2.22 page no. 50 from the pdf..
4 \# Combination Problem..
 5
6 \# number of ways to select 3 arcade and 2 sports
      games from 10 arcade and 5 sports game
7 cat ("The number of ways to select 3 arcade from 10
      is ", choose (10, 3))
8
9 a \leftarrow choose (10, 3)10
11 cat ("The number of ways of selecting 2 catridges
      from 5 is", choose (5, 2))
12
13 b \leftarrow choose (5, 2)14
15 \#using multiplication rule..
16 cat ("The total number of ways of selecting 3 arcade
      and 2 sports games is",a*b)
17
18 \# example 2.23 same as the above 2 questions 2.22
      and 2.21..
```
<span id="page-23-0"></span>R code Exa 2.24 Probability Calculation Using Formula And Law of Large Numbers

```
1 \# Chapter 2
2 \# Example 2.24 page no.53 from the pdf..
3 \# Probability Using Normal Method and Law of Large
      numbers . .
4
5 \# to find probability for atleast one head if a coin
        is tossed twice..
6
7 \# "dplyr" package is used, if not installed can be
     installed using
8 \# install packages ("dplyr"), remove comment if you
      already have..
9 library (dplyr) \# this package is for data
      m anipulation
10
11 a \leftarrow c("H", "H", "T", "T")12
13 b \leftarrow c("H", "T", "H", "T")14
15 a \leq data frame (a, b) \# making data frame which
      consists of 2 columns i.e first column and 2nd
      column
16
17 c <- a % >% filter (a == "H" | b == "H")18
19 cat ("The probability that we get at least one head in
       the tosses is", nrow(c)/nrow(a))
20
21 \# another method to solve the same problem, by using
       law of large numbers
22
```

```
23
24 d <- c("HH" ,"TT" ,"TH" ,"HT")
25
26 e <- sample (d ,10000 , replace = T)
27
28 cat ("The approximate probability of getting at least
      one head in the two tosses is", sum(e == "HH" | e == "HT"" | e = = "TH") / 10000)
29
30 \# the answer here is near to 0.75 but not exactly
      0.75, if we increase the number of trials say
      200000 it will be more close to 0.75.
31 \# if we make this say tending to infinity then it
      will be \alpha exactly 0.75...
```
<span id="page-24-0"></span>R code Exa 2.25 Probability Calculation Using Law of Large Numbers

```
1 \# Chapter 2
2 \# Example 2.25 page no. 53 from the pdf..
3 \# Probability Using Law of Large Numbers..
4
5 \# Probability can also be calculated using direct
      formula (ratio) but the code will be very straight
      forward..
6 \# Let's look at another way to achieve the same
      r e sult.
7 \# To find the probability of getting less than 4 in
      rolling a die, if even number has twice the
      probability than odd number...
8
9 a \leftarrow c(1, 2, 2, 3, 4, 4, 5, 6, 6)10
11 b \leq sample (a, 10000, replace=T) # using law of
      large numbers
12
```

```
13 cat ("The probability of getting a number less than 4
      is approximately", sum(b < 4)/10000)
14
15 \#this answer is slighty different than the answer in
      textbook which is 0.444. If we increase the
     number of trials then the probability will be
     more close to the answer in textbook
```
<span id="page-25-0"></span>R code Exa 2.30 Probability Calculation Using Law of Large Numbers And Union Property

```
1 \# Chapter 2
2 \# Example 2.30 page no. 57 from the pdf..
3 \# Probability Using Law of Large Numbers and using
      union property...
4
5
6 \#to find the probability the sum of die roll (ROLLED
      TWICE) is 7 or 11
7 \#Using law of large numbers...8
9 a \leftarrow c(1:6)10
11 b <- sample (a ,200000 , replace =T ) + sample (a ,200000 ,
      replace=T) \# b is a sample of sum of 2 die
      rolls, with 10^{\degree}6 times trials
12
13
14 cat ("The approximate value of probability of getting
       the sum as either 7 or 11 is", sum(b == 7|b == 11) /200000)
15
16
17
18 \# This is approximate as the textbook and standard
```
answer is  $2/9$ , if we increase the number of trials then we would get very close to the final answer..

 $19 \# A$  word of note− I have skipped some problems as you may have seen, as many problems are of same type just the numbers are changed, the concept is same, so I solved the relevant questions.

<span id="page-26-0"></span>R code Exa 2.34 Conditional Probability Problem

```
1
2 \# Chapter 2.
3 \# Example 2.34 page no.63 from the pdf..
4 \# Conditional Probability Problem..
5
6
7 p_ departs _ ontime <- 0.83
8 P_arrives_ontime <- 0.82
9 p_ departs _ arrives _ ontime <- 0.78
10
11 \# to find probability that it arrives on time given
     it departs in time
12 \# Using conditional probability...
13
14 cat ("The probability that the plane arrives on time
      given that it departs on time is", p_departs_
      arrives _ ontime /p_ departs _ ontime )
15
16 \# to find probability that it departs on time given
      that it arrives on time..
17
18 cat ("The probability that the plane departs on time
      given that it arrives on time is", p_departs_
      arrives _ ontime /P_ arrives _ ontime )
19
```

```
20
21
22 #The answer in the textbook is approximated to 0.94and 0.95 respectively...
```
<span id="page-27-0"></span>R code Exa 2.37 Independence and Multiplicative Rule

```
1
2 \# Chapter 2
3 \# Example 2.37 page no. 66 from the pdf..
4 \# Independence and Multiplication Rule..
5
6
7 \# bag1 = 4 white and 3 black balls
8 \#bag2= 3 white and 5 black balls
9 \# to dind probability of ball drawn from 2nd bag is
      black ? given a ball drawn from first is unseen
     and dropped in second bag
10
11 p_b1 <- 3/7
12 p_w1 < -4/713
14 p_b2_b1 \leftarrow 6/9 \# if first black ball dropped in
      second bag
15 p_b2_w1 <- 5/9 # if first white ball drawn is
      dropped into second bag..
16
17 # Using independence and multiplicative rule
18
19 cat ("The probability that the second ball drawn is
      black in this case is", p_b1*p_b2_b1+p_w1*p_b2_w1
```
<span id="page-27-1"></span>R code Exa 2.43 Bayes Rule

```
1 \# Chapter 2.
2 \# Example 2.43 from the pdf..
3 \# Bayes Rule..
4
5 \# given different parameters to find which plan was
      most likely used and thus responsible..
6 # to find P(Pj \D) for j = 1, 2, 3...7
8 # a vector of P(Pj) for j = 1, 2, 3...9 \text{ a } \leftarrow \text{ c } (0.30, 0.20, 0.50)10
11 # a vector of P(D|P_j) for j = 1, 2, 3...12 b \leftarrow c(0.01, 0.03, 0.02)13
14 # Bayes Rule Formula . .
15 f \leftarrow function (x) {
16
17 a [x] * b [x] / sum(a * b)18
19 }
20
21 cat ("The value of P(Pj | D) for j = 1, 2, 3 is", f(1:3))
22
23 cat ("We can see that for plan 3 has the highest
      conditional probability, hence a defective for a
      random product is most likely the result of the
      use of plan 3")
24
25
26 \# Some Problems are not solved because they are one
      and the same of what I have solved just numbers
      are changed and they are easy too..
```
#### <span id="page-29-0"></span>Chapter 3

# Random Variables And Probability Distributions

<span id="page-29-1"></span>R code Exa 3.8 Discrete Probability Distribution Problem

```
1
2 \# Chapter 3
3 \# Example 3.8 page no. 84 from the pdf..
4 \# D iscrete Probability Problem..
5
6 \# From 3.1 to 3.8 the problems are too easy and
      theoretical..
7 \# to find the probability distribution of number if
      defective laptops if 2 are drawn at a time from
      20.8
9 \#making a general function for the above
      distribution...
10 a \leftarrow function (x) {
11
12 choose (3, x) *choose (17, 2-x)/choose (20, 2)13
14 }
15
```

```
16 # The Distribution..
17 cat ("The probability distribution for x=0 is", a(0))
18
19 cat ("The probability distribution value for x=1 is",
     a(1))
20
21 cat ("The probability distribution for x=2 is", a(2))
```
<span id="page-30-0"></span>R code Exa 3.9 Discrete Probability Distribution Problem 9

```
1 \# Chapter 3
2 \# Example 3.9 page no. 85 from the pdf..
3 # Discrete Probability Distribution Problem..
4
5 \# to find probability distribution of no. of cars
      with side airbags among next 4 cars, given prob.
      of selling is 0.56 \# for ex. to sell 3 cars with air sidebags,
      partition 4 into two - with 3 bags and with 1 bag
7 \# done in 4 choose 3 ways
8
9 \# generalise
10 cat ("The probability distribution in this problem is
      : ", ", ")
11
12 for (i \text{ in } 0:4) {
13
14 cat (" " , choose (4, i) / 16)15
16 }
```
<span id="page-30-1"></span>R code Exa 3.10 Cumulative Distribution Function Problem

```
1
2 \# Chapter 3
3 \# Example 3.10 page no. 86 from the pdf..
4 \# Cumulative Distribution function..
5
6 \# to find cummulative distribution of the example
      3 . 9
7 \# refer Example 3.9 page no. 85 from the pdf.
8 \# the probability distribution of the example is
      choose (4, x)/16 where x is from 0 to 4
9 a \leftarrow function (x) {
10
11 choose (4 , x )/16
12 }
13
14
15 cat ("The cummulative probability distribution of the
       above problem is ","")
16
17 \# ANswer..
18 for (i \text{ in } 0:4) {
19
20 cat (" " " , sum(a(0:i)))21 }
```
<span id="page-31-0"></span>R code Exa 3.11 Probability Density Function Problem 11

```
1
2 \# Chapter 3
3 \# Example 3.11 Page no. 89 from the pdf..
4 # Probability Density FUnction Problem..
5
6 \# A part of the Problem..
7 \# to check the probability density function
8
```

```
9 a \leftarrow function (x) {
10
11 x * x / 312 }
13
14 \# to check the conditions of probability density
      function
15
16
17 cat (" the Integration is", integrate (a, -1, 2) $value,"
      nearly 1 with very small margin of error we can
      say that it is a prob. density function")
18
19 # B Part of the Problem..
20 # to find P(0 < x < 1)21
22 cat ("The value of P(0 < x < = 1) is", integrate (a, 0, 1)$
      value )
23
24 #this answer matches with the answer in the
      t ext book.
```
<span id="page-32-0"></span>R code Exa 3.12 Cumulative Distribution Function of Continuous Random Variable

```
1
2 \# Chapter 3
3 \# Example 3.12 Page no. 90 from the pdf..
4 # Cumulative Distribution Function of Continuous
     Random Variable
5
6 # given a density function find the value of P(0 < X\leq=1)
7
8 \# the Density Function..
```

```
9 \text{ f} \leftarrow \text{function}(\text{t})10
11 t*t/312
13 }
14
15 cat ("The value of P(0 < X < 1) is", integrate (f, 0, 1)$
       value )
```
<span id="page-33-0"></span>R code Exa 3.14 Joint Probability Distribution of Discrete Random Variable

```
1
2 \# Chapter 3
3 \# Example 3.14 Page no. 95 from the pdf..
4 # Joint Probability Distribution of Discrete Random
      Variable...
5
6 # Note – Example 3.13 is theoretical..
7
8 \# the formula for joint Prob. distribution..
9 a \leftarrow function (x, y) {
10
11 choose (3, x) *choose (2, y) *choose (3, 2-x-y) /choose
        (8, 2)12
13 }
14
15 \# to find probability that it will fall in x+y \leq 116
17
18 cat ("The probability that x, y fall in region x+y \leq 1is " , a (0,0) + a (0,1) + a (1,0) )
```
<span id="page-34-0"></span>R code Exa 3.15 Joint Density Function of Continuous Random Variable

```
1
2 \# Chapter 3
3 \# Example 3.15 page no. 96 from the pdf..
4 # Joint Density Function of Continuous Random
      Variable...
5
6 \# A part of the Problem 3.15
7 \# to verify the conditions of joint density function
       and find the probabilities of any intervals
8
9 \# the joint density function..
10 a \leftarrow function (x, y) {
11
12 (2*(2*x+3*y))/513
14
15 }
16
17 print ("The value of the integral over whole region
      is:")
18
19 integrate (function(y) {
20
21 sapply (y, function (y) {
22
23 integrate (function(x) a(x, y), 0, 1)$value
24 })
25 } ,0 ,1)
26
27 \# the integral is 1 then it is a joint density
      function
28
```

```
29 \# Part B of the Problem 3.15
30 # to find the probability of a region A: \{ (x, y) | 0 \le x< 0.5, 0.25 < y < 0.5}
31
32 cat("The probability is "," "")33
34 integrate (function(y) {
35
36 s sapply (y, function(y)) {
37
38 integrate (function(x) a(x, y), 0, 0.5)$value
39
40 })
41
42 } ,0.25 ,0.5)
```
<span id="page-35-0"></span>R code Exa 3.16 Marginal Distribution Problem

```
1
2 \# Chapter 3
3 \# Example 3.16 page no. 98 from the pdf..
4 \# Marginal Distribution Problem
5
6 \# to find marignal Distribution Of X alone and Y
      alone..
7
8 c \leftarrow as.data.frame (matrix (c(3/28,3/14,1/28,9/28,3/
      14, 0, 3/28, 0, 0), ncol = 3)9
10 colnames (c) \leq -c ("x0","x1","x2")
11
12 rownames (c) <- c("y1","y2","y3")
13
14 cat ("The marginal distribution of X alone is", apply(as. matrix(c), 2, sum), " and the marginal
```
```
distributions of Y alone is", apply (as. matrix (c)
      , 1, sum))15
16 # Example 3.17 is theoretical..
```

```
R code Exa 3.18 Conditional Distribution Of a Random Variable
```

```
1
2 \# Chapter 3
3 \# Example 3.18 Page no.99 from the pdf..
4 # Conditional Distribution Of a Random Variable.
 5
6 \# to find the conditional joint probability
      distribution of the given function given the
      specific conditions
7 \# Refer Example 3.14 from the pdf..
8 a \leftarrow function (x, y) {
9
10 choose (3, x) *choose (2, y) *choose (3, 2-x-y) /choose
        (8, 2)11
12 }
13
14 \# given y=1 to find P(x=0|y=1)15
16 \# P(x=0|y=1)=a(x,y)/h(y), h(y)>017
18 h1 \leftarrow sum(a(0:2,1))
19
20 # to find a(x, 1) = a(x, 1) / h121
22 b \leftarrow function (x) {
23
24 a(x, 1)/h125
```

```
26 }
27
28 cat ("The conditional probability function under the
      condition y=1 is"," ")
29
30 c \leftarrow c(b(0), b(1), b(2))
31
32 d \leftarrow t(data.frame(0:2,c))
33
34 rownames (d) \leq c("X"," f(x|1)")
35
36 d
```
R code Exa 3.20 Marginal and Conditional Densities Evaluation

```
1 \# \text{ chapter } 32 \# Example 3.19 and 3.20 both are same in concept,
      just the function is changed, I am solving 3.20,
      so you can do the same for 3.19.
3 \# Chapter 3.20 page no 100 from the pdf..
4 # Mariginal and Conditional Densities Evaluation..
5
6 \# given the joint distribution function
7 a \leftarrow function (x, y) {
8
9 x * (1+3*y*y)/410
11 }
12
13 \# with limits 0<x<2, 0<y<1
14
15 \# given marginal density
16 b \leftarrow function (x) {
17
18 x/2
```

```
19
20 }
21
22 c \leftarrow function (y) {
23
24 (1+3*y*y)/225
26 }
27
28 \# to find a(x|y)29 \# to find P(0.25 < x < 0.5 | y=1/3)30
31 d \leftarrow function (x) {
32
33 a (x, 1/3) / c(1/3)34
35 }
36
37 cat ("The value of conditional Probability P(0.25 < X<\!\!0.5|Y=1/3\rangle is", integrate (d, 0.25, 0.5) $value)
```
R code Exa 3.22 Statistical Independent Problem

```
1
2 \# Chapter 3
3 \# Example 3.22 page 103 from the pdf..
4 # Statistical Independent Problem..
5
6 # Note− Example 3.20 is theoretical, we need to just
      prove the variable is not statistical
     Independent, code involves just basic
     multiplication...
7
8 \# package installed pracma just for simplicity for
     evaluating integrals numerically...
```

```
9 \# given a density function and x1 , x2, x3 represent
      3 of these containers selected independently..
10 \# to find P(x1 < 2, 1 < x2 < 3, x3 > 2)11 \# if the package is already installed remove the
      installed.packages ("pracma") from your code..
12
13 install.packages ("pracma")
14 library ("pracma")
15
16 f \leftarrow function (x, y, z) {
17
18 exp(-x-y-z)19
20 }
21
22
23 # Answer..
24 cat ("The value of P(x1 < 2, 1 < x2 < 3, x3 > 2) is", integral3 (
      f ,0 ,2 ,1 ,3 ,2 ,22) )
```
## Chapter 4

## Mathematical Expectation

R code Exa 4.1 Expected Value Evaluation Problem 1

```
1
2 \# Chapter 4
3 \# Example 4.1 Page no. 113 from the pdf..
4 # Expected Value Evaluation Problem
5
6 \# to find the expectation value
7 \# out of 7, 4 good and 3 defective components, and
      sample of 3 is taken, find the expectation value
8
9 a \leftarrow function (x) {
10
11 choose (4, x) *choose (3, 3-x) / choose (7, 3)12
13 }
14
15
16 b \leq a (0:3) \# to create a series of vector for X..
17
18 cat ("The expectation value of this problem is",
      weighted.mean (0:3,b))
```
R code Exa 4.2 Expected Value Evaluation Problem 2

```
1
2 \# Chapter 4
3 \# Example 4.2 Page no. 113 from the pdf..
4 # Expected Value Evaluation Problem
 5
6 \# To find the Expected commission..
7
8 p \leftarrow 0.7
9
10 q \le -0.411
12 dat <- c (0 ,1000 ,1500 ,2500)
13
14 \# Distribution..
15 weights \leftarrow c((1-p)*(1-q), p*(1-0.4), (1-p)*q, p*q)16
17 cat ("The expected commission is", weighted. mean (dat,
      weights ) )
```
R code Exa 4.3 Expected Value of probability density function

```
1
2 \# Chapter 4
3 \# Example 4.3 page no. 114 from the pdf..
4 # Expected Value of probability density function
5
6 # given that a(x) if x>100 else 0
7
8 a \leftarrow function (x) {
9
```

```
10 \frac{20000}{(x*x*x)}11
12 }
13
14 a1 \leftarrow function (x) {
15
16 x*a(x)17
18 }
19
20 cat("The Expected life of this type of device is:",integrate (a1, lower = 100, upper = Inf)$value)
```
R code Exa 4.4 Expected Value of a new Random Variable

```
1
2 \# Chapter 4
3 \# Example 4.4 Page no. 115 from the pdf..
4 # Expected Value of a new Random Variable..
5
6 \# given a probability distribution find a expected
      value of a new random variable
7 \# new random variable 2x-1
8
9 \# P(X=x)
10 px \leftarrow c(1/12, 1/12, 1/4, 1/4, 1/6, 1/6)11
12 # x13 \times \leftarrow 4:914
15 \# \mathrm{g}(x) = 2x-116
17 cat ("The Attendant can expect to receive :", weighted
      . mean (2*x-1, px))
```
R code Exa 4.5 Expected Value of a new Random Variable

```
1 \# Chapter 4
2 \# example 4.5 page no. 115 from the pdf.
3 \# Expected Value of New Random Variable
4
5 \# to find expected value given a random variable f(x))= x^2/3 of g(X)= 4X +36
7 f \leftarrow function (x) {
8
9 (4*x+3)*x*x/310
11 }
12
13 cat ("The expected value is", integrate (f, -1, 2) $value)
```
R code Exa 4.6 Expected value of Discrete Joint Probability Distribution

```
1 \# Chapter 4
2 \# Example 4.6, page no. 116 from the pdf..
3 \# Expected value of Discrete Joint Probability
      D istribution
4
5
6 \# given 2 random variables with joint prob.
      distribution,
7 # find the expected value g(X,Y) = XY.
 8
9 \text{ f} \leftarrow \text{matrix}(c(3/28, 3/14, 1/28, 9/28, 3/14, 0, 3/28, 0, 0),ncol = 3)10
```

```
11
12 ans \leftarrow 0
13
14 for (x \in 0:2) {
15
16 for (y in 0:2) {
17
18 ans \leftarrow ans + x*y*f[x+1, y+1]19
20 }
21 }
22
23 cat ("The expected value of g(X,Y)=XY is", ans)
```
R code Exa 4.7 Expected value of Joint Density Function

```
1
2 \# Chapter 4
3 \# Example 4.7 page no. 116 from the pdf..
4 # Expected Value of Joint Density Function
5
6
7 \# to find the expected value of density function
8
9 \# given function
10
11 a \leftarrow function (x, y) {
12
13 (x*(1+3*y*y))/414
15 }
16
17 # making a expectation value function
18
19 b \leftarrow function (x, y) {
```

```
20 a(x, y) * y21
22 }
23
24 \# using the expression to find the expectation value
25
26 print ("The Value of E(Y/X) is")
27
28 integrate (function(y) {
29
30 s sapply (y, function(y)) {
31
32 integrate (function(x)b(x, y), 0, 2) $value
33 })
34 } ,0 ,1)
```
R code Exa 4.8 Variance Of Discrete Distribution

```
1
2 \# Chapter 4
3 \# Example 4.8 page no. 120 from the pdf..
4 # Variance Of Discrete Distribution..
5
6 \# given two distribution finding out which set has
      higher variance
7
8 \# first distribution
9 a \leftarrow c(0.3, 0.4, 0.3)10
11 b \leq weighted mean (1:3, a)12
13 c1 \leftarrow function (x) {
14
15 (x - b) * (x - b)16
```

```
17 }
18
19 d \leftarrow sum(ct(1:3)*a)20
21 \# second Distribution..
22 a1 \leftarrow c(0.2,0.1,0.3,0.3,0.1)
23
24 b1 \leq weighted mean (0:4, a1) \# since b and b1 are
      same . .
25
26
27 d1 \leftarrow sum(c1(0:4) *a1)
28
29 cat ("Since Variance of B is", d1, "and Variance of A
      is", d, "Variance of B is greater than A")
```
R code Exa 4.9 Variance using Expectation Formula

```
1
2 \# Chapter 4
3 \# Example 4.9 page no. 121 from the pdf..
4 \# Variance using Expectation formula...
5
6
7 # calculate variance using expectation formula
8
9
10 \# given data
11
12 a <- c (0.51 ,0.38 ,0.10 ,0.01)
13
14 \# using E[x^2] - (E[X])^215
16 varia \leq weighted mean (0:3*0:3, a) - (weighted mean
      (0:3, a)<sup>2</sup>
```
R code Exa 4.10 Mean And Variance of Continuous Random Variable

```
1 \# Chapter 4
2 \# example 4.10 page no. 121 from the pdf..
3 \# Mean And Variance of Continuous Random Variable..
4
5 \# given a random variable X having the prob. density
6 \# find the mean and variance of X..
7
8 f \leftarrow function (x) {
9
10 \t2*(x-1)11
12 }
13
14 cat ("The mean is mu = E(X) =", integrate (function (x) {
      x * f(x), 1, 2) \text{value})
15
16 cat ("And the Variance is E(X^2) - [E(x)]^2 = ",
      integrate (\text{function}(x) \{x \cdot x \cdot f(x)\}, 1, 2) \text{value} - (
      integrate (\text{function}(x) \{x * f(x)\}, 1, 2) $value ) ^2)
```
R code Exa 4.11 Variance of a new Random variable

```
1
2 \# Chapter 4
3 \# Example 4.11 page no. 122 from the pdf..
4 \# Variance of a new Random variable
5
6
```

```
7 \# given a random variable find the variance of
      another random variable
8
9 \#pdf for X
10 a \leftarrow c(1/4, 1/8, 1/2, 1/8)11
12 \# finding variance for 2x+313
14 \# E[(2x+3-6)^2]15
16 varia <- weighted . mean (4*0:3* 0:3 -12 *0:3+9 , a )
17
18 cat ("The variance of g(X)=2X+3 is", varia)
```
R code Exa 4.12 Variance of a new Random variable given the Density Function

```
1
2 # Chapter 4
3 #example 4.12 page no. 123 from the pdf..
4 \# Variance of a new Random variable given the
      Density Function...
5
6 # given a random variable find the variance of g(X)=4X+37
8 f \leftarrow function (x) {
9
10 x*x/3
11
12 }
13
14 \# using theorem 4.3 as given on page no. 122
15
16 cat ("The variance of random variable g(4X+3) is",
```

```
integrate (\text{function}(x) \{ f(x) * ((4*x+3-8)^2) \}, -1, 2)value )
```
R code Exa 4.13 Covariance of 2 Random Variables

```
1
2 \# Chapter 4
3 # Example 4.13 page no. 124
4 \# Covariance of 2 Random Variables..
5
6
7 \# to find the covariance between two variables X and
        Y
8
9 \text{ a} \leftarrow \text{matrix}(c(3/28, 3/14, 1/28, 9/28, 3/14, 0, 3/28, 0, 0),
       nrow = 3)10
11 \# individual column sum
12 ax \leftarrow apply(a, 2, sum)13
14 \# indivdual row sum
15 ay \leftarrow apply (a, 1, sum)16
17 \# E[X]..
18
19 ex \leq -\sum_{n=1}^{\infty} sum (0:2*ax)20
21 \# E[Y]..
22
23 ey \leftarrow sum (0:2*ay)24
25 \# given E[XY]=3/1426
27 \# using covariance formula
28 # \text{ E}[XY] - \text{E}[X] * \text{E}[Y]
```

```
29
30 covar \leftarrow 3/14-ex*ey
31
32 cat ("The covariance between the random variable X
      and Y is", covar)
```
R code Exa 4.14 Covariance Of Two Random Variables given Joint Density Function

```
1
2 \# Chapter 4
3 \# Example 4.14 page no. 125 from the pdf..
4 # Covariance Of Two Random Variables given Joint
      Density Function...
5
6
7 \# given a joint density function of 2 random
      variables X and Y
8 \# find the covariance of X and Y..
9
10 f \leftarrow function (x, y) {
11
12 8*x*y13
14 }
15
16 g \leftarrow function (x) {
17
18 4*(x^3)19
20 }
21
22 h \leftarrow function (y) {
23
24 4*y*(1 - y*y)
```

```
25
26 }
27
28 \# finding E(X) and E(Y) from marginal densities..
29
30 mu_x \leftarrow integrate (function(x) \{x * g(x)\}, 0, 1) $value
31
32 mu_y \leftarrow integrate (function(y) \{y*h(y)\}, 0, 1)$value
33
34 \# E(XY) from joint probability distributon..
35 E_XY \leftarrow integrate (function (y) {
36
37 sapply (y, function(y)) {
38
39 integrate (\text{function}(x) \{ f(x,y) * x * y \}, y, 1) $value
40 \quad \}, 0, 1)
41
42 cat ("The covariance of X and Y is", E_XY$value-mu_x*
      mu_y
```
R code Exa 4.15 Correlation Coefficient Evaluation

```
1
2 \# Chapter 4
3 \# Example 4.15 page no. 126 from the pdf..
4 \# Correlation Coefficient Evaluation
5
6 \# to find the correlation coefficient between two
      variables x and y...
7 \# Refer Example 4.13 page 124 from the pdf..
8
9 \text{ a} \leftarrow \text{matrix}(c(3/28, 3/14, 1/28, 9/28, 3/14, 0, 3/28, 0, 0),nrow = 3)10
11 \# individual column sum
```

```
12 ax \leftarrow apply (a, 2, sum)13
14 \# indivdual row sum
15 ay \leftarrow apply(a, 1, sum)16
17 \# E[X]..
18
19 ex \leq -\sum_{n=1}^{\infty} sum (0:2*ax)20
21 \# E[Y].
22
23 ey \leftarrow sum (0:2*ay)24
25 \# variance (x).
26
27 variax \leq sum (0:2*0:2*ax) - ex 228
29 \# variance (y)..
30
31 variay <- sum (0:2 *0:2*ay ) - ey ^2
32
33 \# covariance..
34
35 covaria \langle -3/14 - e x * e y \rangle36 \# correlation coefficient
37
38 corr <- covaria/(sqrt(variax)*sqrt(variay))
39
40 cat ("The correlation coefficient in this case is",
       corr )
```
R code Exa 4.16 Correlation Coefficient Of 2 Random Variables Given Joint Density Function

 $1 \#$  Chapter 4

```
2 \# Example 4.16 page no. 126 from the pdf..
3 # Correlation Coefficient Of 2 Random Variables
      Given Joint Density Function..
4
5
6 \# given a joint density function of 2 random
       variables X and Y
7 \# find the correlation coefficient of X and Y..
8
9 f \leftarrow function (x, y) {
10
11 8*x*y
12
13 }
14
15 g \leftarrow function (x) {
16
17 \frac{4*(x^3)}{3}18
19 }
20
21 h \leftarrow function (y) {
22
23 4*y*(1-y*y)24
25 }
26
27 \# finding E(X) and E(Y) from marginal densities..
28 mu_x \leftarrow integrate (function (x) {x * g(x)}, 0, 1) $value
29
30 mu_y \leftarrow integrate (function(y) \{y*h(y)\}, 0, 1)$value
31
32 \# finding sigma_x and sigma_y from marginal
       densities...
33 sig_x \leftarrow integrate (function (x) {x * x * g(x)}, 0, 1) $value
       - mu_x ^{\circ} 2
34
35 sig_y \leftarrow integrate (function (y) { y*y*h(y) }, 0, 1) $ value
```

```
- mu_y ^236
37 # E(XY) from joint probability distributon..
38 E_XY \leq integrate (function (y) {
39
40 = sapply (y, function (y) {
41
42 integrate (\text{function}(x) \{ f(x,y) * x * y \}, y, 1) $value
\{43\} }) }, 0, 1)
44
45 \# finding sigma_xy
46 sig_xy \leq E_XY$value -mu_x*mu_y
47
48 cat ("The correlation coefficient of X and Y is", sig_
      xy/sqrt(sig_x*sig_y))
```
R code Exa 4.17 Expectation Value of Linear Combination Of Random Variables

```
1
2 \# Chapter 4
3 \# Example 4.17 page no. 128 as given in the pdf..
4 # Expectation Value of Linear Combination Of Random
      Variables...
5
6 \# given a random variable and its distribution find
      the value of E(2X-1)7 \# Refer example 4.4 on page 115 from the pdf..
8
9 \text{ px} \leftarrow c(1/12, 1/12, 1/4, 1/4, 1/6, 1/6)10
11 x \leftarrow 4:912
13 cat ("The value of E(2X-1) is", weighted mean (2*x-1, px) )
```
R code Exa 4.18 Expectation Value of Linear Combination Of Continuous Random Variables

```
1
2 \# Chapter 4
3 \# Example 4_18 page no. 129 from the pdf..
4 # Expectation Value of Linear Combination Of Random
      V a r i a b l e s
5
6 \# given X a random variable find the expected value
      of another random variable 4X+37
8 f \leftarrow function (x) {
9
10 \times x \cdot x / 311
12 }
13
14 # using property E(aX+b) = aE(X)+b15
16
17 cat ("The value of E(4X+3) is", 4*integrate (function (x)
      ({x*f(x)}{-1,2} walue + 3)
```
R code Exa 4.19 Expectation Value of Linear Combination Of Random Variables Using Properties

```
1
2 # Chapter 4
3 \# Example 4.19 page no. 129 from the pdf..
4 # Expectation Value of Linear Combination Of Random
     Variables...
```

```
5
6
7 \# finding expected value using properties..
8
9
10 a \leftarrow c(1/3, 1/2, 0, 1/6)11
12 \# \text{find } E[(X-1)^2]13
14 # E[Xˆ2−2X+1]
15
16 #E[X]17 ex \leq weighted mean (0:3, a)18
19 #E[X^2]20 ex2 <- weighted . mean (0:3 *0:3 , a )
21
22 \# using properties
23
24 cat ("The Expected Value of Y =(X-1)^2 is:", 1*ex2 -2*
      ex +1)
```
R code Exa 4.20 Expectation Value Evaluation Using Properties Given a Density Function

```
1
2 \# Chapter 4
3 \# example 4.20 page no. 130 from the pdf..
4 # Expectation Value Evaluation Using Properties
     Given a Density Function..
5
6
7 \# given a density function of a random variable find
      the value of E(X^2+X-2) using properties..
8
```

```
9 f \leftarrow function (x) {
10
11 \t2*(x-1)12
13 }
14
15 \# using properties..
16
17 cat ("The value of E(X^2+X-2) is", integrate (function (
      x) {x * x * f(x)}, 1, 2) $value + integrate (function (x) {x*f(x), 1, 2) value - integrate (function (x) {2*f(x)
      \}, 1, 2) \sqrt{$ value)
```
R code Exa 4.21 Expectation Value of 2 Independent Random Variable

```
1
2 \# Chapter 4
3 \# example 4.21 on page no. 131 from the pdf..
4 # Expected Value of 2 Independent Random Variable..
5
6 \# to prove with example for 2 independent random
      variables E(XY) = E(x) * E(Y)7
8 \# XY function
9 f \leftarrow function (x, y) {
10
11 x*(1+3*y*y)/412
13 }
14
15 E_XY \leftarrow integrate (function (y) {
16
17 \text{supply}(y, function(y))18
19 integrate (\text{function}(x) \{ f(x,y) \cdot x \cdot y\}, 0, 2) $value
```

```
20 }) } ,0 ,1)
21
22 \# finding E(X) and E(Y) value
23 E_X \leftarrow integrate (function (x) {x*x/2}, 0, 2) $value
24
25 E_Y <- integrate (function(y) {y*(1+3*y*y)/2}, 0, 1)$
      value
26
27 cat ("The value of E(XY) is", E_XY$value, "and the
      value of E(X) * E(Y) is", E_X * E_Y, "Hence proved.")
```
## Chapter 5

# Some Discrete Probability Distribution

R code Exa 5.1 Binomial Distribution Problem

```
1
2 \# Chapter 5
3 \# Example 5.1 Page no. 145 from the pdf..
4 \# Binomial Distribution Problem..
5
6 \# to find the prob. that exactly 2 in 4 components
     test survive...
7
8 # given prob. of component surviving test 0.75
9
10 cat ("The probability that exactly 2 will surivie in
     this test out of 4 is", dbinom(2,4, prob = 0.75))
```
R code Exa 5.2.a Binomial Distribution Problem

1

```
2 \# Chapter 5
3 \# Example 5.2a page no. 146 from the pdf..
4 \# Binomial Distribution Problem..
5
6 \# to find probability that at least 10 survive in a
     sample of 15 people from a rare blood disease
      which have the probability of recovering from it
      0.4.7
8 cat ("The probability of atleast 10 will survive from
       a sample of 15 people is ", 1-\text{phinom}(9, \text{size}15, prob = 0.4))
9
10 \#this problem can also be solved by dbinom function
     but we need to do it from 0 to 9 so pbinom
      function is simple to use in this example...
11
12 #The answer in the book is approximated to 0.0338.
```
### R code Exa 5.2.b.c Binomial Distribution Problem

```
1
2 \# Chapter 5
3 \# Example 5.2b and 5.2c page no. 146 from the pdf..
4 \# Binomial Distribution Problem..
5
6 \# to find probability that from 3 to 8 survive in a
     sample of 15 people from a rare blood disease
     which have the probability of recovering from it
      0.4.7
8 cat ("The probability that from 3 to 8 survive is",
     pbinom (8 ,15 ,0.4) -pbinom (2 ,15 ,0.4) )
9
10 \# the answer in the textbook is 0.8779 which is
```

```
rounded off to the answer I got here..
11
12 \#to find probability that exactly 5 survive in a
     sample of 15 people from a rare blood disease
      which have the probability of recovering from it
      0.4.13
14 cat ("The probabilty that exactly 5 survive is",
      dbinom (5 ,15 ,0.4) )
15
16 \# the answer in the textbook is rounded off to
      0.1859 and the deviation from the answer in both
      cases is less than 2\%..
```
R code Exa 5.3 Binomial Distribution Problem 3

```
1
2 \# Chapter 5
3 \# problem 5.3 on page 146 of pdf..
4 \# Binomial Distribution Problem..
5
6 # given - p = 0.03, n = 20
7
8 cat ("The probability that there will be at least one
       defective item among these 20 is", 1 - dbinom
      (0, 20, 0.03)9
10 \# problem 5.3 b part..
11 \# testing of each shipment viewed as a bernoulli
      trial with p = 0.4562 from previous part..
12
13 cat ("The probability that there will be exactly 3
     shipments each containing at least one defective
      device among the 20 that are selected and tested
     from the shipment is", dbinom(3, 10, 0.4562)
```
R code Exa 5.4 Binomial Distribution Problem 4

```
1
2 \# Chapter 5
3 \# example 5.4 page no. 148 from pdf..
4 \# Binomial Distribution problem
5
6 # given p = 0.3, n = 10, binomial distribution
7
8 cat ("The probability that exactly 3 wells have the
     impurity assuming that the conjecture is correct
     is", dbinom (3, 10, 0.3))
9
10 \# example 5.4 b part..
11
12 cat ("The probability that more than 3 wells are
     impure is", phinom(3,10,0.3, lower.tail = F))
13 \# the answer in the T.B is approx. to 0.3504...
```
R code Exa 5.6 Binomial Distribution Problem 6

```
1
2 \# Chapter 5
3 \# example 5.6, page no. 148 from the pdf..
4 \# Binomial Distribution Problem..
5
6 # Note− Example 5.5 not solved as the solution
     involves only the multiplication of 2 numbers..
7
8 \# given - p = 0.3, n = 10, binomial distribution
9
```
11 cat ("The probability that more than 6 are found to contain the impurity from 10 wells is", 1-pbinom  $(5, 10, 0.3)$ 12 13 print ("As the prob. is  $0.0473$  approx., this casts considerable doubt on conjecture and suggests

that the impurity problem is more severe.")

R code Exa 5.7 Multinomial Distribution Problem

10

```
1
2 \# Chapter 5
3 \# Example 5.7 page no. 150 from the pdf..
4 \# Multinomial Distribution..
5
6 \# to find the prob. of 6 randomly arriving planes
      which are distributed in 3 runways and each have
     a ideal arriving prob.
7
8 p_ runways <- c(2/9 ,1/6 ,11/18)
9
10 \# prob. of runway 1 : 211 \# runway 2: 1
12 \# runway 3 : 3
13
14 x \leftarrow c(2,1,3) # a particular case of the
      distrbution of 6 randomly arriving, written in a
      vactor
15
16 \# this is the case of multinomial distribution
17
18 cat ("The probability of this type of distribution of
      6 randomly arriving airplanes is", dmultinom (x, 6, ...)p_ runways ) )
```
R code Exa 5.8 Hypergeometric Distribution In Acceptance Sampling

```
1
2 \# Chapter 5
3 \# example 5.8 page no. 153 from pdf..
4 # Hypergeometric Distribution In Acceptance Sampling
      . .
5
6 \# radom sampling, testing 3 of the parts out of 10
7 \# condition − if none of the 3 is defective then the
       lot is accepted
8
9 \# assume lot is truly unacceptable..
10 cat ("The probability that the sampling plan finds
      the lot acceptable is", dhyper (0, m = 2, n = 8, k =3) )
11
12 cat ("Thus if the lot is truly unacceptable with 2
      defective parts, this sampling plan will allow
      acceptance roughly", dhyper (0, 2, 8, 3) * 100, "% of the
       time, so this plan should be considered faulty."
     )
```
R code Exa 5.9 Hypergeometric Distribution In Acceptance Sampling

```
1
2 \# Chapter 5
3 \# Example 5.9 Page no. 154 from the pdf..
4 # Hypergeometric Distribution Problem..
5
```

```
6 \# to find prob. that exactly 1 defective if there
     are 3 in the entire lot of 40 and 5 are selected
     randomly
7
8 \# this is the problem of hypergeometric distribution
      . .
9
10 cat ("The probability that exactly 1 is found
      defective from 5 randomly selected components is"
      ,dhyper (1 ,3 ,37 ,5) )
```
R code Exa 5.10 Hypergeometric Probability Distribution Problem

```
1
2 \# Chapter 5
3 \# example 5.10, page no. 154 from the pdf..
4 # Hypergeometric Probability function..
5
6 \# given - lot of 100 items in which 12 are defective
      . .
7 \# to find the prob. that in a sample of 10, 3 are
     defective...
8 \# answer can be found using hypergeometric
      probability function
9
10 cat ("The probability that in a sample of 10 =, 3 are
       found to be defective is", dhyper (3, m = 12, n =88, k = 10)
```
R code Exa 5.11 Mean And Variance Of Hypergeometric Experiment 1  $2 \#$  Chapter 5

```
3 \# Example 5.11 page no. 155 from the pdf..
4 # Mean And Variance Of Hypergeometric Experiment..
 5
6 \# to find the mean and variance of the random
      variable which has hypergeometric distribution..
7
8 \# \text{ mean}.
9 me \leq sum (0:3*dhyper(0:3,3,37,5))10
11 \# variance...
12 v \leftarrow sum (0:3*0:3*{\text{dhyper}}(0:3,3,37,5)) -me*me
13
14 cat ("The mean of this experiment is", me, "And
      Variance is", v)
```
R code Exa 5.12 Relation Between Hypergeometric and Binomial Distribution

```
1
2 \# Chapter 5
3 \# example 5.12, page no. 155 from the pdf..
4 # Relation Between Hypergeometric and Binomial
     Distribution...
5
6 \# given – out of 5000, 1000 are slightly blemished..
7 \# to find the prob. that exactly 3 are blemished if
     one purchases 10 tires at random
8
9 \# since the N is large (5000) relative to sample
     size 10 we can do approx. to binomial
     distribution...
10
11
12 cat ("The probability of obtaining exactly 3
     blemished tires from 10 randomly purchased
```
R code Exa 5.13 Multivariate Hypergeometric Distribution Problem

```
1
2 \# Chapter 5
3 \# Example 5.13 page no. 156 from the pdf..
4 # Multivariate Hypergeometric Distribution..
5
6 \# to find the multinomial hypergeometric
      distribution of the following problem...
7 # Package Used − "extraDistr", referance − Internet
      . .
8
9 \# If you have already installed it remove the
     command below . .
10 install packages ("extraDistr") \# this package
      contain functions for various types of prob.
      d istribution
11
12 library ("extraDistr") \# to use this package..
13
14 \#to find the prob. of 1 out 3, 2 out 0f 4 and 1 out
       of 3, if 5 people are randomly selected from 10
      people
15
16 cat ("The probability that the 5 randomly selected
     from 10 has the above distribution is", dmvhyper (
     matrix(c(1, 2, 2), ncol = 3), c(3, 4, 3), 5)
```
R code Exa 5.14 Negative Binomial Distribution Problem

1

```
2 # Chapter 5
3 \# example 5.14 page no. 159 from the pdf..
4 # Negative Binomial Distribution Problem..
5
6 \# given A has 0.55 prob. of winning over B
 7
8 \# prob. that A will win in 6 games given that if any
       team win 4 out 7 wins then that team winner
9
10 \# using negative binomial distribution we get..
11
12 cat ("The probability that A will win the series in 6
       games is", dhbinom(2, 4, 0.55))
13
14 cat ("The probability that team A will win the series
       i s " ,pnbinom (3 ,4 ,0.55) )
15 \# for this at least 4 matches to be won I can also
     use dnbinom but I have to sum all from size 4 to
      7
16
17
18 \# now A and B are playing and winning series decided
      by 3 wins out of 5 games
19
20 cat ("The probability that A will win the playoff is"
      ,pnbinom (2 ,3 ,0.55) )
21
22 #The answer in the textbook is approximated to 4
      de cimal places...
```
#### R code Exa 5.15 Geometric Distribution Problem

```
1
2 \# Chapter 5
3 \# example 5.15 page no. 160 from the pdf..
```

```
4 # Geometric Distribution Problem..
5
6 \# find prob. that 5th item inspected is first
      defective found given 1 in every 100 items is
      d e f e c t i v e ..
7
8 \# using geometric distribution..
9
10 cat ("The probability that 5th item inspected is
      found to be defective is", dgeom(4, 0.01))
11
12 \# the answer in textbook is approximated, 4 digits
      to the decimal..
```
R code Exa 5.16 Geometric Distribution Problem

```
1
2 \# Chapter 5
3 \# example 5.16, page no. 160 from the pdf..
4 # Geometic Distribution Problem..
5
6 # p = 0.05 of a connection during busy time..
7 \# to find the prob. that 5 attempts are necessary
     for a successful call.
8
9 cat ("The probability that 5 attempts are necessary
     for a successful call is", dgeom(4, 0.05))
```
R code Exa 5.17 Poisson Distribution Problem

```
1
2 \# Chapter 5
3 \# Example 5.17 page no. 162 from the pdf..
```

```
4 \# Poisson Distribution Problem..
5
6 # given - avg no. of radioactive particle entering
     in 1 msec is 4,
7
8 # to find - prob. of 6 particles entering in a given
     msec . .
9
10 \# using poisson distribution..
11
12 cat ("The probability of 6 particles entering in a
      given millisecond is", dpois (6, 4))
13
14 \# the answer in the textbook is 0.1042 approx. to 4
      decimal places...
```
R code Exa 5.18 Poisson Distribution Problem

```
1
2 \# Chapter 5
3 \# example 5.18, page no. 162 from the pdf..
4 \# Poisson Distribution Problem..
5
6 # avg no. of oil takers arriving each day = 10,
7 \# facilities at port can handle 15 tankers per day.
8 \# to find the prob. that on a given day tankers have
      to be turned away...
9
10
11 cat ("The probability that on a given day tankers
     have to be turned away is", ppois (15,10, lower . tail
      = F ) )
```
R code Exa 5.19 Approximation of Binomial By a Poisson Distribution

```
1
2 \# Chapter 5
3 \# ex. 5.19 page no. 164 from the pdf..
4 \# Approximation of Binomial By a Poisson
      Distribution...
5
6 # given P(accident on given day) = 0.005 and
     independent of each other...
7
8 \# to find a. prob. of accident on 1 day from 400
     \rm days \;.9
10 \# this is the case of binomial distribution but in
      this case we can use poisson approx.
11
12 \# lambda= np=2 in this case..
13
14 \# answer using binomial..
15 cat ("The probability that there will be accident on
      1 day in a given period of 400 days is", dbinom
      (1, 400, 0.005)16
17 \# answer using poisson..
18 cat ("Using poisson distribution the above answer
      becomes", dpois(1,2))
19 \# so when n is very large and p is very small we can
       convert binomial to poisson...
20 \# the margin of error is 1.2 e−06 which negligible so
       we can use this conversion
21
22 \# to find prob. of accident for atmost 3 days from
     400 days...
23
24 \# again we can use poisson here..
25
26 cat ("The probability that there are atmost 3 days
```
```
with an accident is", ppois(3,2))
27
28 # the answer in the T.B is approx. to 3 decimal
      places 0.857.
```

```
R code Exa 5.20 Approximation of Binomial By a Poisson Distribution
```

```
1
2 \# Chapter 5
3 \# example 5.20 page no. 164 from the pdf..
4 \# Approximation of Binomial By a Poisson
     Distribution...
5
6 \# 1 in every 100 items produced has one or more
     bubbles means p = 0.001...7 \# to find the prob. that a random sample of 8000
      will yield fewer than 7 items processing bubbles,
8 \# in short find P(X < 7)9
10 \# since p is very close to 0 and n is very large we
     can approx. it with Poisson distribution...
11
12 cat ("The prob. that the random sample of 8000 will
      yield fewer than 7 items possessing bubbles is",
     ppois (6 ,8) )
```
### Chapter 6

# Some Continuous Probability Distributions

R code Exa 6.1 Uniform Distribution Problem

```
1
2 \# Chapter 6
3 \# Example 6.1 page no. 171 from the pdf..
4 # Uniform Distribution Problem..
5
6 \# to find the prob. density function of uniform
      distribution over 0 to 4
7
8 a \leftarrow function (x) {
9
10 if (x>=0 \& x<=4) {
11
12 dunif (x ,0 ,4)
13
14 }
15
16 }
17
18 \# P(X>=3)
```

```
19
20 cat ("The probability that any conference last at
      least 3 hours is", 1-punif (3,0,4))
```
R code Exa 6.2 Normal Distribution Problem

```
1
2 \# Chapter 63 \# Example 6.2 page no.178 from the pdf..
4 \# NOrmal Distribution Problem..
5
6 \# given standard normal distribution..
7
8
9 cat ("The area under the curve to the right of 1.84
      is ", pnorm(1.84, lower . tail = F()10
11
12 cat ("The area under the curve that lies between z
      =-1.97 to z=0.86 is", pnorm (0.86) -pnorm (-1.97))
13
14
15 \# the answer in the textbook is approx to 4 decimal
      p laces..
```
R code Exa 6.3 Find The Value of k given Normal Distribution

1  $2 \#$  Chapter 6  $3 \#$  Example 6.3 page no. 179 from the pdf..  $4 \# Normal Distribution$ . 5  $6 \#$  to find the k such that..

```
7
8 cat ("The value of k such that P(Z>K) = 0.3015 is",
      qnorm(0.3015, lower.tail = F))
9
10 cat ("The value of k such that P(k < z < -0.18) = 0.4197 is
      " , qnorm( pnorm(-0.18) -0.4197) )
```
R code Exa 6.4 Find area under the Normal Distribution curve

```
1
2 \# Chapter 6
3 \# Example 6.4 page no. 179 from the pdf..
4 # Find area under the Normal Distribution..
5
6 \# given popukation mean= 50 , sd= 10
7
8 cat ("The probability that random variable X assumes
     a value between 45 and 62 is", pnorm (62, 50, 10) -
     pnorm (45 ,50 ,10) )
```
R code Exa 6.5 Find the Probability given Normal Distribution

```
1
2 \# Chapter 6
3 \# Example 6.5 page no. 180 from the pdf..
4 # Find the Probability given Normal Distribution..
5
6 \# X normal distribution,
7 \# \text{mu} = 300, \text{sigma} = 508 \# find P(X > 362)9
```

```
10 cat ("The probability that X assumes a value greater
       than 362 is", pnorm (362, \text{mean} = 300, \text{sd} = 50, \text{lower}.
       tail = F()
```
R code Exa 6.6 Using Normal Curve In Reverse

```
1
2 \# Chapter 6
3 \# Example 6.6 page no. 181 from the pdf..
4 \# Using Normal Curve In Reverse..
5
6
7 \# given population mean= 40, sd= 6
8
9 cat ("The value of x that has 45\% of the area to the
      left is", qnorm (0.45, 40, 6))
10
11 \# the deviation of this value from the T.B is less
      than 2%.
12
13 cat ("The value of x that has 14\% of the area to the
      right \; i s", qnorm (0.14, 40, 6, lower.tail = F))
14
15 #The answer in T.B is approximated to 2 decimal
      p laces..
```
### R code Exa 6.7 Applications of Normal Distribution

```
1
2 \# CHapter 6
3 \# Example 6.7 page no. 182 from the pdf..
4 # Applications of Normal Distribution..
5
```

```
6 \# given − average battery life − 3 years
7 \# standars deviation - 0.5
8 \# to find P(X<2.3)9
10 cat ("The probability that a given battery will last
      less than 2.3 years is", pnorm (2.3, \text{mean} = 3, \text{sd} = 1)0.5))
```
R code Exa 6.8 Applications of Normal Distribution

```
1
2 \# Chapter 6
3 \# example 6.8 page no. 182 from the pdf..
4 \# Applications of Normal Distribution..
5
6
7 # given distribution of life of bulb - normal, mean=
       800, sd=40 hrs8
9 cat ("The probability that a bulb burns between 778
      and 834 hours is", pnorm (834,800,40) - pnorm
      (778 ,800 ,40) )
10
11
12 \# making a visual of distribution
13 \# Optional not compulsory..
14 x <- seq (680 ,920 , length =200)
15 y \leq - \text{dnorm}(x, 800, 40)16 plot(x, y, type=" l")17 abline (v = c (778, 834))
```
R code Exa 6.9 Applications of Normal Distribution

```
1
2 \# Chapter 6
3 \# Example 6.9 page no. 182 from the pdf..
4 \# Applications of Normal Distribution..
5
6
7 \# given normal, mean= 3, sd= 0.0058
9 \# specification on diameter of ball bearing 3+0.01and 3 - .0110
11 cat ("On average", 2* pnorm (2.99, 3, 0.005)*100, "% of
      ball bearings will be scrapped")
```
R code Exa 6.11 Applications of Normal Distribution

```
1
2 \# Chapter 6
3 \# Example 6.11 page no. 184 from the pdf..
4 # Applications of Normal Distribution...
5
6 # Note – We just have to calculate d in example
      6.10, also many questions of same type have been
      solved previously..
7
8 \# given mean resistance= 40 and sd= 2, normal
      d istribution
9
10
11 \# to find %age of resistors exceeding 43 ohms
12
13 cat ("The %age of resistors having resistance
      exceeding 43ohms is", 100*pnorm(43, 40, 2, 1ower.tail
       = F ), "\%" )
```
R code Exa 6.12 Applications of Normal Distribution

```
1
2 \# Chapter 6
3 \# Example 6.12 page no.184 from the pdf..
4 \# Applications of Normal Distribution..
 5
6 \# to find the \% of resistance exceeding 43 ohms from
       example 6.11, if resistance is measured to the
      nearest ohm.
7
8 \# mean resistance = 40, sd= 2, normal distribution..
9
10 \# here we will assign measurement of 43 ohms to all
      resistors whose value are greater than 43 and
      lesser than 43.511
12
13 cat ("The difference between resistance that exceed
      43 ohms and that exceeds beyond 43 is",-pnorm
      (43.5 \text{ , mean } = 40 \text{ , sd=2 }, lower . tail = F ) + pnorm (43,
      mean = 40, sd = 2, lower tail = F), "so this value in
     %age represents all resistance grater than 43 and
       less than 43.5 that are now being recorded as 43
      ohms")
```
R code Exa 6.13 Applications of Normal Distribution

```
1
2 \# Chapter 6
3 \# Example 6.13 page no. 185 from the pdf..
4 \# Applications of Normal Distribution...
```

```
5
6 # given – avg score of the class – 74, sd = 7...
7 \# given -12\% score "A"s and grades followsa normal
      d istribution
8
9 \# to find the lowest possible score for A and
      highest for B..
10
11
12 cat ("The percentile for 0.12 in this distribution is
      ", qnorm(0.12, 74, 7, lower.tail = F), "marks")13
14 cat ("The lowest score for A is 83", "and The highest
      score for B is 82")
```
R code Exa 6.14 Applications of Normal Distribution

```
1
2 # Chapter 6
3 \# example 6.14 page no.185 from the pdf..
4 # Applications of Normal Distribution..
5
6 \# given – mean 74, sd – 7
7 \# to find the sixth decile..
8
9 cat ("The sixth decile is", qnorm (0.6, \text{mean} = 74, \text{sd} =7) )
10
11
12 \# the answer varies slightly due to approximation
      used in the T.B
```
R code Exa 6.15 Normal Approximation To the Binomial

```
1
2 \# Chapter 6
3 \# Example 6.15 Page no. 191 from the pdf..
4 \# Normal Approximation To the Binomial..
5
6 # given – P(patient recovers from disease)=0.4
7 \# to find prob. that less than 30 survive if 100
      have prone to this diesease
8
9 \# since n=100, this binomial variable can be approx.
       to normal model
10 p survive = 0.4
11
12 mu \leftarrow 100*p_survive
13
14 sig \leftarrow sqrt(100*p_survive*(1-p_survive))15
16 \# no. of people are integers, so we need to use
      approx, and so to obtain prob, we need to find
      area to the left of 29.5
17
18 cat ("The probability that fewer than 30 of the 100
      patients survive is given by", pnorm (29.5, mu, sig))
```
R code Exa 6.16 Normal Approximation To the Binomial

```
1
2 \# Chapter 6
3 \# Example 6.16 page no. 192 from the pdf..
4 \# Normal Approximation To the Binomial..
5
6 \# to find the prob. that sheer guesswork yields from
      25 to 30 correct answer for 80 of the 200
7 \# problem about which student has no knowledge..
8
```

```
9 \# since the sample size is large we can do normal
      approx.
10
11 p \leftarrow 0.25 # prob. of guessing a correct answer.
12
13 \text{ n} < -8014
15 \# now using normal approx. mu = p*n and sd <- sqrt(n
      *p*(1−p ) )
16
17 mu = p*n18
19 sd <- sqrt(n*p*(1-p))20
21
22 cat ("The prob. of correctly guessing from 25 to 30
      questions is", pnorm(30.5, mu, sd) -pnorm(24.5, mu, sd))
```
### R code Exa 6.17 Exponential Distribution Problem

```
1
2 \# Chapter 6
3 \# Example 6.17 page no. 197 from the pdf..
4 \# Exponential Distribution Problem..
5
6 \# given - T- time of failure
7 \# T is exponential distribution beta=5
8 \# find prob. that at least 2 are functioning at the
      end of 8 years, if 5 of these components are
      taken...
9
10
11 bet \leftarrow 5
12
```

```
13 \# first to find probability of a component
      functioning after 8 years
14
15
16 a \leftarrow pexp(8, rate=1/bet, lower . tail = F)
17
18 \# finding total probability..
19
20 cat ("The probability that at least 2 are still
      functioning from 5 components after 8 years is"
      ,1 - pbinom (1,5, a))
21
22 \# the answer in the textbook is approximated to 0.2(
      P(T>8)) so there is also small error in the final
       p robab .
23
24 \# using computation we can reduce such error by a
      large extent..
```
#### R code Exa 6.18 Gamma Distribution Problem

```
1
2 \# Chapter 6
3 \# Example 6.18 page no. 178.
4 \# Gamma Distribution Problem..
5
6 \# given - beta- 1/5, alpha- 2
7
8 \# to find the probability up to a minute will elapse
      by the time 2 calls have come in to the
     switchboard..
9
10 cat ("The probability that up to a minute will elapse
      by the time 2 calls have come in to the
     switchboard is", pgamma(1, shape = 2, scale = 1/5)
```

```
11
12
13 \# the answer in T.B is approx. to 0.96
```
R code Exa 6.19 Application of Gamma Distribution

```
1
2 \# Chapter 6
3 \# Example 6.19 page no.198 from the pdf..
4 \# Application of Gamma Distribution..
5
6 \# given - X is survival time.. has gamma distribution
       with
7 # alpha = 5, beta = 10
8
9 # find P(\text{rat survives}\leq=60) or P(X\leq=60)10
11 \# using gamma distribution..
12
13
14 cat ("The probability that the rat survives no longer
       than 60 \text{ days} is", pgamma(60, shape=5, scale=10))
15
16 # The answer in the T.B is approx. to 3 decimal
      p laces..
```
#### R code Exa 6.20 Application of Gamma Distribution

```
1
2 \# Chapter 6
3 \# ex. 6.20 page no. 199 from the pdf..
4 \# Application of Gamma Distribution..
5
```

```
6
7 \# given - beta= 4, alpha= 2,
8 # changes were made to tighten quality control
     requirement,
9 \# after these 20 months were passed, so we are asked
      to find that if the quality control tightening
     was effective...
10
11
12 cat ("The p-value for such time is", pgamma (20, shape =
       2, scale = 4, lower.tail = F)13
14 print ("Since the p− value is less so conditions of
     gamma distributions with alpha=2, beta=4 are not
     supported by data, hence we can conclude that
      quality control work was effective.")
```
R code Exa 6.21 Cumulative Distribution For Exponential Distribution Problem

```
1
2 \# Chapter 6
3 \# Example 6.21 page 199 from the pdf..
4 # Function Which resembles Exponential Distribution
      . .
5
6 \# given a density function which resembles
     exponential function
7 \# with beta= 4
8 \# to find P(Y > 6)9
10
11 cat ("The value of P(Y > 6) is", pexp(6, rate = 1/4,lower.tail = F))
12
```

```
13 cat (" the above statement can interpret as the prob.
      that the washing machine wil require major repair
       after year 6 is", pexp(6, rate = 1/4, lower.tail =F) )
14
15 cat ("The prob. that a major repair is necessary in
      the first year is", pexp(1, rate = 1/4))
```
R code Exa 6.22 Lognormal Distribution Problem

```
1
2 \# Chapter 6
3 \# Example 6.22 page no. 202 from the pdf..
4 \# Lognormal Distribution Problem..
 5
6 \# given X= pollutant concentration, follows log
     normal distribution
7 # parameters of X- mu= 3.2 and sd = 1
8
9 \# to find P(X>8)..?
10
11 #Using lognormal distribution
12
13 cat ("The probability that the concentration exceeds
      8 parts per million is", plnorm (8, \text{mean} \log = 3.2),
      sdlog = 1))
14
15 \# the error in the T.B and computed answer is
      0.0001621 which is very small and can be
      neglected...
```
R code Exa 6.23 Find Percentile From Lognormal DIstribution

```
1
2 \# Chapter 6
3 \# example 6.23 page number - 203 from pdf..
4 \# Lognormal Distribution Problem..
5
6 \# given a lognormal distribution with mu = 5.149 and
      sigma = 0.7377 \# to find the 5th percentile of the life of
      e lectronic control...
8
9
10 cat ("The 5th percentile of such an distribution is",
     qlnorm (0.05, meaning = 5.149, sdlog = 0.737))
```
R code Exa 6.24 Weibull Distribution Problem

```
1
2 \# Chapter 6
3 \# Example 6.24 on page no. 204 of pdf..
4 # Weibull Distribution Problem..
5
6 # given X is weibull distribution with alpha = 0.01and beta = 27 \# to find P(X < 8)8
9 cat ("The probability that life of X falls before 8
      hours of usge is", pweibull (8, shape = 2, scale =sqrt (100) ) )
10
11 \# Note - Chapter 7 contains only theoretical
      problems, so I am not solving that chapter, the
      chapter contains 7 problems total and all are
      theoretical with nothing or very less to compute
      \frac{anything...}{...}12 \# I will start with 8th Chapter..
```
### Chapter 8

# Fundamental Sampling Distributions And Data Descriptions

R code Exa 8.1 Sample Mode Evaluation

```
1
2 \# Chapter 8
3 \# Example 8.1 page no. 228 from the pdf..
4 \# Sample Mode Evaluation..
5
6 \# to find the mode of the given data
7 mod \leq function (v) {
8
9 a \leftarrow unique (v)10 a [which.max(tabulate(match(v, a))))]11
12
13 }
14 set <-c(0.32 ,0.53 ,0.28 ,0.37 ,0.47 ,0.43 ,0.36 ,0.42 ,0.38 ,0.43)
```
15

R code Exa 8.2 Sample mean and Sample Variance

```
1
2 \# Chapter 8
3 \# Example 8.2 page no. 229 from the pdf..
4 # Sample mean and Sample Variance..
5
6 \# to find mean and variance..
7
8 set <- c (12 ,15 ,17 ,20)
9
10 cat ("The mean and variance are", mean (set), "and", var (
      set),"respectively")
```
R code Exa 8.4 Central Limit Theorem

```
1
2 \# Chapter 8
3 \# Example 8.4 page no. 234 from the pdf..
4 \# Central Limit Theorem..
5
6 \# given - bulb life normally distributed, mean= 800
      , , s d= 407
8 \# prob. that average life is less than 775 hrs for a
     random sample of 16 bulbs..
9
10 sd <- 40
11
12 n \leq -1613
```

```
14 \# Using central limit theorem..
15
16 # sampling distribution..
17
18 sam_mean <- 800
19
20 sam_sd \leftarrow sd/sqrt(n)
21
22 cat ("The probability that the random sample of 16
      have average lifetime less than 775 hrs is", pnorm
      (775 , sam_mean , sam_sd) )
```
R code Exa 8.5 Central limit theorem

```
1
2 # Chapter 8
3 \# Example 8.5 page no. 237 from the pdf..
4 \# Central limit theorem..
5
6 # mu= 28, sd= 5, n= 40, to find prob. that
      averagetransport time greater than 30 min..
7
8 \# P(Xbar > 30)9
10
11 cat ("The probability that the average transport time
       was more than 30 min. is", pnorm (30+0.5), mean =
     28, sd= 5/sqrt(40), lower . tail = F))
```
R code Exa 8.6 Sampling Distribution of the difference of 2 means

1  $2 \#$  Chapter 8

```
3 \# Example 8.6 page no. 240 from the pdf..
4 # Sampling Distribution of the difference of 2 means
      . .
5
6 \# given information about 2 manufacturers
7
8
9 \text{ A} \leftarrow c (6.5, 0.9, 36)10
11
12 B \leftarrow c(6, 0.8, 49)13
14
15 \# prob. 36 tubes from A have mean lifetime at least
      1 more than mean of sample of 49 from B??
16
17 diff _ mean <- A [1] - B [1]
18
19 diff _sd <- sqrt (( A [2]*A [2] /A [3]) + ( B [2]*B [2] /B [3]) )
20
21 cat ("The probability that the mean lifetime for 36
      tubes from A will be at least 1 year longer than
      the mean lifetime for 49 tubes from B is", pnorm
      (1, diff_mean, diff_sd, lower.tail = F))
```
R code Exa 8.7 The Chi squared Distribution Problem

```
1
2 \# Chapter 8
3 \# Example 8.7 page no. 245 from the pdf..
4 # The Chi-squared Distribution Problem..
5
6 \# given mu=3,sd=1, data of 5 batteries,
7 \# to show whether manufacturer should be convinced
     that batteries have a sd of 1..
```

```
8
9 sd = 1
10
11 obs \leq C (1.9, 2.4, 3.0, 3.5, 4.2)
12
13 chi.sq \leftarrow \text{var}(\text{obs}) * (\text{length}(\text{obs}) - 1) / (\text{sd}^2)14
15 cat ("The value of chi<sup>2</sup> is", chi.sq, "with 4 degrees"
       of freedom")
16
17 cat ("Since 95\% of the chisq values with 4 degrees of
        freedom fall between", qchisq(0.025, df=4), "and",
       qchisq(0.975, df = 4), "the computed value with sig
       \hat{z}=1 is reasonable and therefore manufacturer
      has no reason to suspect that the sd is other
       than 1")
```
R code Exa 8.8 The t distribution Problem

```
1
2 \# Chapter 8
3 \# Example 8.8 page no. 249 from the pdf..
4 # The t-distribution Problem..
5
6 \# to find the t value with left tail area 0.025 and
     degrees of freedom =147
8 cat ("The t value with degrees of freedom 14 and
     leaves an area of 0.025 to the left is", qt(0.025,df = 14))
9
10 # Note− In example 8.9 the degrees of freedom is not
      mentioned so I am not solving example 8.9, I
     think the solution is wrong...
```
R code Exa 8.10 The t distribution Problem

```
1
2 \# Chapter 8
3 \# Example 8.9 page no. 249 from the pdf..
4 # The t- distribution Problem
5
6
7 # find k such that P(k\leq T\leq -1.761) = 0.045, sample size
      = 15, normal distribution
8
9 n <- 15
10
11 cat ("The value of k such that P(k < T < -1.761) = 0.045is ", qt(pt(-1.761, n-1) -0.045, n-1))
```
#### R code Exa 8.11 Applications of t distribution

```
1
2 \# Chapter 8
3 \# Example 8.11 page no. 250 from the pdf..
4 # Applications of t-distribution..
5
6 # mu 500, xbar= 518, sample sd = 40,
7 # if t value between t(-0.05) and t(0.05) then the
     engineer is satisfied.
8
9 xbar <- 518
10
11 mu <- 500
12
13 sd <-40
```

```
14
15 n <- 25
16
17 t_\text{value} = (xbar - mu)/(sd/sqrt(n))18
19 cat ("The engineer is satisfied if a sample of 25
      batches yields a t value between",qt(0.05, df=24),
      " and ", -qt(0.05, df=24))
20
21 cat ("The t value is", t_value, "which is above the
      levels mentioned above so the p value is", pt(t_value, df = 24, lower tail = F), "so we conclde that
      the process produces a better product than the
      engineer thought.")
22
23
24 \# the answer varies slightly due to approximation in
       book .
```
R code Exa 8.12 To Construct a Normal quantile quantile plot

```
1
2 # Chapter 8
3 \# Example 8.12 page no. 258 from the pdf..
4 # To Construct a Normal quantile –quantile plot..
5
6 \# to plot the normal quantile -quantile plot of two
      data samples and draw conclusion whether they are
       from same normal distribution.
7
8 \text{ y } < -c(5030,13700,10730,11400,860,2200,4250,15040,4980,11910,8130,26850
9
10 b \leftarrow c
```
(2800 ,4670 ,6890 ,7720 ,7030 ,7330 ,2810 ,1330 ,3320 ,1230 ,2130 ,2190)

```
11
12
13 qqnorm(y, ylim = range(y, b), col = "blue")14 par (new= TRUE)
15 qqnorm(b, ylim = range(y, b), col = "red")16
17
18 # The clustering of observation would make it seem
      unlikely that two sample came from common normal
      distribution.
```
### Chapter 9

## One And Two Sample Estimation Problems

R code Exa 9.2 Confidence Interval Evaluation

```
1
2 \# Chapter 9
3 \# Example 9.2 page no. 271 from the pdf..
4 \# COnfidence Interval Evaluation..
5
6 \# to find the confidence interval given mu, sigma
7
8 n <- 36
9
10 mu \leq -2.611
12 sig <- 0.3
13
14 a \leftarrow qnorm (0.975) * sig/sqrt(n)15
16 b <- qnorm (0.995) *sig/sqrt(n)
17
18 cat ("The 95% confidence interval for the above
      parameters is", mu-a, mu+a, "milliliter")
```

```
19
20 cat ("The 99% confidence interval for the above
      parameters is", mu-b, mu+b, "milliliter")
21
22
23 \# the similar question can be addressed as shown
      below
24 set . seed (100)
25 v \leftarrow rnorm (36, 2.6, 0.3)
26 t. test(v, conf. level = 0.95)$conf.int
27
28 \# but as we can see each time different ci are there
      , if n becomes very large then it will be very
      close to the standard answer..
```
R code Exa 9.3 To Find the sample size

```
1
2 \# Chapter 9
3 \# Example 9.3 page no. 273 from the pdf..
4 \# To Find the sample size..
5
6
7 \# to find the samaple size if we want to be 95%
      confident that our estimate of mu in ex. 9.2 is
       off by less than 0.058
9 sd \leq -0.310
11 n \left( \frac{1000 \text{ m}}{1000 \text{ m}} \right) (0.975) \text{*}sd) / 0.05) ^2
12
13 cat ("We can be 95% confident that a random sample of
        size", as. integer (n) +1, " will provide an estimate
      xbar differing from mu by an amount less than
      0.05")
```
R code Exa 9.4 To find 95 Percent bound for mean

```
1
2 \# Chapter 9
3 # example 9.4 page no. 274
4 \# To find 95\% bound for mean..
5
6 \# to find the 95% bound for the mean reaction time
7
8 avg_t <-6.29
10 n <- 25
11
12 s_d \leftarrow 213
14 cat ("The 95\% bound is given by", avg_t+qnorm(0.95)*sd/sqrt(n))
```
R code Exa 9.5 To Find 95 Percent Confidence Interval for mean

```
1
2 \# Chapter 9
3 \# Example 9.5 page no. 275 from the pdf..
4 \# To Find 95\% Confidence Interval for mean..
5
6
7 \# to calculate the 95% confidence interval for the
      contents of 7 containers of sulphuric acid
8
9
10 a <- c (9.8 ,10.2 ,10.4 ,9.8 ,10.0 ,10.2 ,9.6)
```

```
11
12
13 cat ("The confidence interval for the above data
      sample is","")
14
15 t. test(a, conf. level = 0.95) $conf.int
```
R code Exa 9.6 To Find 99 Percent Confidence Interval

```
1
2 \# Chapter 9
3 \# Example 9.6 page no. 276 from the pdf..
4 \# To Find 99% Confidence Interval..
5
6 \# to find 99\% confidence interval on the mean SAT
      maths score.
7 \# Since random sample is large 500 we can use normal
       approximation...
8
9 mu <- 501
10
11 sd \leftarrow 112
12
13 n <- 500
14
15 sd1 \leftarrow sd/sqrt(n)16
17 cat ("The 99% confidence interval for the above
      example is", mu+qnorm(0.005)*sd1, mu-qnorm(0.005)*sd1)
```
R code Exa 9.7 To find 95 Percent Prediction Interval

```
1
2 \# Chapter 9
3 \# Example 9.7 page no. 278 from the pdf..
4 \# To find 95\% Prediction Interval..
5
6 \# to find the 95% prediction interval for the loan
      amount .
7 \# given ..
8 mu <- 257300
9
10 sd <- 25000
11
12 n \leq -5013
14 c \leftarrow sqrt (1+1/n)15
16 cat ("The 95% prediction interval for the future loan
       amount is", mu-qnorm(0.9750, lower.tail = T)*sd*c,
      mu+qnorm(0.9750, lower.tail = T)*sd*c)
```
R code Exa 9.8 To find 99 Percent prediction interval

```
1
2 \# Chapter 9
3 \# Example 9.8 page no. 279 from the pdf..
4 \# to find 99% prediction interval..
5
6 # sample size = 30, mean = 96.2\%, sd = 0.8
7
8 mu <- 96.2
9
10 sd <- 0.8
11
12 n \leq -3013
```

```
14 c \leftarrow sqrt (1+1/n)15
16 t<sub>-</sub>val \leftarrow abs (qt(0.005, df = 29))17
18 cat ("The prediction interval for a new observation
       is", mu-t_val *sd*c, "and", mu+t_val *sd*c)
```
R code Exa 9.10 Confidence Interval for the difference between 2 means

```
1
2 \# Chapter 9
3 \# Example 9.10 page no. 286 from the pdf..
4 # Confidence Interval for the difference between 2
      means . .
5
6 \# to find 96\% confidence interval for the given
      information
7 \# given..
8 a_mu <- 36
9
10 b_mu <- 42
11
12 n_a \leftarrow 50
13
14 n_b <- 75
15
16 sd_a \leftarrow 617
18 sd_b <- 8
19
20 c \leq qnorm (0.98) * \sqrt{(sd_a * sd_a/n_a}) + (sd_b * sd_b/n_b)) )
21
22 d \leq - b_mu - a_mu
23
```
24 cat ("The 96% confidence interval of the difference in average gas mileage is",  $d-c$ ,  $d+c$ )

R code Exa 9.11 Confidence Interval Evaluation Using Pooled Estimate of Variance

```
1
2 \# Chapter 9
3 \# Example 9.11 page no. 288 from the pdf..
4 # COnfidence Interval Evaluation Using Pooled
      Estimate of Variance...
5
6 \# to find the 90% confidence interval of the given
      data
 7
8 \# the variance of both sampling stations are equal
      and and independent
9 n1 \leftarrow 12
10
11 x1 <- 3.11
12
13 s1 <- 0.771
14
15 n2 \leftarrow 10
16
17 \times 2 \leftarrow 2.0418
19 s2 \leq 0.448
20
21 \# WE NEED to find pooled estimate for equal
      variances...
22
23 sp \leftarrow sqrt(((n1-1)*s1*s1+(n2-1)*s2*s2)/(n1+n2-2))24
25 dfs <- n1 + n2 -2
```

```
26
27 c \leftarrow qt(0.95,dfs)*sp*sqrt((1/n1)+(1/n2))
28
29 cat ("The 90% confidence interval for mu1-mu2 is", x1-
      x2 - c, x1 - x2 + c)
30
31 \# the answer in the textbook is approximated to 3
      de cimal places...
```
R code Exa 9.12 Confidence Interval Evaluation For difference of 2 means when their variance is not equal and Unknown

```
1
2 \# Chapter 9
3 \# Example 9.12 page no. 290 from the pdf..
4 # Confidence Interval Evaluation For difference of 2
       means when their variance is not equal and
      Unknown . .
5
6 \# given unequal variances, independent samples, approx
      . normal
7
8 a \leftarrow c(3.84,3.07,15) # parameters for 1st station
9
10 b \leq c(1.49,0.80,12) #parameters for second station
11
12 \# to find the 95% ci for mu1-mu2
13
14 v <- ((a [2]*a [2]/a [3] + b [2]*b [2]/b [3])^2)/((((a [2]*a [2]/a [3]) ^2) /(a[3] -1)) +(((b[2] *b [2]/b [3]) ^2)/(b
      [3] -1))))
15
16 c \leftarrow qt(0.975, v) * sqrt((a[2] * a[2] / a[3]) + (b[2] * b[2] /
      b [3]) )
17
```

```
18 cat ("The 95% confidence interval for mu1-mu2 is", a
      [1] - b [1] - c, a [1] - b [1] + c, "milligram")
19
20
21 # The answer in T.B is rounded to 2 decimal places.
```
R code Exa 9.13 To find Confidence Intervals for Paired Observations

```
1
2 \# Chapter 9
3 \# Example 9.13 page no. 293 from the pdf..
4 # to find Confidence Intervals for Paired
      Observations..
5
6 levels _ plasma <- c
      (2.5, 3.1, 2.1, 3.5, 3.1, 1.8, 6.0, 3.0, 36.0, 4.7, 6.9, 3.3, 4.6, 1.6, 7.2, 1.87
8 levels_fat <- c
      (4.9, 5.9, 4.4, 6.9, 7.0, 4.2, 10.0, 5.5, 41.0, 4.4, 7.0, 2.9, 4.6, 1.4, 7.7, 1.9
10
11 cat ("The 95% confidence interval for paired
      observation is", "")12
13 t. test (x= levels_plasma, y= levels_fat, paired=TRUE,
      aternative="two.sided") %conf.int
```
R code Exa 9.14 Estimating a Proportion for Single Sample

1  $2 \#$  Chapter 9

```
3 \# Example 9.14 page no. 297 from the pdf..
4 \# Estimating a Proportion for Single Sample..
5
6
7 \# to calculate the 95\% confidence interval
8 \# given
9 n \leftarrow 500 \# size of random sample
10
11 x \leftarrow 340 # number subscribed to HBO from te size
      of random sample
12
13 cat ("The confidence interval for the actual
      proportion of families with TV sets in the city
      subscribed to HBO is","")
14
15 prop . test (340 ,500 ,0.68) $ conf . int
```
R code Exa 9.15 Evaluate sample size for estimating a Proportion for Single Sample

```
1
2 \# Chapter 9
3 \# Example 9.15 page no. 299 from the pdf..
4 \# Evaluate sample size for estimating a Proportion
      for Single Sample...
5
6 \# to find the sample size required to be 95\%confident that our estimate of p in ex9.14 is
      within 0.02 of the true value..
7 \# Refer example 9.14 page no. 297 from the pdf..
8
9 n <- 500
10
11 \times \leftarrow 34012
```

```
13 p_{hat} < -x/n14
15 e \leq 0.02
16
17 sample_size \leq qnorm (0.975) 2*p\_hat*(1-p\_hat)/(e^2)18
19 cat ("If we base our estimate of p on a random sample
       of size", as. integer (sample_size) +1, "we can be
      95\% confident that our sample proportion will not
       differ from the true proportion by more than
      0.02"
```
R code Exa 9.16 Evaluate sample size for estimating a Proportion for Single Sample

```
1
2 \# CHapter 9
3 \# Example 9.16 page no. 299 from the pdf..
4 \# Evaluate sample size for estimating a Proportion
      for Single Sample...
5
6 # to find a sample size if we want at least 95\%confidence interval
7
8
9 e \leftarrow 0.02 \# error not exceeding this value
10
11 cat ("The sample size if we want at least 95\%confidence interval that our estimate of p is
      within 0.02 of the true value is", round (qnorm
      (0.025) * qnorm(0.025) / (4*e*e)12
13
14 \# In Example 9.17 all we have to do is put the
      values in the formula mentioned in the pdf and
```
get the answer, I have solved some questions based on this but I am not going to solve, that's understood from the questions itself and will be a very straight forward code..

R code Exa 9.18 To obtain Confidence Interval of Variance

```
1
2 \# Chapter 9
3 \# Example 9.18 page no. 304 from the pdf..
4 \# to obtain confidence interval of variance
5
6 a \leftarrow c
      (46.4 ,46.1 ,45.8 ,47.0 ,46.1 ,45.9 ,45.8 ,46.9 ,45.2 ,46.0)
7
8
9 c \leftarrow qchisq (0.025, df = length (a) -1)
10 b \leftarrow qchisq (0.975, df = 9)
11
12 cat ("The 95% confidence interval for variance is",
      var(a)*(length(a)-1)/b, var(a)*(length(a)-1)/c)
```
R code Exa 9.19 To find Confidence Interval For the Ratio of 2 Variances

```
1
2 \# Chapter 9
3 \# Example 9.19 page no. 306 from the pdf..
4 \# To find Confidence Interval For the Ratio of 2
     Variances...
5
6 \# to find 98\% confidence interval of 2 independent
     sample variances...
```

```
7 n1 \leftarrow 15
8
9 n2 \leftarrow 12
10
11 s1 <- 3.07
12
13 s2 <- 0.80
14
15 f1 \leftarrow qf (0.99, 14, 11)
16
17 f2 \leftarrow af(0.99, 11, 14)18
19 cat ("The 98% confidence interval for the ratio
       signal / sigma2 is",sqrt(s1*s1/(s2*s2*f1)),sqrt(s1*
      s1*f2/(s2*s2) )
```
R code Exa 9.22 Maximum Likelihood Estimation Problem

```
1
2 \# Chapter 9
3 \# example 9.22 page no. 311 from the pdf..
4 # Maximum Likelihood Estimation Problem..
5
6 # Note – Example 9.20 and 9.21 are theoretical with
      nothing to Compute...
7
8 \# given survival time in months for 10 rats, to find
      the maximum estimate of the mean survival time..
9 \# package used "stats4", if it is not installed onyour studio then you need to execute the
      following instruction - install . packages ("stats4)
     " )
10
11 library (stats4)
12
```

```
13 y <- c(14 ,17 ,27 ,18 ,12 ,8 ,22 ,13 ,19 ,12)
14
15 f \leftarrow function (lambda) { \leftarrow sum (dpois (y, lambda, log =
      TRUE) ) }
16
17 ans \leq mle(f, start = list(lambda = 1), nobs = NROW(
      y ) )
18
19 print ("The maximum likelihood estimate of the mean
      survival time is")
20
21 coef ( ans )
22
23 \# same is the concept for example 9.23 just we have
      to change the function and vector of observations
      . .
```
### Chapter 10

## One And Two Sample Tests Of Hypothesis

R code Exa 10.3 Test Concerning a Single Mean for Single Sample

```
1
2 # Chapter 10
3 \# Example 10.3 page no. 338 from the pdf..
4 # Test Concerning a Single Mean for Single Sample..
5
6 \# Note - 10.1 and 10.2 are theoretical with nothing
      to Compute . .
7
8 \# given
9 \text{ m} \leftarrow 71.8
10
11 n <- 100
12
13 sd <- 8.9
14
15 alpha <- 0.05
16
17 \# Null hypothesis, mean = 70 years
18 \# alternative mean > 70 years
```

```
19
20 sd1 \leftarrow sd/sqrt(n)21
22 p_{value} < -1 - p_{norm}((m-70)/sd1, 0, 1)23
24 cat ("The p-value is", p_value,", which is less than
      0.05 level of significance hence we conclude the
      evidence favour alternative hypothesis more than
      null")
```
R code Exa 10.4 Test Concerning a Single Mean for Single Sample

```
1
2 \# Chapter 10
3 \# Example 10.4 page no. 338 from the pdf..
4 # Test Concerning a Single Mean for Single Sample..
5
6 \# given
7 \# H0 = 8 kg
8 \# H1 := 8 kg9
10 alpha <- 0.01
11
12
13 n \leq -5014
15 sd <- 0.5
16
17 \text{ m} \leftarrow 7.818
19 sd1 \leftarrow sd/sqrt(n)20
21 \# two sided hypothesis test..
22
23 p_value \leq -2*pnorm ((m-8)/sd1)
```

```
24
25 if (p_{value} < 0.01) {
26
27 print ("Since the p_value is less than 0.01 we
        reject the null hypothesis that mu = 8 kg")
28
29 } else {
30
31 print ("Since the p_value is more than 0.01 there
        is not enough evidence to claim the alternative
         hypothesis, so evidence supports mu can be 8")
32
33 }
```
R code Exa 10.5 The t statistic for a test on a single mean when Variance is Unknown

```
1
2 # Chapter 10
3 \# Example 10.5 page no. 340 from the pdf..
4 # The t-statistic for a test on a single mean when
      Variance is Unknown...
5
6 \# given H0− mean = 46kWh
7 # H1 − mean < 46kWh
8
9 alpha <- 0.05
10
11 n <- 12
12
13 \# using t-staistic
14
15 \text{ m} < -4216
17 sd \leftarrow 11.9
```

```
18
19 sd1 \leftarrow sd/sqrt(n)20
21 \# one sided testing
22 p_value <- pt ((m-46)/sd1, n-1)23
24
25 if (p_{value} < 0.05) {
26
27 print ("Since the p_value is less than 0.05 we
        reject the null hypothesis that mu= 46kWh")
28
29 } else {
30
31 print ("Since the p_value is more than 0.05, we
        cannot reject H0 and conclude that the average
        no. of kWh used is not significantly less than
        46")
32
33 }
```
R code Exa 10.6 The 2 Sample Pooled t test

```
1
2 \# Chapter 10
3 \# Example 10.6 page no. 344 from the pdf..
4 # The 2 Sample Pooled t-test..
5
6 # 2 sample t- test
7 \text{ n1} \leftarrow 12
8
9 n2 \leftarrow 10
10
11 x1 <- 85
12
```

```
13 \times 2 \leftarrow 8114
15 s1 \leftarrow 4
16
17 s2 \leftarrow 5
18
19 # N ull H0− mu1−mu2= 2
20 \# alternate H1 mu1-mu2 >2
21 \# using 2 sample pooled t-test..
22
23 deg_f \le - n1+n2-2
24
25 sp \leftarrow sqrt((s1*s1*(n1-1)+s2*s2*(n2-1))/deg_f)26
27 p_value \leftarrow 1-pt ((x1-x2-2)/(sp*sqrt(1/n1+1/n2))), deg
      -f)
28
29 if(p_value < 0.05){
30
31 print ("Since the p_value is less than 0.05 we
         reject the null hypothesis that mu1-mu2=2")
32
33 } else {
34
35 print ("Since the p_value is more than 0.05, we
        cannot reject H0 and conclude that material 1
        wear exceeds that of 2 by more than 2 units")
36
37 }
```
#### R code Exa 10.7 Choice of Sample Size for Testing Mean

1  $2 \#$  Chapter 10  $3 \#$  Example 10.7 page no. 351 from the pdf..

```
4 \# Choice of Sample Size for Testing Mean..
5
6 \# given the hypothesis test, using alpha= 0.05,
7 \# to find the sample size if power of our test is to
       be 0.95 when true mean is 69 kg.
8 \# Null – mu = 68 kg.
9 \# alternative – mu > 68 kg.
10
11 mu = 6812
13 \text{ mu1} = 6914
15 alpha = 0.05
16
17 sig \leftarrow 5
18
19 delta \leq mu1-mu
20
21 z_alpha \leftarrow abs (qnorm (0.05))
22
23 n \left( (z_{\text{alpha}+z_{\text{alpha}})^2) * (sig*sig) / (delta*delta) \right)24
25 cat ("The sample size required if the test is to
      reject the null hypothesis 95% of the time when
      in fact, mu is as large as 69 kg is", n)
26
27 \# example 10.8 is bit absurd all they have done is
      mere division and making conclusions based on
      that so I an not coding example 10.8
```
R code Exa 10.9 One Sample Test on a Single Proportion

1  $2 \#$  Chapter 10  $3 \#$  Example 10.9 page no. 362 from the pdf..

```
4 \# One Sample Test on a Single Proportion..
5
6 \# given H0 - p=0.7
7 \# H1 alternative - p!=0.7
8
9 \# test staistic - binomial
10
11 x \leq 8 # no. of heat pumps installed in sample
12
13 n \leq 15 # no. of randomly selected homes..
14
15 \# it is a binomial variable and 2 sided hypothesis
     t est..
16 p_{value} <- p_{binom}(x, n, 0.7) * 217
18 if (p_{value} > 0.10) {
19
20 cat ("As the p value is", p_value, "there is
        insufficient reason to doubt the builder's
        claim so cannot reject null hypothesis")
21
22 } else {
23
24 print ("The evidence supports alternative
        hypothesis and builder claim should be rejected
        ")
25
26 }
```
#### R code Exa 10.10 One Sample Test on a Single Proportion

```
1
2 \# Chapter 10
3 \# Example 10.10 page no. 362 from the pdf..
4 \# One Sample Test on a Single Proportion..
```

```
5
6 # Null – p = 0.67 \# alternative - p > 0.6
8 \# alpha = 0.05.
9 \# critical region - z > 1.64510
11 \# using binomial approximation..
12
13
14 ans \leq pnorm (0.7, \text{mean} = 0.6, \text{sd} = \text{sqrt}(0.6*0.4/100),
      lower.tail = F)15
16 cat ("The p_value is", ans, "we reject null hypothesis
      and conclude that the new drug is superior")
```
R code Exa 10.11 Two Sample Tests On 2 Proportions

```
1
2 \# Chapter 10
3 \# Example 10.11 page 364 from the pdf..
4 \# Two Sample Tests On 2 Proportions..
5
6 \# hypothesis testing on 2 proportion..using z test
7 # Null− H0 p1=p2
8 # alternate - H1 = p1 > p29
10 \# information -11 x1 <- 120
12
13 x2 <- 240
14
15 n1 <- 200
16
17 n2 <- 500
18
```

```
19 \# to find the estimate..
20 p_{hat} < -c(x1/n1, x2/n2)21
22 pooled p \leftarrow (x1+x2)/(n1+n2)23
24 p_value \leq 1-pnorm ((p_hat [1] -p_hat [2])/(sqrt ((pooled
      -p*0.49 *(1/n1+1/n2) ) )
25
26 cat ("Since the p_value is", p_value, "we reject the
      null hypothesis and conclude that town voters
      favouring the proporsal are higher than county
      voters")
27
28 \# this problem can also be solved directly using
      prop. test (c (120, 240), c (200, 500), alternative="
      greater"), but this test uses chi square test
      method and the T.B solved it with z-test..
29 \# If you want to explore it write this code into
      your console -30 \# \text{prop. test (c (120, 240), c (200, 500), alternative } = "gr e a t e r ")
```
R code Exa 10.12 One and Two Sample Tests Concerning Variance

```
1
2 \# Chapter 10
3 \# Example 10.12 page no. 366 from the pdf..
4 # One and Two Sample Tests Concerning Variance..
5
6 \# null – sig 2 = 0.817 \# alternaitve – sig^2 > 0.81
8 \# alpha = 0.059
10 n <- 10
11
```

```
12 sig <- 0.9
13
14 s \le 1.2
15
16 chi.sq \leftarrow (n-1)*s*s/(sig*sig)17
18 p_value \leq pchisq(chi.sq,df=9 ,lower.tail = F)
19
20 cat ("The p value is", p_value, "there is evidence that
       sig > 0.9")
```
R code Exa 10.13 To do Hypothesis Testing for 2 variances

```
1
2 \# Chapter 10
3 \# example 10.13 page no. 368 from the pdf..
4 \# To do Hypothesis Testing for 2 variances..
5
6 \# refer example 10.6 for value of 2 variances
7 # Null – sig1 2 = \text{sig2} 28 \# \text{alternative} - \text{sig1}^2 != \text{sig2}^29
10 \text{ s1}_{-}sq \leftarrow 16
11
12 s2_sq <- 25
13
14
15 \# null reject if f <0.34 or f > 3.11..
16 ifelse ( s1_sq/s2_sq < qf (0.05 ,11 ,9) | s1_sq/s2_sq >
      qf(0.95, 11, 9), print("The null hypothesis isrejected and conclude there is sufficient
      evidence that variance differ"), print ("Do not
      reject null hypothesis and conclude that there is
       insufficient evidence that the variances differ.
      ") )
```
R code Exa 10.14 Test For Homogeneity

```
1
2 \# Chapter 10
3 \# Example 10.14 page no. 377 from the pdf..
4 \# Test For Homogeneity..
5
6 \# given data test the hypothesis
7
8 # H0 − proportion of all political affiliation are
      same for each opinion
9
10 \# H1 - for at least 1 opinion the proportion is not
      same
11
12 \# using chi-sq statistic..
13
14 for1 <- c (82 ,70 ,62)
15
16 against <- c (93 ,62 ,67)
17
18
19 undecided <- c (25 ,18 ,21)
20
21 pol_affi <- as.data.frame(rbind(for1, against,
      undecided ) )
22
23 names (pol_affi) \leftarrow c ('Democrat', 'Republican','
      Independent')
24
25 chisq.test(pol_affi)
26
27 cat ("The p-value is", chisq.test (pol_affi)$p.value,"
      so we cannot reject null hypothesis")
```

```
28
29 \# the answer to the chi<sup>2</sup> is aprroximated to 1.53 as
       computed 1.5274 by R...
```
R code Exa 10.15 Testing for several proportion

```
1
2 \# Chapter 10
3 \# Example 10.15 page no. 378 from the pdf..
4 \# testing for several proportion..
5
6 defectives <- c (45 ,55 ,70)
7
8 nondefectives <- c (905 ,890 ,870)
9
10 \# making a data frame of Variables..
11 shifts <- as. data . frame ( rbind ( defectives ,
      nondefectives ) )
12
13 \# Giving names to the columns..
14 names(shifts) \leftarrow c('Day', 'Evening', 'Night')15
16 chisq . test ( shifts )
17
18 cat ("Since the p-value is", chisq. test (shifts) $p.
      value," grater than the significant value 0.025
      we cannot reject null hypothesis but from the p-
      value calculated we also cannot say that the
      proportion of defectives is same ")
```
### Chapter 11

## Simple Linear Regression And Correlation

R code Exa 11.1 To Estimate the Regression Line

```
1
2 # Chapter 11
3 \# Example 11.1 page no. 396 from the pdf..
4 \# To Estimate the Regression Line..
5
6
7 \# to estimate the regression line from the given
      data...8 x <- c
       (3, 7, 11, 15, 18, 27, 29, 30, 30, 31, 31, 32, 33, 34, 36, 36, 36, 37, 38, 39, 39,9
10 \text{ y} \leftarrow c(5, 11, 21, 16, 16, 28, 27, 25, 35, 30, 40, 32, 34, 32, 34, 37, 38, 34, 36, 38, 37, 36
11
12 pol \leq data. frame (x, y)13
14 line_eq \leq -\ln(y^{\alpha}x, data=pol)
```

```
15
16 b \leq-coefficients (line_eq)
17
18 cat ("The estimate of regression line is y =", b[1], "+
      ", b [2], " *x")
```
R code Exa 11.2 Confidence Interval for Slope of Regression Line

```
1
2 \# Chapter 11
3 \# Example 11.2 page no. 403 from the pdf..
4 # Confidence Interval for Slopes of Regression Line
       . .
5
6 \# to find the confidence interval of the given data
       . .
7
8 \times \leftarrow c(3,7,11,15,18,27,29,30,30,31,31,32,33,33,34,36,36,36,37,38,39,39,
9
10 \text{ y } \leftarrow c(5, 11, 21, 16, 16, 28, 27, 25, 35, 30, 40, 32, 34, 32, 34, 37, 38, 34, 36, 38, 37, 36
11
12 pol \leq data . frame (x, y)13
14 line \langle -\ln(y^{\ast}x, \text{data} = \text{pol}) \rangle15
16 cat ("The 95\% confidence interval for betal (i.e slope
      ) in the regression line is", confint (line, x',
      level =0.95) )
17
18 \# The answer matches with the answer in the T.B upto
        3 decimal places, as T.B answer is approximated
```
R code Exa 11.3 Hypothesis Testing On Slope Of Regression Line

. .

```
1
2 \# Chapter 11
3 \# Example 11.3 page no. 404 from the pdf..
4 # Hypothesis Testing On Slope Of Regression Line..
 5
6 \# to test the hypothesis of betal slope of
      regression line...
7 \# Null – beta1 = 1.0, alternative < 1.0
8
9 \times \leftarrow c(3, 7, 11, 15, 18, 27, 29, 30, 30, 31, 31, 32, 33, 34, 36, 36, 36, 37, 38, 39, 39,10
11 y \leq -c(5,11,21,16,16,28,27,25,35,30,40,32,34,32,34,37,38,34,36,38,37,36
12
13 pol \leq data. frame (x, y)14
15 1 \leftarrow \text{lm}(y^x, data = pol)16
17 coefficients (1)
18
19 p-value \leq function (reg-m, conum, val) {
20
21 coefi <- coef (summary (reg_m))
22 t \leftarrow (coefi [conum, 1] -val)/coefi [conum, 2]
23 pt(abs(t), reg_m$df. residual, lower. tail = F)
24
25 }
26 cat ("Since the p value is", p_value(1,2,1)," less
```

```
than 0.05 suggesting strong evidence that betal \lt1.0")
27
28
29 \# an alternate method is to use the library car and
      the use linear Hypothesis function, since this is
     one sided hypothesis
30 \# we need to divide the result by 2 as the function
     does 2 sided hypothesis...
31 \# If "car" package not installed can be installed by
       install. packages ("car")32
33 library ( car )
34 linearHypothesis(1, hypothesis. matrix = c(0,1), rhs =
      1)/2
35 print ("Using linear Hypothesis function also we get
      the same result and we can derive the same
      inference as before.")
```
R code Exa 11.4 Confidence Interval For Intercept Of Regression Line

```
1
2 \# Chapter 11
3 \# Example 11.4 page no. 406 from the pdf..
4 # Confidence Interval For Intercept Of Regression
      Line ..
5
6 \# to find the confidence interval of the given data
       . .
7
8 x <- c
      (3, 7, 11, 15, 18, 27, 29, 30, 30, 31, 31, 32, 33, 33, 34, 36, 36, 36, 37, 38, 39, 39,9
10 y \le -c
```

```
(5, 11, 21, 16, 16, 28, 27, 25, 35, 30, 40, 32, 34, 32, 34, 37, 38, 34, 36, 38, 37
11
12 pol \leq data . frame (x, y)13
14 line \langle -\ln(y^{\ast}x, \text{data} = \text{pol}) \rangle15
16 cat ("The 95\% confidence interval for beta0(i.e)intercept) in the regression line is", confint (
       line, \langle (Intercept) \rangle, level = 0.95) )
17
18 # The answer matches with the answer in the T.B upto
        2 decimal places, as T.B answer is approximated
       . .
```
R code Exa 11.5 Hypothesis Testing on Intercept of Regression line

```
1
2 # Chapter 11
3 \# Example 11.5 page no. 407 from the pdf..
4 # Hypothesis Testing on Intercept of Regression line
      . .
5
6 # Null – beta0 =0
7 \# alternate – beta0 != 0
8
9 \times \leftarrow c(3, 7, 11, 15, 18, 27, 29, 30, 30, 31, 31, 32, 33, 34, 36, 36, 36, 37, 38, 39, 39,10
11 y \le -c(5,11,21,16,16,28,27,25,35,30,40,32,34,32,34,37,38,34,36,38,37,36
12
13 pol \leq data frame (x, y) # making data frame of
```

```
observations..
14
15 line \leq -\ln(y^x x, \text{data} = \text{pol}) # regression model..
16
17 a \leq summary (line) \# summary of the regression line
18
19 cat ("The p-value is", a\frac{1}{2} coef [1, "Pr(>|t|)"], "which is
       less than 0.05 hence we conclude that beta0 != 0"
      )
```
R code Exa 11.6 To find the confidence interval of the mean response

```
1
2 # Chapter 11
 3 \# Example 11.6 page no. 409 from the pdf..
4 \# To find the confidence interval of the mean
       r e s p o n s e ..
 5
6 \times \leftarrow c(3, 7, 11, 15, 18, 27, 29, 30, 30, 31, 31, 32, 33, 34, 36, 36, 36, 37, 38, 39, 39,7
8 \text{ y} \leftarrow c(5,11,21,16,16,28,27,25,35,30,40,32,34,32,34,37,38,34,36,38,37,36
9
10 pol \leq data. frame (x, y)11
12 line \leftarrow lm(y^xx, data = pol)
13
14 \# here x0 <- 20%
15 data \leftarrow data . frame (x=20)16
17 c \leq predict (line, data, interval = "confidence")
18
```

```
19 cat ("When solid reduction is 20\%, the confidence
     interval of chemical oxygen demand is",c[2],c[3])
20
21 \# the may vary slightly due to approximations in T.B
      .
```
R code Exa 11.7 To Find Prediction Interval

```
1
 2 \# Chapter 11
 3 \# Example 11.7 page no. 411 from the pdf..
 4 \# To Find Prediction Interval..
 5
 6 # To find the 95\% prediction interval for y0 when x0
        is 20\%7
 8 \times < - \infty(3, 7, 11, 15, 18, 27, 29, 30, 30, 31, 31, 32, 33, 34, 36, 36, 36, 37, 38, 39, 39,9
10 \text{ y} \leftarrow c(5, 11, 21, 16, 16, 28, 27, 25, 35, 30, 40, 32, 34, 32, 34, 37, 38, 34, 36, 38, 37, 36)11
12 pol \leq data. frame (x, y)13
14 line \leq - \ln(y^{\sim} x, \text{data} = \text{pol})15
16
17 \# making a new data frame to predict..
18
19 data \leq data . frame (x=20)20
21 d \leq predict (line, data, interval = "prediction")
22
```

```
23 cat ("The 95\% prediction interval for y0 when x0=20\%is ", d [2], d [3])
24
25
26 \# the answer may vary slightly due to approximation
      . .
```
R code Exa 11.8 Computation of Lack of Fit Sum of Squares

```
1
2 \# Chapter 11
3 \# Example 11.8 page no. 420 from the pdf..
4 # Computation of Lack of Fit Sum of Squares..
5
6 \# to do lack of fit test
7
8 \# to do lack of fit test I used the package "alr3",
      referance - Internet
9 # using only anova shows the regression and error,
      not lack of fit and pure error so I used this
      package
10
11 install packages ("alr3") \# Remove it if you have
      already Installed the package..
12
13 library ("\text{alr3"})
14
15 \text{ y } \leftarrow c(77.4 ,76.7 ,78.2 ,84.1 ,84.5 ,83.7 ,88.9 ,89.2 ,89.7 ,94.8 ,94.7 ,95.9)
16
17 x \leq c
      (150 ,150 ,150 ,200 ,200 ,200 ,250 ,250 ,250 ,300 ,300 ,300)
18
19 dat \leq data. frame (y, x)
```

```
20
21 c \leftarrow lm(y^{\sim}x, data=dat)
22
23 cat ("The following table shows analysis of variance
      on temperature field data")
24
25 pureErrorAnova (c)
```
R code Exa 11.9 Transformation To Linear Regression Model

```
1
2 \# Chapter 11
3 \# Example 11.9 page no. 426 from the pdf..
4 # Transformation To Linear Regression Model..
 5
6 \# given data on P and V find the constants of the
       equation PV^{\dagger}gamma = C
7
8 \text{ v} \leftarrow c (50, 60, 70, 90, 100) \text{ #volume}9
10 p \leftarrow c (64.7, 51.3, 40.5, 25.9, 7.8) # pressure11
12 \# the model
13 1 \leftarrow lm(log(p) \sim log(v))14
15 \# \text{ coefficients of the model}.
16 co \leq coefficients (1)
17
18 # we modelled the data as \ln P = \ln C - \text{gamma} \cdot \ln V +additive error.
19
20 cat ("The value of C is", exp({co [1]}), "and the vlaue of
        gamma is",-\text{co} [2])
```
R code Exa 11.10 To find Correlation Coefficient

```
1
2 \# Chapter 11
 3 \# Example 11.10 page no. 433 from the pdf..
4 \# To find Correlation Coefficient..
 5
 6 \# to find the correlation coefficient between the 2
        v a r i a b l e s
 7
8 spec_gra <- c
        (0.414 ,0.383 ,0.399 ,0.402 ,0.442 ,0.422 ,0.466 ,0.500 ,0.514 ,0.530 ,0.569 ,0.558 ,0.577 ,0.572 ,0.548 ,0.581 ,0.557 ,0.550 ,0.531 ,0.550 ,0.556 ,0.523 ,0.602 ,0.569 ,0.544 ,0.557 ,0.530 ,0.547 ,0.585)
9
10 \mod of rup <- c(29186,29266,26215,30162,38867,37831,44576,46097,59698,67705,6608
11
12 cat ("The sample correlation coefficient is", cor (spec
        gra, \text{mod\_of\_rup})
```
R code Exa 11.11 To do Hypothesis Testing of linear association between two variables

```
1
2 # Chapter 11
3 \# Example 11.11 page no. 434 from the pdf..
4 # To do Hypothesis Testing of linear association
     between two variables
5
6 # Null H0: po =0
7 \# alternate H1 : p1 !=0
```

```
8 \# alpha = 0.059
10 spec_{grav} < -c(0.414 ,0.383 ,0.399 ,0.402 ,0.442 ,0.422 ,0.466 ,0.500 ,0.514 ,0.530 ,0.569 ,0.558 ,0.577 ,0.572 ,0.548 ,0.581 ,0.557 ,0.550 ,0.531 ,0.550 ,0.556 ,0.523 ,0.602 ,0.569 ,0.544 ,0.557 ,0.530 ,0.547 ,0.585)
11
12 \mod of rup <- c(29186,29266,26215,30162,38867,37831,44576,46097,59698,67705,6608
13
14 print("The test is shown below as follows:")15
16 cor.test (spec_gra, mod_of_rup)
17
18 cat ("The p-value is very less then 0.05, we reject
       the null hypothesis of no linear association")
19
20 \# example 11.12 is same as example 11.11 except now
       we have to do hypothesis as p0 = 0.9, just
       changed the value for testing, so It is same
       concept just numbers are changed, so I have not
       solved...
```
### Chapter 12

# Multiple Linear Regression And Certain Non Linear Regression Models

R code Exa 12.1 Estimation Of Equation Of Regression Line and predict values

```
1
 2 \# Chapter 12
 3 \# Example 12.1 page no. 445 from the pdf..
 4 # Estimation Of Equation Of Regression Line..
 5
 6 \text{ y } \leftarrow c(0.90, 0.91, 0.96, 0.89, 1.00, 1.10, 1.15, 1.03, 0.77, 1.07, 1.07, 0.94, 1.10, 1.10, 1.10, 1.15, 1.03, 0.77, 1.07, 1.07, 0.94, 1.10, 1.10, 1.10, 1.10, 1.10, 1.10, 1.10, 1.10, 1.10, 1.10, 1.10, 1.10, 1.10, 1.10, 1.10, 1.17
 8 \times 1 \leq -c(72.4, 41.6, 34.3, 35.1, 10.7, 12.9, 8.3, 20.1, 72.2, 24.0, 23.2, 47.4, 31.5,9
10 \times 2 \leftarrow c(76.3 ,70.3 ,77.1 ,68.0 ,79.0 ,67.4 ,66.8 ,76.9 ,77.7 ,67.7 ,76.8 ,86.6 ,76.9 ,86.3 ,86.0 ,76.3 ,77.9 ,78.7 ,86.8 ,70.9)
```

```
11
12 \times 3 \leftarrow c(29.18 ,29.35 ,29.24 ,29.27 ,29.78 ,29.39 ,29.69 ,29.48 ,29.09 ,29.60 ,29.38 ,29.35 ,29.63 ,29.56 ,29.48 ,29.40 ,29.28 ,29.29 ,29.03 ,29.37)
13
14 dat \leq data . frame (y, x1, x2, x3)15
16 line \leftarrow lm(y<sup>\sim</sup>x1+x2+x3, data=dat)
17
18 c <- coefficients (line)
19
20 cat ("The regression estimate of the above data is", c
        [1], "+", c[2], "*x1 +", c[3], "*x2 +", c[4], "*x3")
21
22 pre \le data.frame (x1 = 50, x2 = 76.0, x3 = 29.30)23
24 # Prediction of values..
25 cat ("The prediction of the line for this values is")
26
27 predict ( line , pre )
```
R code Exa 12.2 To find the estimate of polynomial regression

```
1
2 \# Chapter 12
3 \# Example 12.2 page no. 446 from the pdf..
4 \# to find the estimate of polynomial regression..
 5
6 x \leftarrow c(0,1,2,3,4,5,6,7,8,9)7
8 y <- c (9.1 ,7.3 ,3.2 ,4.6 ,4.8 ,2.9 ,5.7 ,7.1 ,8.8 ,10.2)
9
10 pol \left(-\ln(y^x x + I(x^2))\right)11
12 c <- coefficients ( pol )
```

```
13
14 dat \leftarrow data.frame(x=2)15
16
17 cat ("The fitted polynomial is", c[1], c[2], "*x +", c
      [3], "*x ^2")
18
19 cat ("When x=2, the estimate is", predict (pol, dat))
```
R code Exa 12.3 Estimate the regression coefficients in polynomial model

```
1
2 \# Chapter 12
 3 \# Example 12.3 page no. 447 from the pdf..
4 # Estimate the regression coefficients in polynomial
        model .
 5
6 \text{ m1 } \leftarrow c (14.05, 14.93, 16.56, 15.85, 22.41, 21.66)7
8 m2 <- c (10.55 ,9.48 ,13.63 ,11.75 ,18.55 ,17.98)
9
10 m3 <- c (7.55 ,6.59 ,9.23 ,8.78 ,15.93 ,16.44)
11
12 observation \leq c(m1, m2, m3)
13
14 temp \leftarrow c (rep (75,6), rep (100,6), rep (125,6))
15
16 m \leftarrow c (rep (15,2), rep (20,2), rep (25,2))
17
18 ster_time \leq rep(m,3)
19
20 dat <- data.frame (observation, temp, ster_time)
21
22 pol \leq \ln(\text{observation} \times \text{temp} + \text{ster_time} + \text{I}(\text{temp}^2))+ I(ster_time^2) + temp*ster_time, data = dat)
```

```
23
24 c <- coefficients (pol)
25
26
27 cat ("The fitted polynomial is", c[1], c[2], "*x1", c[3],
      "*x2 +", c[4], "*x1^2 +", c[5], "*x2^2 +", c[6], "*x1*x2")
```
R code Exa 12.4 Linear regression model using matrices

```
1
2 \# Chapter 12
3 \# Example 12.3 page no. 449 from the pdf..
4 # Linear regression model using matrices..
 5
6 # given - % survival(y) of certain type of animal
      semen after storage...
7 \# combinations of concentration of 3 materials used
      to increase the chance of survival..
8 \# estimate the linear regression model using the
      data by matrices form.
9
10 y \leq -c(25.5 ,31.2 ,25.9 ,38.4 ,18.4 ,26.7 ,26.4 ,25.9 ,32.0 ,25.2 ,39.7 ,35.7 ,26.5)
11
12 \times 1 \leftarrow c(1.74, 6.32, 6.22, 10.52, 1.19, 1.22, 4.10, 6.32, 4.08, 4.15, 10.15, 1.72, 1.72)13
14 x2 \leftarrow c(5.30 ,5.42 ,8.41 ,4.63 ,11.60 ,5.85 ,6.62 ,8.72 ,4.42 ,7.60 ,4.83 ,3.12 ,5.30)
15
16 \times 3 \leftarrow c
```

```
(10.80 ,9.40 ,7.20 ,8.50 ,9.40 ,9.90 ,8.00 ,9.10 ,8.70 ,9.20 ,9.40 ,7.60 ,8.20)
17
18 \# \text{now forming the matrix},
19
20
21 xxdash \leq matrix (c(length (x1), sum (x1), sum (x2), sum (x3)
     ), sum(x1),
22 sum(x1*x1),sum(x1*x2),sum(x1*x3),23 sum(x2), sum(x2*x1), sum(x2*x2), sum(x2*x3),
24 sum(x3), sum(x3*x1), sum(x3*x2), sum
                          (x3*x3), byrow = T, nrow = 4)
25
26 \# now forming the matrix xdash_y27
28
29 xdash_y \leftarrow matrix(c(sum(y),sum(x1*y),sum(x2*y),sum(x3*y)), byrow = T, nrow = 4)
30
31 # now solving the matrix equation xxdash *b = xdash_yusing solve function in R
32
33 sol \leftarrow solve (xxdash, xdash_y)
34
35 \# final answer..
36 cat ("The regression line is", sol[1,1], "+", sol[2,1],"
     *x1",
37 sol [3,1], " *x2", sol [4,1], " *x3")
```
R code Exa 12.5 To test the hypothesis on the slope of the regression model

1 2  $#$  Chapter 12

```
3 \# example 12.5 page no. 456 from the pdf..
4 \# to test the hypothesis on the slope of the
      regression model..
5
6 # Null – beta2 = -2.57 \# alternate > -2.58
9 \# solving example 12.4 again..
10 \# linear regression model using matrices..
11 # given - % survival(y) of certain type of animal
      semen after storage...
12 \# combinations of concentration of 3 materials used
      to increase the chance of survival..
13 \# estimate the linear regression model using the
      data by matrices form.
14
15 \text{ y } \leftarrow c(25.5 ,31.2 ,25.9 ,38.4 ,18.4 ,26.7 ,26.4 ,25.9 ,32.0 ,25.2 ,39.7 ,35.7 ,26.5)
16
17 x1 <- c
      (1.74, 6.32, 6.22, 10.52, 1.19, 1.22, 4.10, 6.32, 4.08, 4.15, 10.15, 1.72, 1.72)18
19 \times 2 \leftarrow c(5.30 ,5.42 ,8.41 ,4.63 ,11.60 ,5.85 ,6.62 ,8.72 ,4.42 ,7.60 ,4.83 ,3.12 ,5.30)
20
21 x3 \leftarrow c(10.80 ,9.40 ,7.20 ,8.50 ,9.40 ,9.90 ,8.00 ,9.10 ,8.70 ,9.20 ,9.40 ,7.60 ,8.20)
22
23 \# now forming the matrix,
24
25
26 xxdash < matrix(c( length(x1), sum(x1), sum(x2), sum(x3)), sum(x1),
27 sum (x1*x1), sum (x1*x2), sum (x1*x3),
```

```
28 sum(x2), sum(x2*x1), sum(x2*x2), sum(x2*x)(x2*x3),
29 sum(x3), sum(x3*x1), sum(x3*x2), sum(x3*x3), byrow = T, nrow = 4)
30
31 \# now forming the matrix xdash_y32
33
34 xdash _y \leftarrow matrix (c(sum(y), sum(x1*y), sum(x2*y), sum(
      x3*y)), byrow = T, nrow = 4)
35
36 \# now solving the matrix equation xxdash *b = xdash _y
       using solve function in R
37
38 sol \leftarrow solve (xxdash, xdash_y)
39
40 unit \leq matrix (c(c(1,0,0,0),c(0,1,0,0),c(0,0,1,0),c
      (0, 0, 0, 1), ncol = 4)
41
42
43 \# finding inverse of the matrix xxdash..
44 inv_xxdash <- solve (xxdash, unit)
45
46 \# final answer..
47 cat ("The regression line is", sol[1,1], "+", sol[2,1],"
      *x1",
48 sol [3,1], "*x2", sol [4,1], "*x3")
49
50 \# the coefficient of x2 (i.e beta2) is -1.861649 as
      we can see from the solution...
51 \# now testing our hypothesis..
52
53 t. score \leq (sol[3,1]+2.5)/(2.073*sqrt(inv_xxdash
      [3,3]))
54
55 cat ("The p-value is", pt(t.score, 9, lower.tail = F),"
      we reject the null hypothesis and conclude beta2
     > -2.5")
```
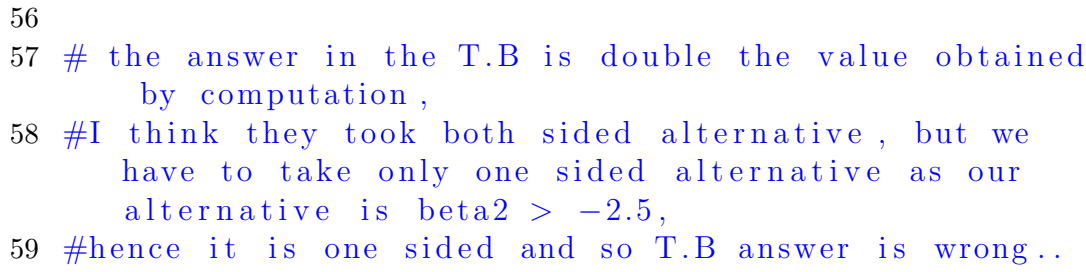

R code Exa 12.6 To Construct Confidence Interval for Mean Response

```
1
2 \# Chapter 12
3 \# Example 12.6 page no. 457 from the pdf..
4 # To Construct Confidence Interval for Mean Response
        . .
5
6 \text{ y } < -c(25.5 ,31.2 ,25.9 ,38.4 ,18.4 ,26.7 ,26.4 ,25.9 ,32.0 ,25.2 ,39.7 ,35.7 ,26.5)
7
8 \times 1 \leftarrow c(1.74 ,6.32 ,6.22 ,10.52 ,1.19 ,1.22 ,4.10 ,6.32 ,4.08 ,4.15 ,10.15 ,1.72 ,1.70)
9
10 \times 2 \leftarrow c(5.30 ,5.42 ,8.41 ,4.63 ,11.60 ,5.85 ,6.62 ,8.72 ,4.42 ,7.60 ,4.83 ,3.12 ,5.30)
11
12 \times 3 \leftarrow c(10.80, 9.40, 7.20, 8.50, 9.40, 9.90, 8.00, 9.10, 8.70, 9.20, 9.40, 9.60, 8.2)13
14 dat \leftarrow data.frame (y, x1, x2, x3)
15
16 c \leftarrow \ln(y^{\sim}x1 + x2 + x3, data = dat)
```

```
17
18 newdat <- data.frame(x1=3,x2=8,x3=9)
19
20 d \leq predict (c, newdat, interval = "confidence", level
      = 0.95, type = "response")
21
22 cat ("The 95% confidence interval for the mean
      response when x1=3\%, x2=8\% and x3=9\% is", d[2], d
      [3])
23
24 \# the answer may vary slightly from the T.B
```
R code Exa 12.7 Prediction interval Evaluation

```
1
2 \# Chapter 12
 3 \# Example 12.7 Page no. 458 from the pdf..
4 \# P rediction interval Evaluation..
 5
6 y \leq -c(25.5 ,31.2 ,25.9 ,38.4 ,18.4 ,26.7 ,26.4 ,25.9 ,32.0 ,25.2 ,39.7 ,35.7 ,26.5)
7
8 \times 1 \leftarrow c(1.74, 6.32, 6.22, 10.52, 1.19, 1.22, 4.10, 6.32, 4.08, 4.15, 10.15, 1.72, 1.72)9
10
11 \times 2 \leftarrow c(5.30 ,5.42 ,8.41 ,4.63 ,11.60 ,5.85 ,6.62 ,8.72 ,4.42 ,7.60 ,4.83 ,3.12 ,5.30)
12
13 \times 3 \leftarrow c(10.80 ,9.40 ,7.20 ,8.50 ,9.40 ,9.90 ,8.00 ,9.10 ,8.70 ,9.20 ,9.40 ,9.60 ,8.20)
```

```
14
15 dat \leq data. frame (y, x1, x2, x3)16
17 c \leq lm(y<sup>-</sup>x1+x2+x3, data= dat) \#modelling the
      variables of datasaet..
18
19
20 newdat \leq data frame (x1=3, x2=8, x3=9)21
22 d \leq predict (c, newdat, interval = " prediction")
23
24 cat ("The 95% prediction interval for the individual
      response when x1=3\%, x2=8\% and x3=9\% is", d[2], d
       [3])
```
R code Exa 12.8 To show Analysis of Variance Table for Grain Radius Data

```
1
2 \# Chapter 12
3 \# Example 12.8 page no. 470 from the pdf..
4 # To show Analysis of Variance Table for Grain
      Radius Data
5
6 pow _ temp <- c (150 ,190 ,150 ,150 ,190 ,190 ,150 ,190)
7 ext _ rate <- c (12 ,12 ,24 ,12 ,24 ,12 ,24 ,24)
8 die _ temp <- c (220 ,220 ,220 ,250 ,220 ,250 ,250 ,250)
9
10
11
12 gra _ radius <- c (82 ,93 ,114 ,124 ,111 ,129 ,157 ,164)
13
14 dat <- data.frame(pow_temp,ext_rate,die_temp,gra_
      radius )
15
```
```
16 \# converting into factors..
17 dat $pow_temp <- factor (dat $pow_temp)
18 dat \text{ext}_\text{rate} < -\text{factor}(\text{dat}\text{Set}_\text{rate})19 dat $ die_temp <- factor (dat $ die_temp)
20
21
22 1 <- \text{lm}(\text{gra}_{\text{radius}}^{\text{v}}) radius \text{pow}_{\text{temptext}_{\text{ext}}^{\text{v}} rate + die \text{temp}_{\text{atail}} =
         dat )
23
24 \# analysis of variance table for grain radius data..
25 print ("The analysis of variance table for this data
        is:")
26 summary (aov(1, data = dat))
```
R code Exa 12.9 To find the model for data which have 3 levels in a variable

```
1
2 \# Chapter 12
3 \# Example 12.9 page no. 474 from the pdf..
4 \# to find the model for data which have 3 levels in
      a variable..
5
6 \text{ y } \leftarrow c(292 ,329 ,352 ,378 ,392 ,410 ,198 ,227 ,277 ,297 ,364 ,375 ,167 ,225 ,247 ,268 ,288 ,342)
7
8 \times < - \infty(6.5, 6.9, 7.8, 8.4, 8.8, 9.2, 6.7, 6.9, 7.5, 7.9, 8.7, 9.2, 6.5, 7.0, 7.2, 7.6,9
10 p \leftarrow c(1,1,1,1,1,1,2,2,2,2,2,2,2,3,3,3,3,3,3)11
12 dat \leq data. frame (y, x, factor(p))13
```

```
14 dat $factor.p. < - relevel (data $factor.p., ref=3)
15
16 c \leftarrow lm(y \tilde{ } x +factor.p., data= dat)
17
18 cat ("The model suggests")
19
20 coefficients (c) \# Coefficients of the model..
21
22 summary (c) # Summary of the regression model..
```
R code Exa 12.10 To predict all possible regression lines

```
1
2 \# Chapter 12
3 \# Example 12.10 page no. 477 from the pdf..
4 \# to predict all possible regression lines
5
6 \# refer ex10 page no. 478 on pdf.
 7
8 \# using leaps library if not installed can be done
      by
9 \# in stall . packages ("leaps")
10
11 \# using sequential replacement method..
12
13 library (leaps)
14
15 y <- c (57.5 ,52.8 ,61.3 ,67.0 ,53.5 ,62.7 ,56.2 ,68.5 ,69.2)
16
17 x1 <- c (78 ,69 ,77 ,88 ,67 ,80 ,74 ,94 ,102)
18
19 \times 2 \leftarrow c(48.2 ,45.5 ,46.3 ,49.0 ,43.0 ,48.0 ,48.0 ,53.0 ,58.0)
20
21 \times 3 \leftarrow c
```

```
(2.75 ,2.15 ,4.41 ,5.52 ,3.21 ,4.32 ,2.31 ,4.30 ,3.71)
22
23
24 x4 <- c
      (29.5 ,26.3 ,32.2 ,36.5 ,27.2 ,27.7 ,28.3 ,30.3 ,28.7)
25
26
27 dat \leq data.frame (y, x1, x2, x3, x4)28
29 s \leq regsubsets (y \sim., data = dat, method = "seqrep")
30
31 print ("All possible regression line equation
      coefficients are")
32
33 coef (s ,1:4)
34
35 \# for final model we need to see adj r squared value
      .. this is just the coefficients for various
      variables in the model..
36
37 \# as nothing specific is asked here so I have shown
      what would be the model for all combination of
      variables...
```
R code Exa 12.11 To model the data set using forward selection

```
1
2 \# Chapter 12
3 \# Example 12.11 page no. 480 from the pdf..
4 \# to model the data set using forward selection..
5
6 \# the data set from example 10 is used for modelling
      . .
7 y <- c (57.5 ,52.8 ,61.3 ,67.0 ,53.5 ,62.7 ,56.2 ,68.5 ,69.2)
8
```

```
9 \times 1 \leftarrow c(78, 69, 77, 88, 67, 80, 74, 94, 102)10
11 x2 \leftarrow c(48.2 ,45.5 ,46.3 ,49.0 ,43.0 ,48.0 ,48.0 ,53.0 ,58.0)
12
13 \times 3 \leftarrow c(2.75 ,2.15 ,4.41 ,5.52 ,3.21 ,4.32 ,2.31 ,4.30 ,3.71)
14
15
16 \times 4 \leftarrow c(29.5 ,26.3 ,32.2 ,36.5 ,27.2 ,27.7 ,28.3 ,30.3 ,28.7)
17
18
19 dat \leq data . frame (y, x1, x2, x3, x4)20
21 \# \text{ model}. using forward selection
22
23 line \leftarrow lm(y<sup>\sim</sup>x1, data=dat)
24 summary (line) $adj.r.sq
25
26 line1 \leftarrow lm(y<sup>\sim</sup>x2, data=dat)
27 summary (line1) adj.r.sq28
29 line2 \leftarrow lm(y<sup>\sim</sup>x3, data=dat)
30 summary ( line2 )$ adj . r . sq
31
32 line3 \leftarrow lm(y^x x4, data=dat)
33 summary ( line3 )$ adj . r . sq
34 \# by looking at 4 adj r sq. values x1 has max.
        increase so x1 in the model
35 line4 \leftarrow lm(y^x x1 + x2, data=dat)
36 summary (line4) \$adj.r.sq
37
38 line5 \leftarrow lm(y<sup>\sim</sup>x1 + x3, data=dat)
39 summary ( line5 )$ adj . r . sq
40
41 line6 \leftarrow lm(y^x x1 + x4, data=dat)
42 summary (line 6) ad<sub>j</sub>.r.sq
```

```
43 \# by looking at the adj. r . sq. x1 +x3 combination
      has the max. value so x1+x3 in the model.
44
45 line7 \leq lm(y<sup>\sim</sup>x1+x3+x4, data = dat)
46 summary (line7) $adj.r.sq
47 \# by looking at this estimate, adj. r. sq. is
      decreases so x4 is excluded from the final model
      . .
48
49 line8 <- lm(y^{\sim}x1+x2+x3, data = dat)50 summary (line8) $adj.r.sq51 cat ("The correlation coefficient between x1 and x3
      is ", cor(x1, x2))
52 \#although the adj. r . squared is max. for this model
      , but it is high from x1+x3 by small amount, we
      will not include x2 as the correlation
      coefficient between x1 and x2 is high meaning
      they are dependent...
53
54 #final model..
55 cat ("The final model is")
56 \ln(y^{\sim} x1 + x3, \text{data} = \text{dat})57 summary (\ln(y^*x1 + x3, data = dat))58 cat ("The coefficients of the final model is",
      coefficients (lm(y^x x1 + x3, data = dat)))59 # we can also solve the same by backward elimination
      . .
60 #So both answers are correct..
```
#### R code Exa 12.12 Cp Statistic

```
1 \# Chapter 12
2 \# Example 12.12 page no.492 from the pdf..
3 \# Cp Statistic..
4
```

```
5 \# to find the relationship between sales for a
      particular year and factor that affect sales..
6
7 \# Package "leaps" is used if not installed can be
      done using install packages ("leaps")
8
9 library ( leaps )
10
11 \times 1 \leftarrow c(5.5 ,2.5 ,8.0 ,3.0 ,3.0 ,2.9 ,8.0 ,9.0 ,4.0 ,6.5 ,5.5 ,5.0 ,6.0 ,5.0 ,3.5)
12
13 \times 2 \leftarrow c(31 ,55 ,67 ,50 ,38 ,71 ,30 ,56 ,42 ,73 ,60 ,44 ,50 ,39 ,55)
14
15 x3 <- c(10 ,8 ,12 ,7 ,8 ,12 ,12 ,5 ,8 ,5 ,11 ,12 ,6 ,10 ,10)
16
17 x4 <- c(8 ,6 ,9 ,16 ,15 ,17 ,8 ,10 ,4 ,16 ,7 ,12 ,6 ,4 ,4)
18
19 y \le -c(79.3, 200.1, 163.2, 200.1, 146.0, 177.7, 30.9, 291.9, 160.0, 339.4, 159.6,20
21 dat \leq data.frame (x1, x2, x3, x4, y)22
23 \# I am comparing on basis of Cp values..
24
25 print("The Cp values for all subsets is")26
27 leaps (data[, 1:4], y = dat[, 5], names = names(data)[1:4],\texttt{method} = "Cp"28
29 # if you want to calculate adjusted r −squared or r−
      squared the code will be same as above just we
      have to change method = "r2" or method = "align"30
31 print ("From Cp values it seems that x1x2x3 model
      appears quite good and had lowest Cp value")
```

```
32
33 print("Also You can see Cp for full model = 5.0 fromthe table in output")
34
35 \# to obatain PRESS statistic for each model, we can
      do something like this...
36
37 \# this is only PRESS for full model..
38 print("The PRESS for full model x1x2x3x4 is")39
40 model \leq -\ln(y^*., data = dat)
41
42 sum ((model$residuals/(1-hatvalues(model)))^2)
43 \# like this we can take any model and calculate its
     PRESS statistic...
44 \# to compare answers from T.B look for Cp stats
      table and PRESS values in the tables and match it,
      The answer is correct.
```
#### R code Exa 12.13 Logistic regression model

```
1
2 \# Chapter 12
3 \# Example 12.13 page no. 499 from the pdf..
4 \# Logistic regression model..
5
6 \times \leftarrow c(0.10, 0.15, 0.20, 0.30, 0.50, 0.70, 0.95)7
8 n <- c (47 ,53 ,55 ,52 ,46 ,54 ,52)
9
10 y <- c(8 ,14 ,24 ,32 ,38 ,50 ,50)
11
12 p <- c (17.0 ,26.4 ,43.6 ,61.5 ,82.6 ,92.6 ,96.2) / 100
13
14 dat \leq data.frame(x, n, y, p)
```

```
15
16 # making a logistic regression..
17
18 model1 \leq glm(p^xx, data = dat, family = binomial(link)
      = " \log it"))
19 summary (aov(model1))
20 c <- coefficients (model1)
21 cat ("The beta0 and beta1 for the logistic regression
       function is", c[1], c[2])
22
23 \# the answer may vary slightly..
```
### Chapter 13

## One Factor Experiment General

R code Exa 13.1 One way ANOVA

```
1
2 \# Chapter 13
3 \# Example 13.1 page no. 513 from the pdf..
4 \# One way ANOVA...
5
6 # H0 : mu1=mu2=mu3=mu4=mu5
7 \# H1 : at least two of means not equal..
8
9 a \leftarrow c
      (551,457,450,731,499,632,595,580,508,583,633,517,639,615,511,573,
10
11 b \leq c(rep(1,6), rep(2,6), rep(3,6), rep(4,6), rep(5,6))
12
13 dat \leq data . frame (a, b)14
15 c \leftarrow aov(a<sup>-</sup>factor(b), data = dat)
16
17 summary (c)
```
19 cat ("Since the p-value is 0.00875 we reject null hypothesis and and conclude aggregates don't have same mean absorption")

R code Exa 13.2 One way ANOVA

18

```
1
2 \# Chapter 13
3 \# Example 13.2 page no. 514 from the pdf..
4 \# One way ANOVA...
5
6 \# NULL : H0: mu1=mu2=mu3=mu4
7 \# alternate : H1: at least two are not equal
8
9
10 a \leftarrow c
      (49.20, 44.54, 45.80, 95.84, 30.10, 36.50, 82.30, 87.85, 105.00, 95.22, 97.11
12 b \leftarrow c (rep (1,20), rep (2,9), rep (3,9), rep (4,7))
13
14 dat \leq data . frame (a, b)15
16 c \leq aov(a<sup>\sim</sup>factor(b), data = dat) # anova
17
18 summary (c) # Analysis of Variance table
19
20 cat ("Since the p-value is 0.022, we reject the null
      hypothesisand conclude alkaline levels for the
      four drug groups are not the same")
```
R code Exa 13.3 Bartlett Test

```
1
2 # Chapter 13
3 \# Example 13.3 page no. 517 from the pdf..
4 \# Bartlett Test..
5
6 \# to test the following hypothesis
7 # NULL : H0: sig1^2 = sig2^2 = sig3^2 = sig4^28 \# alternate : H1: at least two are not equal
9
10 \# using bartlett test..
11 a \leftarrow c
      (49.20, 44.54, 45.80, 95.84, 30.10, 36.50, 82.30, 87.85, 105.00, 95.22, 97.12
13 b \leq c(rep("I", 20), rep("J", 9), rep("K", 9), rep("L", 7))
14
15 dat \leq data . frame (a, b)16
17 bartlett . test (a<sup>th</sup>b, data = dat) # display of Bartlett
       test..
18
19 cat ("The p-value is", bartlett. test (a<sup>~</sup>b, data = dat)$p
      . value, "we do not reject the null hypothesis and
      conclude popn. variances are not significantly
      d if ferent")
20
21 \# the T.B has done this by comparing the areas in
      the left tail of bartlett distribution, using
      bartlett test function directly gives p-value in
      R, so it is more handy...
```
R code Exa 13.4 Contrasts Sum Of Squares Corresponding to Orthogonal Contrasts

1

```
2 # Chapter 13
3 \# Example 13.4 page no. 522 from the pdf..
4 # Contrasts Sum Of Squares Corresponding to
       orthogonal Contrasts...
5
6 # from ex 13.1...7 \# w1 = mu1+mu2-mu3-mu5, w2 = mu1+mu2+mu3-4mu4+ mu5.
8 \# \text{w3} = \text{mu1} - \text{mu2}, \text{w4} = \text{mu3} - \text{mu5}.
9
10 a \leftarrow c
       (551,457,450,731,499,632,595,580,508,583,633,517,639,615,511,573,
11
12 b <- c(rep (1 ,6) ,rep (2 ,6) ,rep (3 ,6) ,rep (4 ,6) ,rep (5 ,6) )
13
14 \# making a data frame and re−classifying the data.
15 dat \leq data . frame (a, b)16 dat b \leftarrow as.factor(data17
18 \# the ANOVA..
19 1 \leq -\ln(a^nb, data = dat)20 anova(1)21
22 \# contrasts coefficients..
23 contrastmatrix \leq cbind(c(1,1,-1,0,-1),c(1,1,1,-4,1)
       ,c(1, -1, 0, 0, 0),
24 c(0,0,1,0,-1))
25 contrasts (data$b) <- contrastmatrix
26
27
28 l_{\text{contrast}} \leftarrow \text{av}(a^{\sim}b, data = dat)29
30
31 print ("The Analysis of Variance Table Using
       ortogonal contrats is:")
32 summary (1_{\text{1}} \cdot \text{contrast}, \text{split} = \text{list}(\mathbf{b} = \text{list}("1, 2)) vs
       (3, 5)" =1, " 1, 2, 3, 5 vs 4" =2) ) )
```
R code Exa 13.5 Dunnett Test

```
1
2 \# Chapter 133 \# Example 13.5 page no. 529 from the pdf..
4 \# Dunnett Test..
 5
6 \# To compare each catalyst with control using 2
      sided hypothesis...
7 # Package used "DescTools", if already installed
      delete the below line from the code..
8 install. packages ("DescTools")
9
10 library (DescTools)
11
12 co <- c (50.7 ,51.5 ,49.2 ,53.1 ,52.7)
13
14 cat1 \leftarrow c(54.1, 53.8, 53.1, 52.5, 54.0)
15
16 cat2 \leftarrow c(52.7, 53.9, 57.0, 54.1, 52.5)
17
18 cat3 <- c (51.2 ,50.8 ,49.7 ,48.0 ,47.2)
19
20 DunnettTest (list (co, cat1, cat2, cat3))21
22 \# The value of Diff column in the table varies
      slightly from the T.B, due to approximatons..
23 # Like d1 and d3 in T.B are 2.14 and -2.14, and
      from computation coming out to be 2.06 and -2.06so that 's due to approximations or different
      method to approach the same problem but final
      inferences are same...
24
25 print ("From the Table looking at p-value we conclude
```

```
that catalyst 2 is significantly different from
the mean yield of the reaction using the control
. . ")
```
R code Exa 13.6 Randomized Complete Block Diagram

```
1
2 # Chapter 13
3 \# Example 13.8 page no. 537 from the pdf..
4 \# Randomized Complete Block Diagram...
5
6 \# to to test hypothesis (0.05 level) that machines
      perform at the same mean rate of speed
7 \# 6 different operators used in randomized block
      experiment to compare 4 machines...
8
9 \text{ m1 } \leftarrow c(42.5, 39.3, 39.6, 39.9, 42.9, 43.6)10
11 m2 <- c (39.8 ,40.1 ,40.5 ,42.3 ,42.5 ,43.1)
12
13 m3 <- c (40.2 ,40.5 ,41.3 ,43.4 ,44.9 ,45.1)
14
15 m4 <- c (41.3 ,42.2 ,43.5 ,44.2 ,45.9 ,42.3)
16
17 dat \le rbind (m1, m2, m3, m4) # combining rows to make
       matrix..
18
19 a \leftarrow c(t(as.matrix(dat))) # concatenate different
      rows into a vector..
20
21 b \leq c(" o1"," o2"," o3"," o4"," o5"," o6") # treatment
      l e v e l s
22
23 n_tr \leq 6 \# no. of treatment levels
24
```

```
25 n_cont \leq -4 # no. of control blocks..
26
27 operator \leftarrow gl(n_tr,1,n_cont*n_tr,factor(b)) \#vector of treatment factors corresponding to each
       element of vector a..
28
29 machines \leq gl(n_cont,n_tr,n_tr*n_cont) # vector of
      blocking factors corresponding to each element in
       vector a..
30
31 print("The Analysis of Variance table is:")32
33 summary (aov (a ~ operator + machines)) \# anova table
      display...
```
R code Exa 13.7 Random Effects Model

```
1
2 \# Chapter 13
3 \# Example 13.7 page no. 549 from the pdf..
4 \# Random Effects Model..
5 \# to find the batch variance component from the data
      . .
6
7 m1 <- c (9.7 ,5.6 ,8.4 ,7.9 ,8.2 ,7.7 ,8.1)
8
9 m2 <- c (10.4 ,9.6 ,7.3 ,6.8 ,8.8 ,9.2 ,7.6)
10
11 m3 <- c (15.9 ,14.4 ,8.3 ,12.8 ,7.9 ,11.6 ,9.8)
12
13 m4 <- c (8.6 ,11.1 ,10.7 ,7.6 ,6.4 ,5.9 ,8.1)
14
15 m5 <- c (9.7 ,12.8 ,8.7 ,13.4 ,8.3 ,11.7 ,10.7)
16
17 dat \leq cbind (m1, m2, m3, m4, m5)
```

```
18
19 b \leftarrow c(t(as.matrix(dat)))
20
21 a \leftarrow c(" b1", " b2", " b3", " b4", " b5")22
23 n_batch \leq -5 # n. of treatment groups
24
25 n_row <- 7 # no. of rows..
26
27 batch \leftarrow gl(n_batch,1,n_row*n_batch,factor(a)) \#vector of treatment factors corresponding to each
       element of vector b..
28
29 summary (c \le -aov (b \in batch))
30
31 cat ("From the table we can calculate the estimated
      variance from the mean sq. values which comes out
       to be", (18.149 - 4.068) / n_{\texttt{row}}
```
### Chapter 14

# Factorial Experiments Two Or More Factors

R code Exa 14.1 Two Factor Analysis of Variance

```
1
2 \# \text{ Chapter } 143 \# Example 14.1 page no. 571 from the pdf..
4 \# Two Factor Analysis of Variance..
5
6 # H0<sup>'</sup>: alpha1=alpha2=alpha3=0
7 \#H0 ': beta1=beta2=beta3=beta4=0
8 \#H0<sup>'</sup> '' (alpha * beta) 11=(alpha * beta) 12... = (alpha * beta)
      34=09 \# H1<sup>"</sup>: at least one of alpha non zero
10 \# H1': at least one of the beta non zero
11 \#H1<sup>'</sup>': at least one of the (alpha*beta) non zero...
12
13 v1 <- c (34.0 ,32.7 ,32.0 ,33.2 ,28.4 ,29.3)
14
15 v2 <- c (30.1 ,32.8 ,30.2 ,29.8 ,27.3 ,28.9)
16
17 v3 <- c (29.8 ,26.7 ,28.7 ,28.1 ,29.7 ,27.3)
18
```

```
19 v4 <- c (29.0 ,28.9 ,27.6 ,27.8 ,28.8 ,29.1)
20
21 observations \leftarrow c(v1, v2, v3, v4)22
23 prop_type \leq c(rep(1,6),rep(2,6),rep(3,6),rep(4,6))
24
25 a \leftarrow c(\text{rep}(1,2), \text{rep}(2,2), \text{rep}(3,2))26
27 missile_sys \leq c(rep(a,4))
28
29 dat <- data . frame ( observations , prop _type , missile _ sys
      )
30
31 d <- aov( observations ~ factor ( missile _sys)* factor (
      prop_type), data = dat)
32
33 summary (d) \# analysis of variance table..
34
35 cat ("We reject H0' and conclude that different
      missile have different propellent rates as p−
      value is 0.0169")
36
37 cat ("We reject H0' ' and conclude that mean propellent
       rates are not same for 4 propellent types as p-
      value is 0.0010")
38
39 cat ("p-value is approx. 0.0513, so interaction is
      barely significant.")
```
#### R code Exa 14.2 Single Degree Of Freedom Sum Of Squares

1  $2 \#$  Chapter 14  $3 \#$  Example 14.2 page no. 571 from the pdf.. 4 # Single Degree Of Freedom Sum Of Squares..

```
6 \# to choose 2 orthogonal contrasts to partition the
      sum of sqaures for missile systems into
7 # single –degree –of–freedom components to be used in
      comparing systems 1 and 2 versus 3 and system 1
      with system 2.
8
9
10 v1 <- c (34.0 ,32.7 ,32.0 ,33.2 ,28.4 ,29.3)
11
12 v2 <- c (30.1 ,32.8 ,30.2 ,29.8 ,27.3 ,28.9)
13
14 v3 <- c (29.8 ,26.7 ,28.7 ,28.1 ,29.7 ,27.3)
15
16 v4 <- c (29.0 ,28.9 ,27.6 ,27.8 ,28.8 ,29.1)
17
18 observations \leftarrow c(v1, v2, v3, v4)19
20 prop_type \leftarrow c(rep(1,6),rep(2,6),rep(3,6),rep(4,6))21
22 a \leftarrow c(\text{rep}(1,2), \text{rep}(2,2), \text{rep}(3,2))23
24 missile_sys \leftarrow c(rep(a,4))25
26 dat <- data . frame ( observations , prop _type , missile _ sys
      \lambda27
28 dat $ missile_sys <- as. factor (dat $ missile_sys)
29
30 contrastmatrix \leq cbind (c(1, 1, -2), c(1, -1, 0))31
32 contrasts (dat $missile_sys) <- contrastmatrix
33
34 missile_contrast \leq -aov(observations "missile_sys,
      data = dat)
35
36
37 print ("The Sum of Squares for missiles systems to be
```

```
used in comparing systems 1 and 2 versus 3 and
     system 1 versus 2 can be seen from the analysis
     of variance table below.")
38 summary (missile_contrast, split = list (missile_sys =
39 list (" (1, 2) vs 3"=1, "1 vs 2" = 2)) )
```
R code Exa 14.3 Evaluate Analysis of Variance table and derive conclusion also test on main effects

```
1
2 \# Chapter 14
3 \# Example 14.3 page no. 574 from the pdf..
4 # Evaluate Analysis of Variance table and derive
      conclusion, also test on main effects..
5
6 \text{ m1 } < -c(288, 488, 670, 360, 465, 720)7
8 m2 <- c (385 ,482 ,692 ,411 ,521 ,724)
9
10 m3 <- c (488 ,595 ,761 ,462 ,612 ,801)
11
12 obs \leq \leq \in (m1, m2, m3)13
14 power_supp \leq -c (rep (1:3,6))
15
16
17 flow_rate \leq c (rep(1,6), rep(2,6), rep(3,6))
18
19 dat <- data.frame (obs, power_supp, flow_rate)
20
21 d <- aov(obs "factor(flow_rate)*factor(power_supp),
      data = dat)
22
```

```
23 summary (d)24
25 cat ("p-value for test of interaction is 0.4484 so we
       conclude there is no significant interaction")
26
27 \# duncan test can be done by duncan test, in
      agricolae library, I am having some problems with
      the package it is not installing the package and
      showing some error, so I cannot use duncan test
      function...
```
R code Exa 14.4 Anova for 3 factor experiment

```
1
 2 \# Chapter 14
 3 \# Example 14.4 page no. 581 from the pdf..
 4 \# Anova for 3 factor experiment..
 5
 6 \text{ m1} <- c
        (10.7, 10.3, 11.2, 10.9, 10.5, 12.2, 10.8, 10.2, 11.6, 12.1, 11.1, 11.7, 11.37
 8 m2 \leftarrow c
        (11.4 ,10.2 ,10.7 ,9.8 ,12.6 ,10.8 ,11.8 ,10.9 ,10.5 ,11.3 ,7.5 ,10.2 ,11.5 ,10.5 ,10.2 ,10.9 ,9.9 ,11.5)
9
10 m3 \leftarrow c
        (13.6 ,12.0 ,11.1 ,10.7 ,10.2 ,11.9 ,14.1 ,11.6 ,11.0 ,11.7 ,11.5 ,11.6 ,14.5 ,11.5 ,11.5 ,12.7 ,10.9 ,12.2)
11
12
13 obs \leq \leq \leq \lfloor m1, m2, m3 \rfloor14
15 operator \leq c (rep(1,18), rep(2,18), rep(3,18))
16
```

```
17 catalyst \leftarrow c (rep (1:3,18))
18
19 a \leq c (rep("15 min", 3), rep("20 min", 3))
20
21 washing time < -c (rep(a, 9))22
23 dat <- data.frame (obs, operator, catalyst, washing_time
      )
24
25 d \leftarrow aov(obs"(factor(operator)*factor(catalyst)*
      factor ( washing_time), data = dat)
26
27 print ("The Analysis of Variance Table is shown as
      follows: ")
28
29 summary (d)
```
R code Exa 14.5 Pooling in Multi factor Model

```
1
2 \# Chapter 14
3 \# Example 14.5 page no. 584 from the pdf..
4 \# Pooling in Multifactor Model..
5
6 \# to find the anova table from the following data
       set by removing some interactions and then look
       at the {\tt effect} .
7
8 \text{ m1} \leftarrow c(43, 49, 44, 47)9
10 \text{ m2} \leftarrow c (64, 68, 97, 102)11
12 m3 \leftarrow c (49, 57, 51, 55)
13
14 m4 \leftarrow c (70, 76, 103, 106)
```

```
15
16 obs \leq c(m1, m2, m3, m4)
17
18 a \leq c(rep("L", 4), rep("H", 4))
19 temp \leftarrow c (rep(a,2))
20
21 batch \leq c (rep(1,8), rep(2,8))
22
23 b \leftarrow c (rep("Low", 2), rep("high", 2))
24 string_rate \leftarrow c (rep(b, 4))
25
26 pressure \leq c(rep(c("Low","High"),8))
27
28 dat <- data.frame (obs, batch, temp, string_rate,
      pressure) # making data frame
29
30 cat ("The anova table after removing particular
      interactions is")
31
32 summary (aov( obs ~ factor ( batch ) + factor ( temp )* factor (
      pressure)*factor(string_rate),data = dat)) #taking the elements of interest for interaction..
33
34 \# we can also use "update" function by writiting the
      full model of 4 variables and subtracting the
      undesired interactions, but it will be very
      tedious...
35
36 \# the answer may vary slightly..
```
#### R code Exa 14.6 Factorial Experiments for Random Effects

1  $2 \#$  Chapter 14  $3 \#$  Example 14.6 page no. 589 from the pdf..

```
4 \# Factorial Experiments for Random Effects..
5
6 \# to determine which are the important sources of
      variation in an industrial process
7
8 op1 <-c(66.9 ,68.3 ,69.0 ,69.3 ,68.1 ,67.4 ,69.8 ,70.9 ,67.2 ,67.7 ,67.5 ,71.4)
9
10 op2 \leftarrow c
      (66.3 ,68.1 ,69.7 ,69.4 ,65.4 ,66.9 ,68.8 ,69.6 ,65.8 ,67.6 ,69.2 ,70.0)
11
12 op3 \leftarrow c
      (65.6 ,66.0 ,67.1 ,67.9 ,66.3 ,66.9 ,66.2 ,68.4 ,65.2 ,67.3 ,67.4 ,68.7)
13
14
15 obs \leftarrow c (op1, op2, op3)
16
17 operator <- c( rep (1 ,12) ,rep (2 ,12) ,rep (3 ,12) )
18
19 batch \leq c (rep (1:4,9))
20
21
22 dat <- data.frame(obs, operator, batch)
23
24 print ("The analysis of variance table for this
      \alpha example is : ")
25
26 summary (aov (obs "factor (operator) + factor (batch) +
      factor (batch)*factor (operator)), data = dat)
27 \# interaction in this case is the product of
      operator and batch components.
```
### Chapter 15

# 2 to the power k Factorial Experiments and Fractions

R code Exa 15.1 2 squared Factorial Experiment

```
1
2 \# Chapter 15
3 \# Example 15.1 page no. 601 from the pdf..
4 \# 2^2 factorial Experiment..
5
6 \# 2^2 factorial with no interaction
7 \text{ obs} \leftarrow c(50, 70, 80, 100)8
9 a_no \leftarrow c (rep(1,2), rep(-1,2))
10
11 b_no <- c(rep(c(-1,1),2))12
13 cat ("The main effects are A =", sum ( obs [1:2]) - sum (obs [3:4]) /2)14
15 cat ("B = " , (obs [4] + obs [2]) / 2 - (obs [1] + obs [3]) / 2)16
17 cat ("The interaciton effect is", (obs [1]+obs [4])/2-(obs [2]+obs [3])/2)
```

```
18
19 obs1 <- c (50 ,70 ,80 ,40)
20
21 cat ("The interaction effect in this case is", (obs1)
      [2]+obs1 [3]/2-(obs1 [1]+obs1 [4])/2)
```
R code Exa 15.2 Factorial Experiment in a Regression Setting

```
1
2 \# Chapter 15
3 \# example 15.2 page no. 613 from the pdf
4 # Factorial Experiment in a Regression Setting..
5
6 hold_tim \leq c(0.5, 0.8, 0.5, 0.8)7
8 flex _ time <- c (0.10 ,0.10 ,0.20 ,0.20)
9
10 yield <- c (28 ,39 ,32 ,46)
11
12 dat <- data.frame(hold_tim,flex_time, yield)
13
14 dat \text{\$hold\_tim} <- factor (dat \text{\$hold\_tim})
15 dat fllex_time < -factor(datafllex_time)16
17
18 f \leftarrow function (x) {
19
20 \det $ y i e l \det [x]
21
22 }
23
24 levels (data$hold_time) < -c(-1,1)25 levels (data$flex_time) < -c(-1,1)26
27 cat ("The regression equation is",(f(1) + f(2) + f(3) + f
```
(4) )/4, "+",  $(f(2) + f(4) - f(1) - f(3))$ /4, " $*x1 +$ ",  $(f(3) +$ f  $(4) - f(1) - f(2)$  ) /4, " \*  $x2$ "

R code Exa 15.4 Standard Errors of the least Squares Regression Coefficients

```
1
2 \# Chapter 15
3 \# example 15.4 page no. 619
4 # Standard Errors of the least Sqaures Regression
      Coefficients
5
6 \# given data and anova table, to find the standard
      errors of the least squares regression
      co e f f i c i e n t s ..
7
8 \# Note 15.3 - Theoretical with nothing to compute..
\mathbf{Q}10 \# standard errors of all coefficients for the 2^kk
      factorial are equal so...
11 # from anova table given s^2 = 2.4612
13 cat ("The standard error of the least squares
      regression coefficients are", sqrt(2.46/(2^4 *2)))
```
R code Exa 15.6 Use a half replicate to study the effects of five factors each at 2 levels on some response

1 2  $#$  Chapter 15  $3 \#$  example 15.6 page no.633 from the pdf..  $4 \#$  use a half replicate to study the effects of five factors each at 2 levels on some response...

```
5 \# to perform analysis of variance on the data below
       testing all main effects for the significance at
       the 0.05 level..
6
7 response <- c
       (11.3, 15.6, 12.7, 10.4, 9.2, 11.0, 8.9, 9.6, 14.1, 14.2, 11.7, 9.4, 16.2, 13.9)8 treatment \leq c("a","b","c","d","e","abc","abd","acd"
       ," bcd" ," abe" ," ace" ," ade" ," bce" ," bde" ," cde" ," abcde
      ")
9 cat ("The sum of squares and effects for the main
       e f f e c t s a r e ")
10
11 a <- sum( response ) -2* sum ( response [ which ( treatment %
       \text{in}\% c("b","c","d","e","\text{bcd}","\text{bce}","\text{bde}","\text{bde}","\text{cde}"))])
12
13 b \leq sum (response) -2* sum (response [which (treatment %)
       \text{in}\% c("a","c","d","e","acd","ace","ade","cde"))])
14
15 c <- sum( response ) -2* sum ( response [ which ( treatment %
       \text{in}\% c("b","a","d","e","abd","abe","ade","bde"))])
16
17 d <- sum( response ) -2* sum ( response [ which ( treatment %
       \text{in}\% c("b","c","a","e","abc","abe","ace","bce"))])
18
19 e <- sum( response ) -2* sum ( response [ which ( treatment %
       \text{in}\% c("b","c","d","a","abc","abd","acd","bcd"))])
20
21 cat ("The sum of squares and effects for the main
       e f f e c t s a r e ")
22
23 cat ("SSA =", a^2/16, " and A =", a/8)
24
25 cat ("SSB=", b^2/16, " and B=", b/8)
26
27 cat ("SSC=",c^2/16, " and C = ",c/8)
28
29 cat ("SSD=", d^2/16, " and D=", d/8)
```
R code Exa 15.7 To construct a 2 level screening design with 6 variables containing 12 design points

```
1
2 \# Chapter 15
3 \# example 15.7 page no. 639
4 \# to construct a 2 level screening design with 6
      variables containing 12 design points...
5 \# used package FrF2, if not installed can be
      installed using install packages ("FrF2")
6
7 library ( FrF2 )
8
9 print ("The 2 level scrrening design with 6 variables
       containing 12 design points is")
10
11 pb (12, 6, \text{randomize = F}, \text{default} \text{ levels = c} (N - N, N + N))12
13 \# the answer may differ but the concept is same, the
      T.B as well as the software answers are correct,
      R has selected randomly the design,
14 \#if we set randomize= T, then every time the
      instruction is executed then every time a
      diferent design will appear, so that's why the
      design is correct.
```
R code Exa 15.8 Response Surface Analysis

1  $2 \#$  Chapter 15

```
3 \# example 15.8 page no. 640 from the pdf..
4 \# Response Surface Analysis..
 5
6 \# a central composite design is given on page no. 641
        of the pdf, to determine the impact that x1 and
      x2 have on \% conversion process..
7 #Package used – rsm if not installed can be done
       using inst all . packaged ("rsm")
8 library (rsm)
9
10 \text{ x1 } \leftarrow c (-1, 1, -1, 1, -1.414, 1.414, 0, 0, 0, 0, 0, 0)11
12 x^2 <- c(-1, -1, 1, 1, 0, 0, -1.414, 1.414, 0, 0, 0, 0)13
14 y <- c (43 ,78 ,69 ,73 ,48 ,78 ,65 ,74 ,76 ,79 ,83 ,81)
15
16 dat \leq data.frame (x1, x2, y)17
18 res_model \leq rsm(y<sup>\sim</sup>FO(x1,x2,x1<sup>\sim</sup>2,x2\sim2,x1*x2),data =
      dat )
19
20 print ("The coefficients of the resulting second
      order response model is given in coded variables
      \mathrm{as}")
21
22 coefficients (res_model)
23
24 print ("The detailed response surface model is given
      below ")
25
26 summary ( res_ model )
27
28
29 \# the natural model..
30 e1 \leftarrow c
       (200 ,250 ,200 ,250 ,189.65 ,260.35 ,225 ,225 ,225 ,225 ,225 ,225)
```
31

```
32 e2 <- c (15 ,15 ,25 ,25 ,20 ,20 ,12.93 ,27.07 ,20 ,20 ,20 ,20)
33
34 dat1 \leq data.frame (e1, e2, y)
35
36 print ("The natural surface model is shown below:")
37
38 nat_model <- lm(y^{\sim}e1+e2+I(e1^{\sim}2)+I(e2^{\sim}2)+I(e1*e2),
      data = dat1)39
40 summary ( nat_ model )
41
42 print ("The coefficients of the natural surface model
       is given as follows:")
43
44 coefficients ( nat _ model )
```
### Chapter 16

## Non Parametric Statistics

R code Exa 16.1 Use sign test to test the hypothesis

```
1
2 \# Chapter 16
3 \# Example 16.1 page no. 658 from the pdf..
4 \# use sign test to test the hypothesis..
5
6 \# Package used "BSDA", referance – Internet..
7
8 install . packages ("BSDA") # package for sign testing
9
10 library ("BSDA")
11
12 \#NULL H0: mu=1.8
13 \#alternate: mu!= 8
14
15 dat \leftarrow c
      (1.5 ,2.2 ,0.9 ,1.3 ,2.0 ,1.6 ,1.8 ,1.5 ,2.0 ,1.2 ,1.7)
16
17
18 SIGN . test ( dat , md =1.8)
19
20 cat ("Since The p-value is", SIGN. test (data, md=1.8)$p.
```
R code Exa 16.2 Use Sign test to test the hypothesis

```
1
2 \# Chapter 16
3 \# Example 16.2 page no. 659 from the pdf..
4 # Hypothesis Testing Using Sign Test..
5 \# to test the hypothesis with 0.05 level of
      significance
6
7 \# Null : mu1-mu2 = 0
8 \# \text{alternate} : \text{mul} - \text{mul} !=0
9
10
11 install . packages ("BSDA") # package for sign testing
12 \#if already installed comment it..
13
14
15 library ("BSDA")
16
17 rad tires <- c
      (4.2 ,4.7 ,6.6 ,7.0 ,6.7 ,4.5 ,5.7 ,6.0 ,7.4 ,4.9 ,6.1 ,5.2 ,5.7 ,6.9 ,6.8 ,4.9)
18
19 bel_tires <-c(4.1 ,4.9 ,6.2 ,6.9 ,6.8 ,4.4 ,5.7 ,5.8 ,6.9 ,4.9 ,6.0 ,4.9 ,5.3 ,6.5 ,7.1 ,4.8)
20
21 diff \leq data . frame (rad_tires, bel_tires)
22
23 SIGN. test (rad_tires, bel_tires, alternative = "greater
      ", paired =T)
24
25 cat ("Since the p-value is", SIGN. test (rad_tires, bel_
```

```
tires, alternative = "greater", paired = T) p. value,
     "we reject null, so on average radial tires do
     improve fuel economy")
26
27
28 #the answer is slightly different than in the T.B as
       in T.B normal approximation is used..
```
R code Exa 16.3 Use signed rank test to test the hypothesis

```
1
2 \# Chapter 16
3 \# Example 16 page no. 661 from the pdf..
4 #use signed rank test to test the hypothesis..
5
6 #NULL H0:mu=1.87 \#alternate: mu!= 8
8
9 dat \leftarrow c
      (1.5 ,2.2 ,0.9 ,1.3 ,2.0 ,1.6 ,1.8 ,1.5 ,2.0 ,1.2 ,1.7)
10
11 wilcox.test(data, alternative = "two-sided", mu=1.8)12
13
14 cat ("The p-vaue is more than 0.05, we don't reject
      null and conclude median operating time not
      significantly different from 1.8 hrs")
```
R code Exa 16.4 Use signed rank test to test the hypothesis

1  $2 \#$  Chapter 16  $3 \#$  Example 16.4 page no. 662 from the pdf..

```
4 \#use signed rank test to test the hypothesis..
5
6 \# to do hypothesis testing on effect of sample
      questions on one's gre score...
7
8 # NUII H0: mu1-mu2=50
9 \#alternate: mu1-mu2 <50
10
11 with\_sample < - c(531 ,621 ,663 ,579 ,451 ,660 ,591 ,719 ,543 ,575)
12
13 without_sample <- c
      (509 ,540 ,688 ,502 ,424 ,683 ,568 ,748 ,530 ,524)
14
15 wilcox . test ( with _sample , without _ sample , mu =50 , paired
      = T, alternative = "\text{less}")
16
17 cat (" since the p-value is", wilcox.test (with_sample,
      without_sample, mu = 50, paired = T, alternative = "less")$p. value, "we reject null and conclude that
      sample problems don't increase graduate record
      score by as much as 50 points on average..")
```
R code Exa 16.5 To perform Wilcoxin rank sum test

```
1
2 \# Chapter 16
3 \# Example 16.5 page no. 666 from the pdf..
4 \# to perform wilcoxin rank sum test...
5
6 \# Null H0 : mu1=mu2
7 \#alternate: mul!=mu2
8
9 brand a \leftarrow c(2.1, 4.0, 6.3, 5.4, 4.8, 3.7, 6.1, 3.3)10
```

```
11 brand b \leq -c(4.1 ,0.6 ,3.1 ,2.5 ,4.0 ,6.2 ,1.6 ,2.2 ,1.9 ,5.4)
12
13 wilcox.test (brand_a, brand_b, alternative = "two.sided
      ")
14
15 cat ("Since the p-value is", wilcox.test (brand_a, brand
      _b, alternative = "two.sided")$p.value, "we do not
      reject null and conclude that there is no
      significant difference in median nicotine
      contents of the above two brand of cigarettes")
```
R code Exa 16.6 Kruskal Wallis Test

```
1
2 \# Chapter 16
3 \# Example 16.6 page no. 668 from the pdf..
4 # Kruskal–Wallis Test..
5
6 \# to do hypothesis testing of propellent burning
      rates for 3 missile system using kruskal wallis
      t e s t . .
7
8 #Null: H0: mu1=mu2=mu3
9 \# alternate : the means are not equal.10 \text{ #alpha} = 0.0511
12 m1 <- c (24.0 ,16.7 ,22.8 ,19.8 ,18.9)
13
14 m2 <- c (23.2 ,19.8 ,18.1 ,17.6 ,20.2 ,17.8)
15
16 m3 <- c (18.4 ,19.1 ,17.3 ,17.3 ,19.7 ,18.9 ,18.8 ,19.3)
17
18 obs \leq -c (m1, m2, m3)
19
```
```
20 miss\_sys <- c(rep(1,5),rep(2,6),rep(3,8))21
22 kruskal.test (obs, factor (miss_sys))
23
24 cat ("Since the p-value is", kruskal.test (obs, factor (
      miss_sys))$p.value,"we failed to reject null that
       propellent burning rates are same for the 3
      m is sile system")
```
R code Exa 16.7 Runs Test

```
1
2 \# Chapter 16
3 \# Example 16.7 page no. 672 from the pdf..
4 \# Runs Test...
5
6 \# to do hypothesis testing of randomness of the
      sequence...
7
8 \# Null : H0= sequence is random
9 # alternate: H1= sequence is is not random..
10
11 \# package used - " randtests", referance - internet..
12 install packages ("randtests") \# package for runs.
      t e s t
13 \# comment it if already installed..
14
15 library("randtests")16
17 content \leq - c
      (3.6 ,3.9 ,4.1 ,3.6 ,3.8 ,3.7 ,3.4 ,4.0 ,3.8 ,4.1 ,3.9 ,4.0 ,3.8 ,4.2 ,4.1)
18
19 runs.test (content, alternative = "two. \,sided")20
```
22 cat ("The p-value is more than  $0.1$  we don't reject the null and conclude that sequence of measured values varies randomly")

R code Exa 16.8.9 Rank Correlation Coefficient

21

```
1
2 \# Chapter 16
3 \# Example 16.8 page no. 675 and example 16.9 page
      no .677 from the pdf..
4 \# Rank \ Correlation Coefficient..
5
6 \# to find the rank correlation coefficient between
      tar and nicotine content in cigarettes..
7 \# I am solving ex 8 and 9 in this code only as in 8
      correlation coefficient is asked and in 9th
      hy pothesis testing of the sam eproblem is done
8
9 \# to do hypothesis testing of correlation between
      tar and nicotine content in cigarettes
10 \# \text{ null } H0 : \text{rho=0}11 \# alternate H1: rho >0
12 \# alpha = 0.0113
14 tar <- c (14 ,17 ,28 ,17 ,16 ,13 ,24 ,25 ,18 ,31)
15
16 nicotine cont <-c(0.9 ,1.1 ,1.6 ,1.3 ,1.0 ,0.8 ,1.5 ,1.4 ,1.2 ,2.0)
17
18 cor. test (tar, nicotine_count, method = "spearman",alternative = "greenter")19
20 cat ("From the test we can see the value of rank
      correlation coefficint (rho) is 0.9665698
```

```
indicating high positive correlation between the
     two variables..")
21
22 cat ("Since the p-value is very small,", cor. test (tar,
     nicotine\_cont, method = "spearman", alternative = "
      greater")$p. value, "we reject null hypothesis and
      conclude that there is significant correlation
     between the two variables..")
23
24 \# ignore the warning in each case..
```
## Chapter 17

# Statistical Quality Control

R code Exa 17.1 Expected Value of samples required to detect the shift

```
1
2 # Chapter 17
3 \# Example 17.1 page no. 694 from the pdf..
4 \# Expected Number of samples required..
5
6 \# given n = 4, r = 1
7 # By graph we can see beta = 0.848
9 beta <- 0.84
10
11 cat ("The mean of samples requires to detect the
      shift is", 1/(1 - \beta))
```
#### R code Exa 17.2 Xbar and S chart

```
1
2 \# Chapter 17
3 \# Example 17.2 page no. 697 from the pdf..
```
 $4 \#$  Plot Xbar and S chart.. 5  $6 \#$  also the questions asks UCL and LCL caculation but their computation is easy relatively, invovles only multiplication and division...  $7 \#$  So I am plotting the S and Xbar Charts.. 8  $9 \# 25$  samples of size 5 each used to establish the quality control parameters. To plot the xbar and S control charts.  $10 \#$  library used  $-$  qicharts2. 11 12 install. packages (" $qicharts 2"$ ) 13 14 library ( qicharts2 ) 15  $16 \text{ m1}$  <- c (62.255 ,62.187 ,62.421 ,62.301 ,62.400 ,62.372 ,62.297 ,62.325 ,62.327 ,62.297 ,62.315 ,62.297 ,62.375 ,62.317 ,62.299 ,62.308 ,62.319 ,62.333 ,62.313 ,62.375 ,62.399 ,62.309 ,62.293 ,62.388 ,62.324) 17  $18$  m2  $<-c$ (62.301 ,62.225 ,62.377 ,62.315 ,62.375 ,62.275 ,62.303 ,62.362 ,62.297 ,62.325 ,62.366 ,62.322 ,62.287 ,62.321 ,62.307 ,62.319 ,62.357 ,62.362 ,62.387 ,62.321 ,62.308 ,62.403 ,62.293 ,62.308 ,62.318) 19 20  $m3 \le -c$ (62.289 ,62.337 ,62.257 ,62.293 ,62.295 ,62.315 ,62.337 ,62.351 ,62.318 ,62.303 ,62.308 ,62.344 ,62.362 ,62.297 ,62.383 ,62.344 ,62.277 ,62.292 ,62.315 ,62.354 ,62.292 ,62.318 ,62.342 ,62.315 ,62.315) 21 22  $m4$  <- c (62.189 ,62.297 ,62.295 ,62.317 ,62.272 ,62.372 ,62.392 ,62.371 ,62.342 ,62.307 ,62.318 ,62.342 ,62.319 ,62.372 ,62.341 ,62.319 ,62.315 ,62.327 ,62.318 ,62.342 ,62.372 ,62.295 ,62.315 ,62.392 ,62.295) 23  $24 \text{ m5}$   $<-$  c (62.311 ,62.307 ,62.222 ,62.409 ,62.372 ,62.302 ,62.344 ,62.397 ,62.318 ,62.333 ,62.319 ,62.313 ,62.382 ,62.319 ,62.394 ,62.378 ,62.295 ,62.314 ,62.341 ,62.375 ,62.299 ,62.317 ,62.349 ,62.303 ,62.319) 25 26 obseravation  $<-c(m1,m2,m3,m4,m5)$ 27

```
28 samples <- c( rep (1:25 ,5) )
29
30
31 dat <- data . frame ( obseravation , samples )
32
33
34 print ("The xbar and S chart for the above data is:")
35
36
37 \# Run the below two code individually..
38 \# xbar chart
39 qic ( obseravation ,
40 \text{ x = samples},
41 data = dat,
42 chart = 'xbar',
43 xlab = ' Sample Number ' )
44
45 \# S \text{ chart}46 qic ( obseravation ,
47 \times = samples,
48 chart = \text{'s'},
49 xlab = 'Sample Number',
50 data = dat)
```
R code Exa 17.3 UCL and LCL for preliminary control chart value

```
1 \# Chapter 17
2 \# Example 17.3 page no. 700 from the pdf..
3 \# UCL and LCL for preliminary control chart values.
4
5 \# given data on no. of defective components in
     sample sizes of 50.
6
7 \text{ def\_comp} \leftarrow c(8 ,6 ,5 ,7 ,2 ,5 ,3 ,8 ,4 ,4 ,3 ,1 ,5 ,4 ,4 ,2 ,3 ,5 ,6 ,3)
```

```
8
9 samples \leftarrow c(1:20)10
11 dat <- data.frame (samples, def_comp)
12
13 m \le - mean (dat \delta def _comp/50)
14
15 u \leftarrow m + 3*sqrt (m*(1-m)/50)
16
17 1 \leftarrow m- 3*sqrt(\text{m}*(1-\text{m})/50)18
19 cat ("The LCL and UCL are", 1, "and", u, "respectively")
```
R code Exa 17.4 Find Sample Size per subgroup

```
1
2 \# Chapter 17
3 \# Example 17.4 page no. 701 from the pdf..
4 \# Find Sample Size per subgroup..
5
6 \# to find the sample size per subgroup producing a
     prob. of 0.5 that a process shift to p=p1=0.05will be detected.
7 \# given in control prob. of a defective= 0.01
8
9 p = 0.0110
11 p1 = 0.05
12
13 cat ("The appropriate sample size is", (9/(p1-p)^2)*p*(1-p))
```
R code Exa 17.5 Control Charts for Defects C chart

```
1
2 \# Chapter 17
3 \# Examples 17.5 page no. 702 from the pdf..
4 \# Control Charts for Defects C chart..
5
6 \# given – no. of defects in 20 successive samples of
       sheet metal rolls each 100 feet long.
7 \# to develop a control chart.
8
9 \# package used - qicharts2
10 \# if not installed can be installed by install.
      packages("qicharts2")11
12 library ( qicharts2 )
13
14 lambd <- 5.95
15
16 num\_def \leftarrow c(8 ,7 ,5 ,4 ,4 ,7 ,6 ,4 ,5 ,6 ,3 ,7 ,5 ,9 ,7 ,7 ,8 ,6 ,7 ,4)
17
18 samples <- c (1:20)
19
20 dat <- data . frame ( samples , num_ def )
21
22 \# C control chart for the above preliminary data.
23 qic (num_def,
24 \times = samples,
25 chart = \,^{\prime} c ^{\prime},
26 x \text{lab} = ' \text{Sample}',
27 ylab = 'Number of defects',
28 data = dat)
29
30 cat ("The UCL and LCL for the above preliminary data
      are", lambda +3*sqrt( lambd ), "and", lambda -3*sqrt( lambd
      )," respectively."
```
### Chapter 18

### Bayesian Statistics

R code Exa 18.1 To find the Posterior probability distribution

```
1
2 \# Chapter 18
3 \# Example 18.1 page no. 711 from the pdf..
4 \# To find the posterior probability distribution..
5
6 b \leftarrow function (p, x) {
7
8 choose (2, x) * p^x * (1-p) (2-x)9
10 }
11
12 p1 \leftarrow c(0.1, 0.2)13
14 pi \leftarrow c(0.6, 0.4)15
16 m \left(-\frac{c(b(0.1,0) * pi[1] + b(0.2,0) * pi[2], b(0.1,1) * pi[1] + b(0.2,0)}{i} \right)b(0.2,1)*pi[2], b(0.1,2)*pi[1]+b(0.2,2)*pi[2])17
18 post _p1 <- c( b (0.1 ,0) *pi [1] /m [1] , b (0.1 ,1) *pi [1] /m
       [2], b(0.1, 2) *pi[1]/m[3])
19
```

```
20 post_p2 \leftarrow c(1,1,1) - post_p121
22 cat ("The posterior for p=0.1 given x is", post\_p1, "x
      ranges from 0 to 2")
23
24 cat ("The posterior for p=0.2 given x is", post_p2, "x
      ranges from 0 to 2")
```
R code Exa 18.4 Posterior Mean and Posterior Mode

```
1
2 \# Chapter 18
3 \# Example 18.4 page no. 713 from the pdf..
4 # Posterior Mean and Posterior Mode..
 5
6 # Note – Example 18.2 and 18.3 are theoretical with
      nothing to compute...
7
8 # given a distribution as on example 18.2 on page no
      . 712 of p df
9 \# to find the posterior mean and mode when x=110
11 \# the posterior distribution function for 0 < p < 112 \# package used "polynom"
13
14 install.packages ("polynom")
15 library ( polynom )
16
17 a \leftarrow function (x, p) {
18
19 3 * \text{choose}(2, x) * (p^x) *((1-p)^{(-2-x)})20
21 }
22
23 cat ("The posterior mean when x=1 is", integrate (
```

```
function ( b) {b*a(1, b)}, 0, 1)$value)
24
25 a \leftarrow polynomial (coef = c(0, 6, -6))
26
27 b \leftarrow deriv(a)
28
29 cat ("The posterior mode at x=1 occurs at p equal to"
       , Re(polyroot(b)))
```
R code Exa 18.6 To find 95 percent Bayesian interval

```
1
2 \# Chapter 18
3 \# example 18.6 page no. 715 from the pdf..
4 \# to find 95\% bayesian interval
5
6 # Note − Example 18.5 is theoretical with nothing to
       compute . .
7
8 # given prior distribution uniform, for 0 < p < 19 \# refer example 18.2 on page no.712
10
11 \# from example 18.2 we can see that at x=0 the
      posterior distribution is 3(1-p) \hat{ } 2
12 \# package "polynom" is used, if not installed can be
       done using install.packs("polynom")13
14 library ( polynom )
15
16 a \leftarrow polynomial (coef = c(3, -6, 3))
17
18 b \leftarrow polynomial (c(1, -3, 3, -1)) - 0.02519
20 c \leftarrow integral (a) -0.025
21
```
22 cat ("The  $95\%$  bay esian interval is", polyroot (c) [1]," and",  $polyroot(b)$ [1])

R code Exa 18.7 To find the 95 percent Bayesian interval for mu given the various parameter

```
1
2 \# Chapter 18
3 \# example 18.7 page no. 716, from the pdf..
4 \# to find the 95\% bayesian interval for mu. . given
      the various parameters.
5
6 mu_o <- 800
7
8 sig_o <-109
10 n <- 25
11
12 sig <- 100
13
14 x <- 780
15
16 mu \left(-\frac{(n*x*sig_0^2 + mu_0*sig^2)}{(n*sig_0^2 + mu_0*)^2}\right)17
18 sd \leftarrow sig_o*sig/sqrt(n*sig_o^2+sig^2)
19
20 cat ("The 95% Bayesian interval for mu is given by",
      mu + qnorm(0.025) * sd, "to", mu-qnorm(0.025) *sd)
```
R code Exa 18.8 To find Bayes estimates of p

1  $2 \#$  Chapter 18

```
3 \# example 18.8 page no.717 from the pdf..
4 \# to find bayes estimates of p, for all values of x
      in example 18.1
5
6 \# refer example 18.1...7
8 b \leftarrow function (p, x) {
9
10 choose (2, x) * p^x x * (1-p) (2-x)11
12 }
13
14 p1 \leftarrow c(0.1, 0.2)15
16 pi \leq -c(0.6, 0.4)17
18 m \leftarrow c(b(0.1,0)*pi[1]+b(0.2,0)*pi[2], b(0.1,1)*pi[1]+b(0.2,1) * pi [2], b(0.1,2) * pi [1]+b(0.2,2) * pi [2])19
20 post _p1 <- c( b (0.1 ,0) *pi [1] /m [1] , b (0.1 ,1) *pi [1] /m
       [2], b(0.1, 2) *pi[1]/m[3])
21
22 post_p2 \leftarrow c(1,1,1) - post_p123
24 cat ("The bayes estimate of p for x = 0 is", p1 [1] *
      post _p1 [1]+ p1 [2] * post _p2 [1])
25
26 cat ("The bayes estimate of p for x = 1 is", p1 [1]*
      post _p1 [2]+ p1 [2] * post _p2 [2])
27
28 cat ("The bayes estimate of p for x = 2 is", p1 [1] *
      post _p1 [3]+ p1 [2] * post _p2 [3])
```
R code Exa 18.9 To find Bayes estimates of p

```
1
2 \# Chapter 18
3 \# example 18.9 page no. 717 from the pdf..
4 \# to find the bayes estimate of p for all values of
      x, for example 18.2...5
6 # refer example 18.2
7 \# refer section 6.8 on page 201...8 # the posterior can also be written as B(x+1,3-x)9
10 f \leftarrow function (x) {
11
12 3 * choose(2, x)13
14 }
15
16 g \leftarrow function(p, a){
17
18 (p^*(a+1)) *((1-p)^*(2-a))19
20 }
21 cat ("The bayes estimate for the above distribution
      for different values of x is")
22
23 for (x \in 0:2) {
24
25 cat (" for x =", x, "p star is", f(x) *integrate (
        function (d) {g(d,x) }, 0, 1) $value, "\langle n" \rangle26
27 }
```
R code Exa 18.11 To find Bayes estimates of p under Absolute Error loss

1  $2 \#$  Chapter 18

```
3 \# Example 18.11 page no. 718 from the pdf..
4 \# to find the bayes estimate for example 18.9, under
       absolute error loss, when x = 1 is observed..
5
6 # Note – Example 18.10 is theoretical with nothing
      to compute . .
7
8 \# refer example 18.9...9 \# package used "polynom" if not installed can beinstalled by executing install packages ("polynom
      ") on console..
10
11 library ( polynom )
12
13 # we see that for for x = 1 the distribution becomes
       ,
14 \# 6x(1-x)15
16 p \leftarrow polynomial(coef = c(0, 6, -6))17
18 eq \leftarrow integral (p) - 0.5
19
20 cat ("The bayes estimate under absolute error loss
      for x = 1 is", Re(polyroot(eq)[1]))
```